# **EP-380C Micro Panel Printer User Manual**

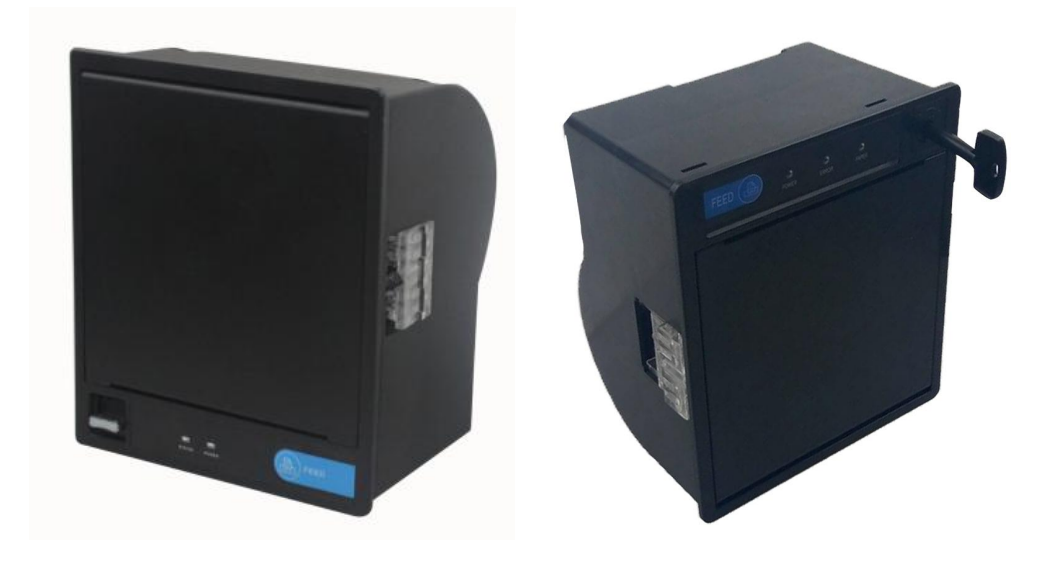

Draw up: ZhuChunyan 2018.04.08 Audit: HuRiYu 2018.04.10 Standardization: LiuZhonghua2018.04.11 Approved: WangHuanyong 2018.04.12

Tel:0592-5517253 Fax:0592-5231815 Supply Company: Xiamen Cashino Technology Co., Ltd. Add:4/F,No.318,Tongji South Road, Jimei District, Xiamen, China. 361021

If there is any change in this specification and will not be further notice. Please kindly contact with Xiamen Cashino Electronic Technology Co., Ltd. for the the latest version.

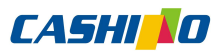

**凱** 勝 諾 Xiamen Cashino Technology Co., Ltd. **EP-380C** User Manual

#### **Revised records**

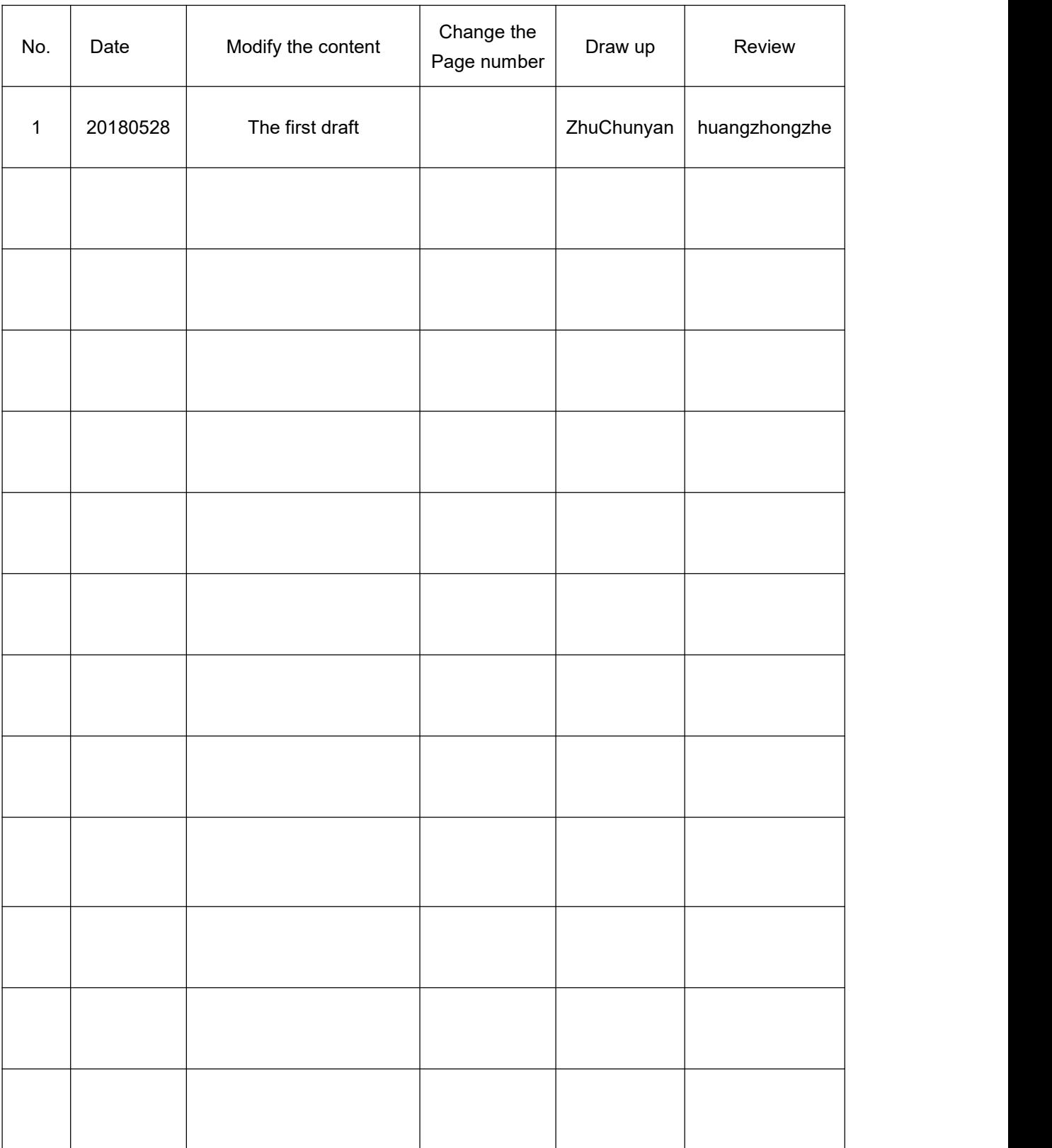

# **CASHI NO**

## **Contents**

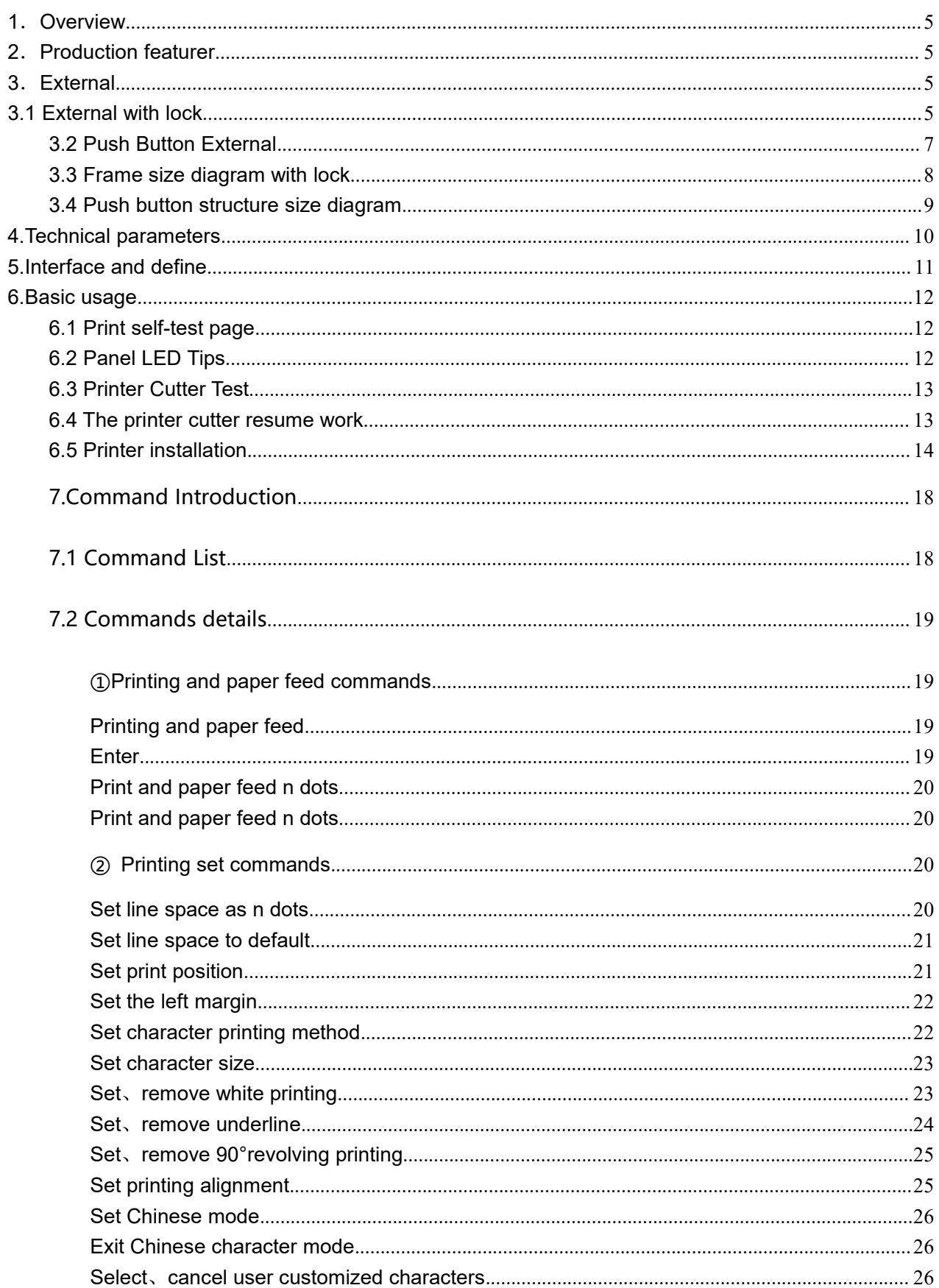

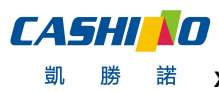

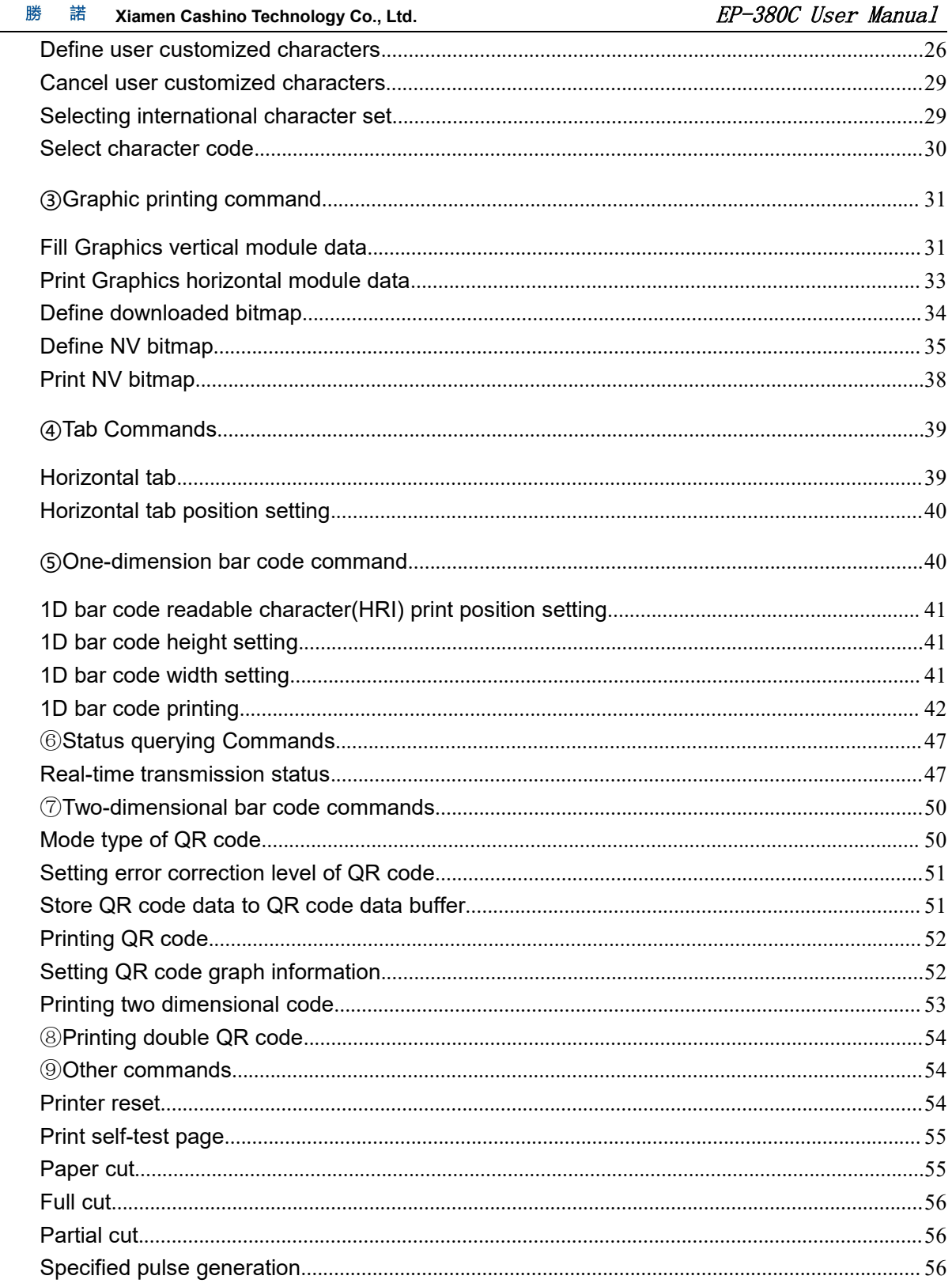

## <span id="page-4-0"></span>**1**.**Overview**

EP-380C is 3inch kiosk thermal printer which is consist of thermal printer head ,cutter and control board.

It is used for financial self-service terminals, communication self-service terminals, coupons self-service terminals, ticketing self-service terminals, power self-service terminals, medical self-service terminals, insurance self-service terminals,tax kiosks, self-service terminals such as kiosk terminal equipment, tanker, Queuing machines and so on.

# <span id="page-4-1"></span>**2**.**Production featurer**

- ※ Smart appearance
- ※ Easy paper loading
- ※ Low noise thermal printing
- ※ Different interfaces optional
- ※ Front panel make paper replacement easily
- ※ Support graphic and text printing
- ※ Support 80 mm diameter paper roll
- ※ Easily embedded to any kinds of instruments and meters

## <span id="page-4-2"></span>**3**.**External**

### <span id="page-4-3"></span>**3.1 External with lock**

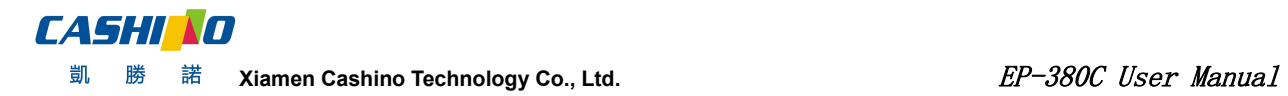

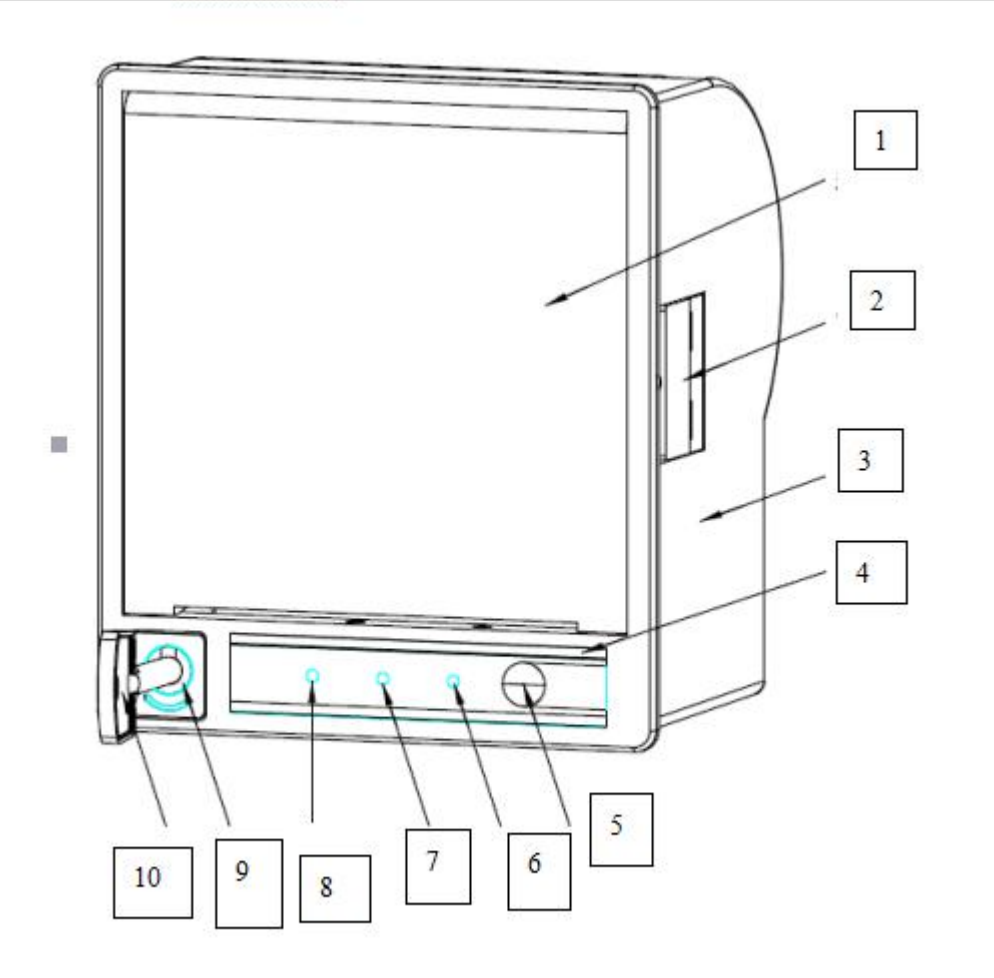

- 1. Upper cover
- 2. Side Buckle
- 3. Bottom cover
- 4. no paper taking out detection and light guide strip
- 5. The button key
- 6. Power indicator
- 7. Status indicator
- 8. Reserved indicator lamps and keys
- 9. The lock
- 10. The key

# <span id="page-6-0"></span>**3.2 Push Button External**

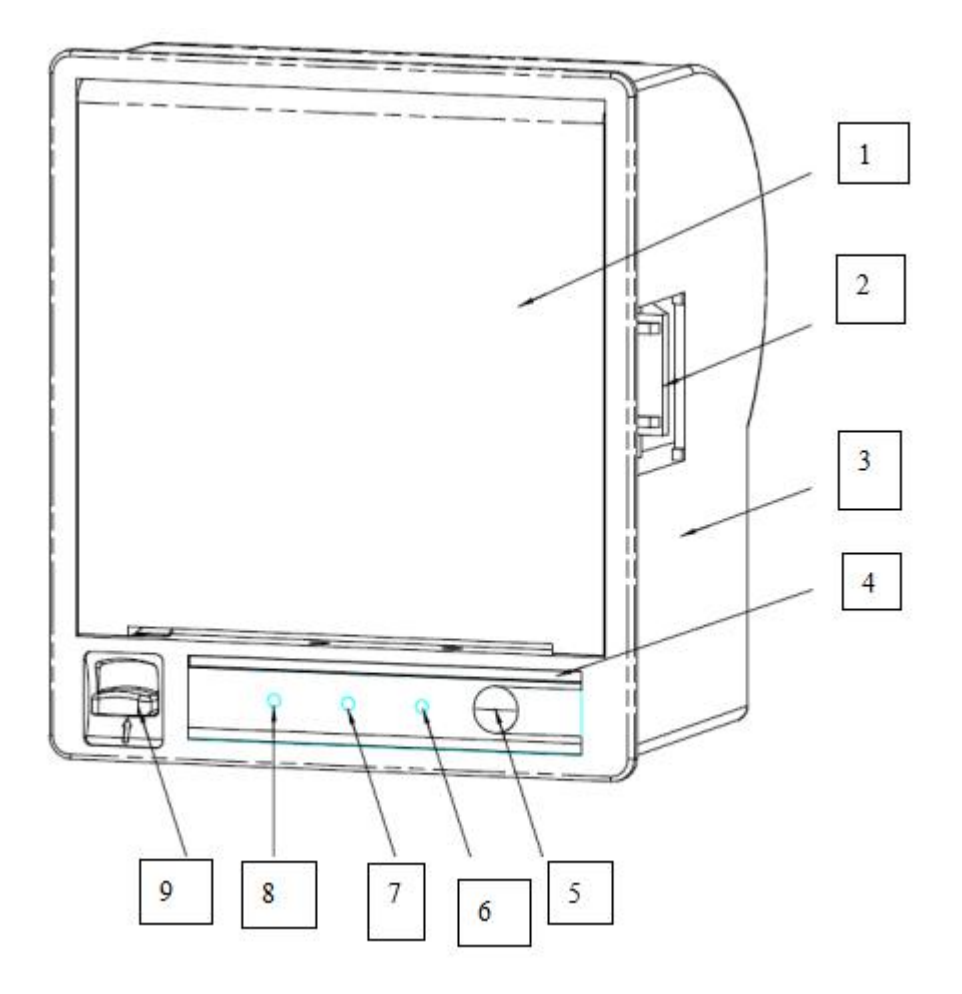

- 1. Upper cover
- 2. Side Buckle
- 3. Bottom cover
- 4. no paper taking out detection and light guide strip
- 5. The button key
- 6. Power indicator
- 7. Status indicator
- 8. Reserved indicator lamps and keys
- 9. Push button

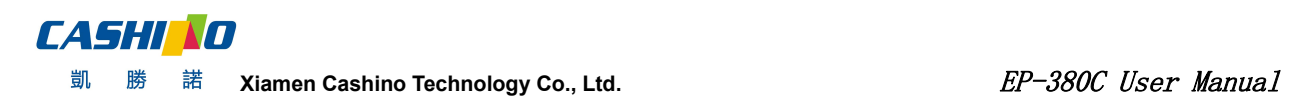

# <span id="page-7-0"></span>**3.3 Frame size diagram with lock**

、

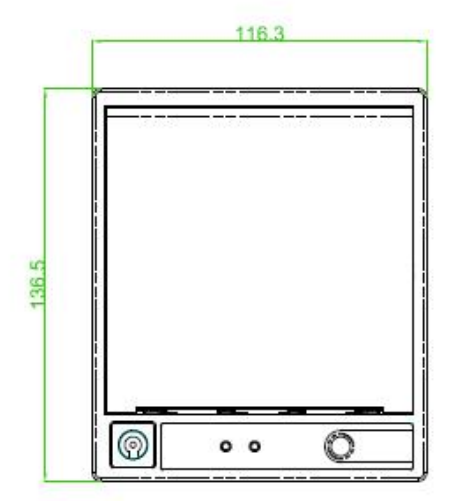

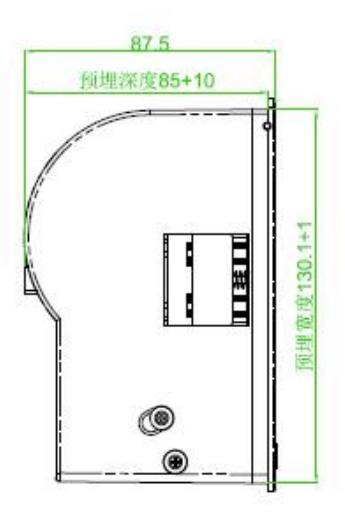

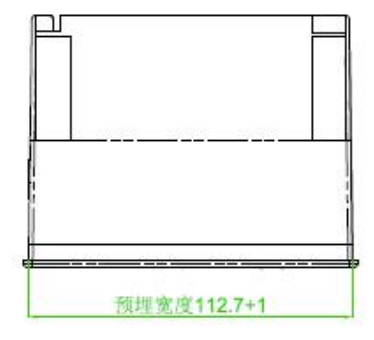

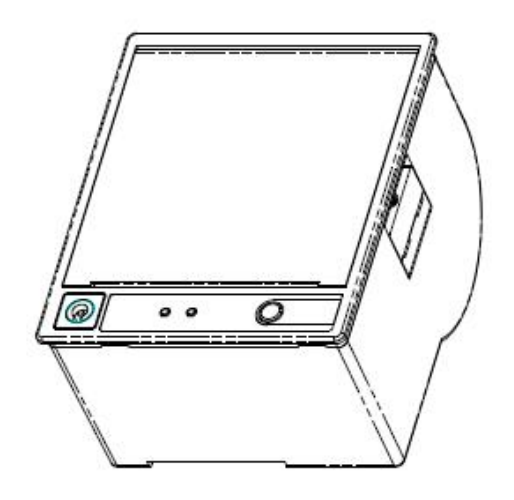

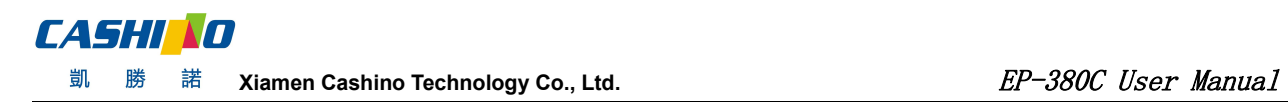

# <span id="page-8-0"></span>**3.4 Push button structure size diagram**

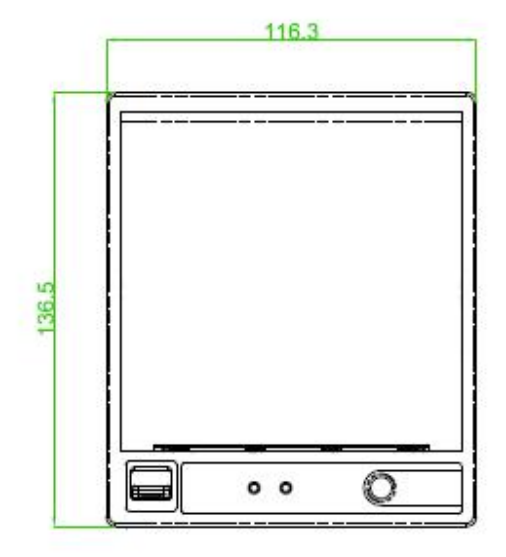

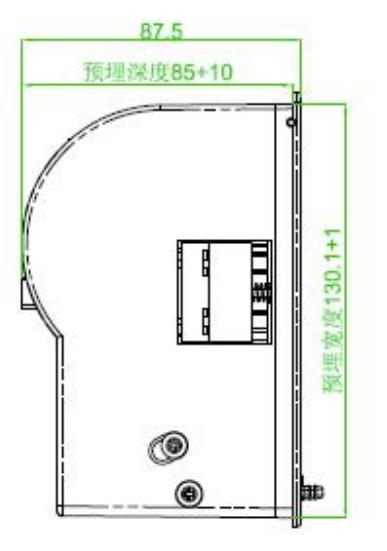

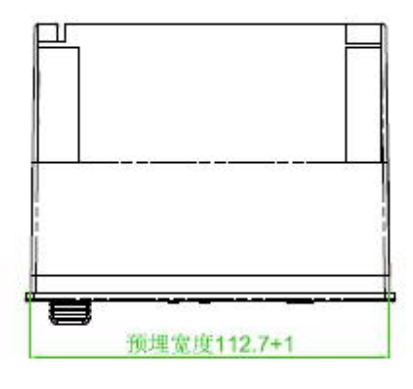

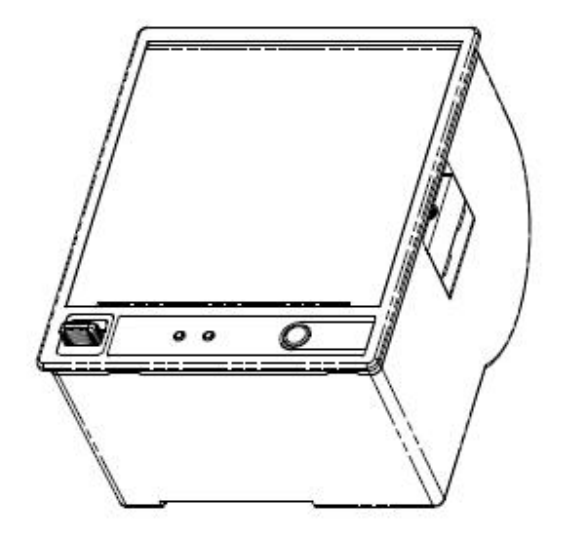

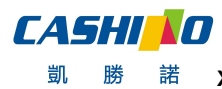

勝 **<u> 諾 Xiamen Cashino Technology Co., Ltd.** example the set of the set of the set of the set of the set of the set of the set of the set of the set of the set of the set of the set of the set of the set of the set of the </u>

# <span id="page-9-0"></span>**4.Technical parameters**

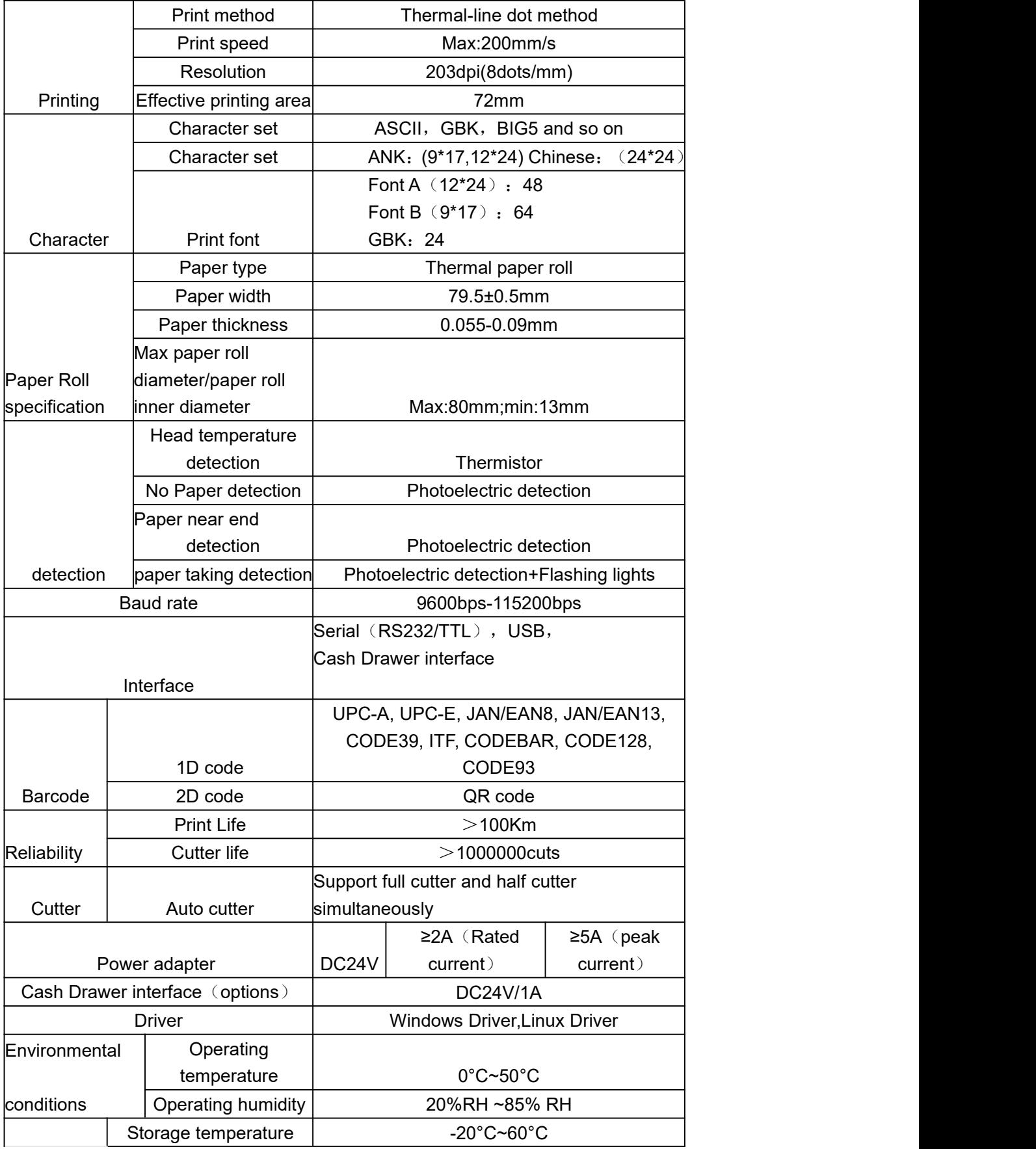

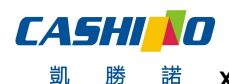

諾

凱

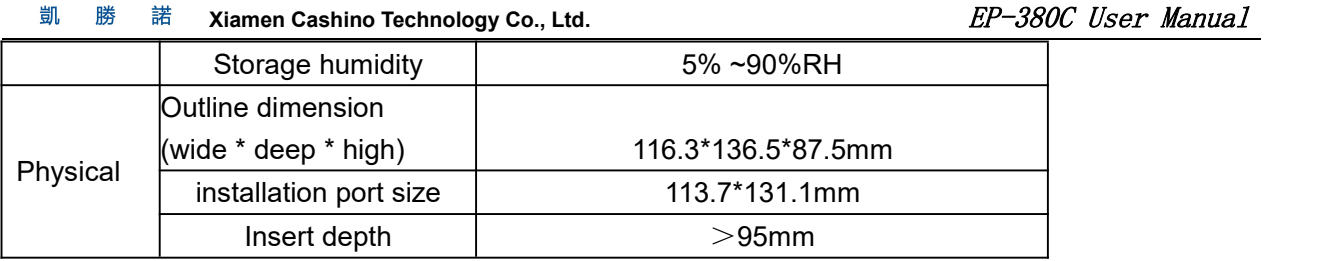

# <span id="page-10-0"></span>**5.Interface and define**

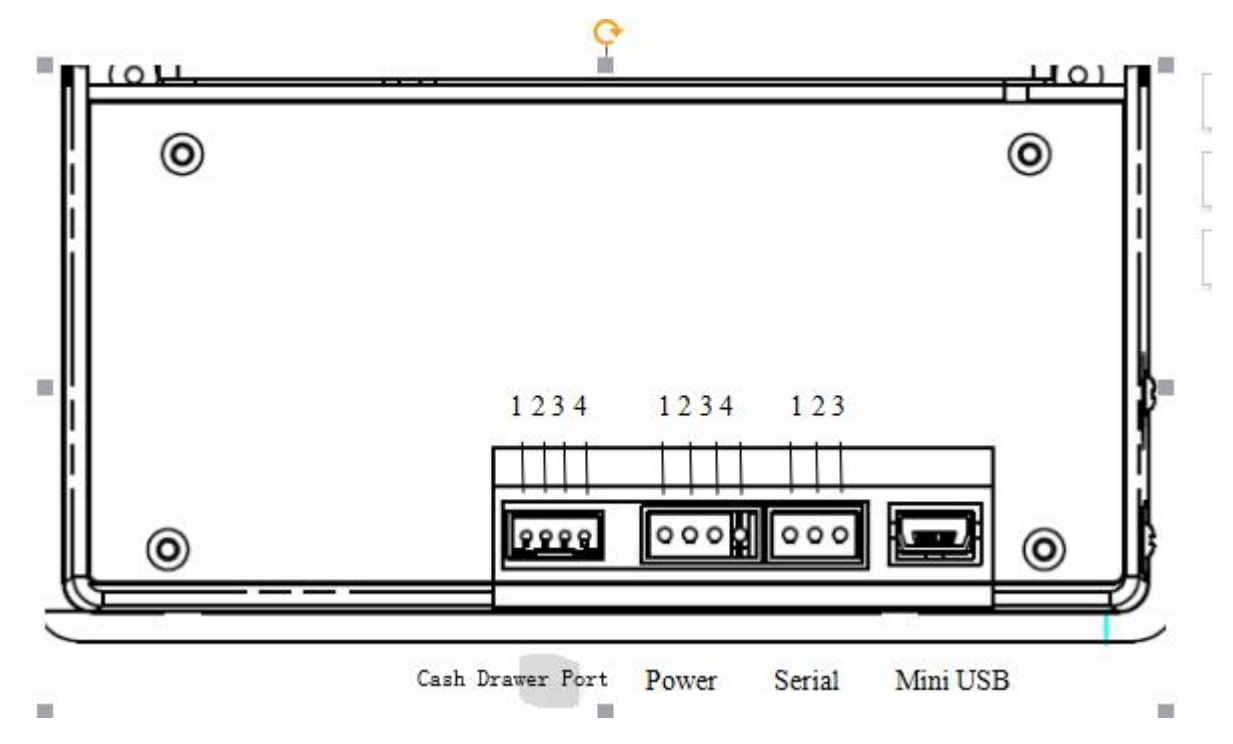

# **Serial communication 4Pin/PH2.54mm**

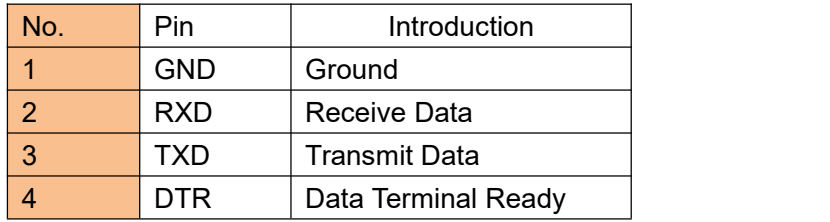

# **Power 3Pin/XH2.54mm**

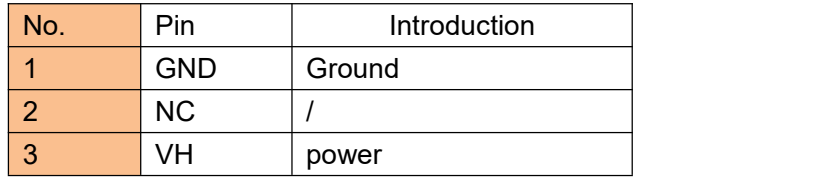

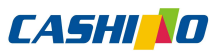

凱

勝 諾 **Xiamen Cashino Technology Co., Ltd.** ED = 380C User Manual

## **Mini USB communication**

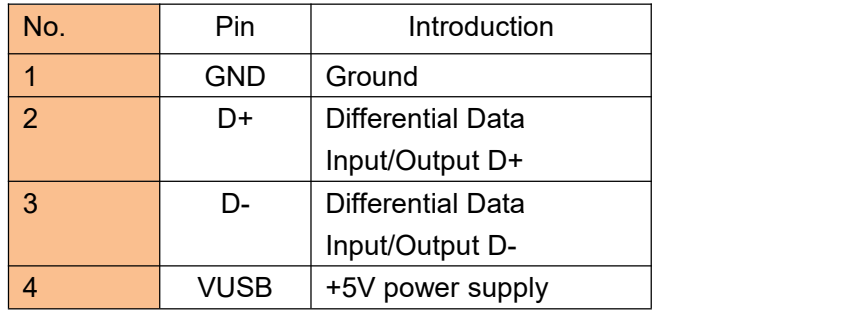

## **Cash Drawer interface 4Pin/XH2.0mm**

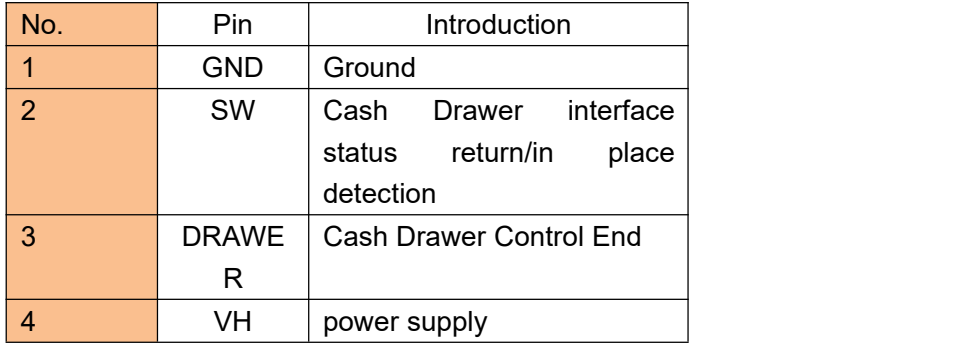

# <span id="page-11-0"></span>**6.Basic usage**

# <span id="page-11-1"></span>**6.1 Print self-test page**

Method: under the shutdown state, hold down the FEED key, boot up, and print out a self-test page, which contains serial transmission rate, language and other Information.

# <span id="page-11-2"></span>**6.2 Panel LED Tips**

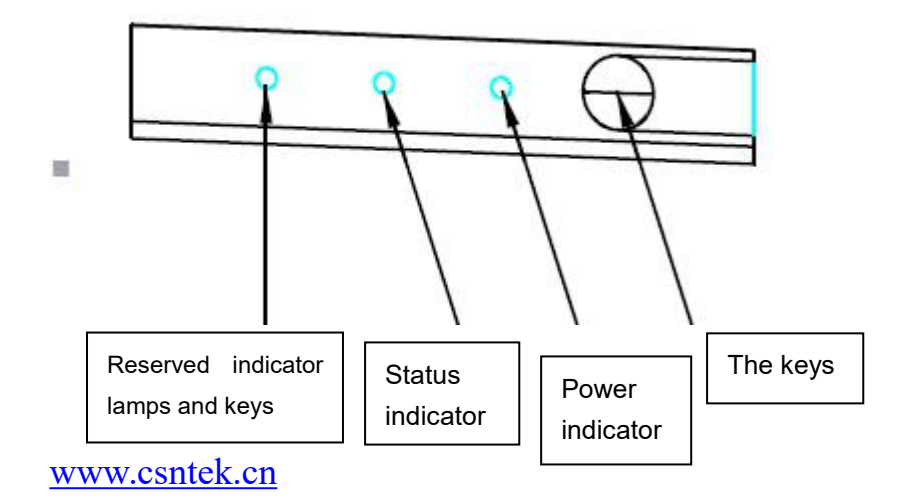

The printer has two LEDS to prompt the state of the user's printer, two LEDS are power supply indicator (green light), and status indicator (red light)

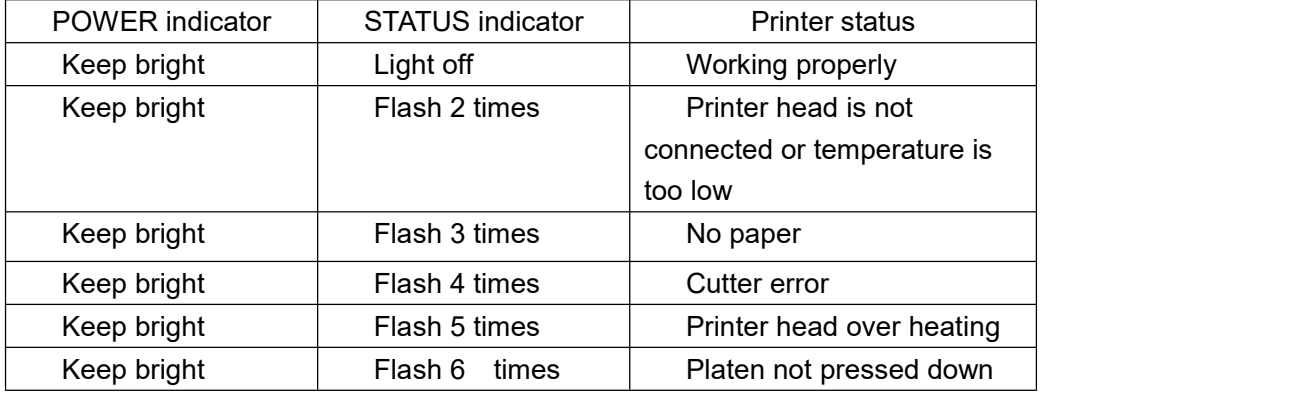

# <span id="page-12-0"></span>**6.3 Printer Cutter Test**

When testing the cutter, it need more than a 3sec/cut to prevent the motor from burning down.

## <span id="page-12-1"></span>**6.4 The printer cutter resume work**

Owing to the paper jammed, if the cutter has been locked during paper cutting

Method one: Switch off the printer and turn the printer on again, and the cutter will return to its normal position.

Method Two: press the open-cover button several times and the cutter will return to its normal position.

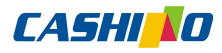

凱

勝 諾 **Xiamen Cashino Technology Co., Ltd.**  $EP-380C$  User Manual

# <span id="page-13-0"></span>**6.5 Printer installation**

Installation Method one: side installation

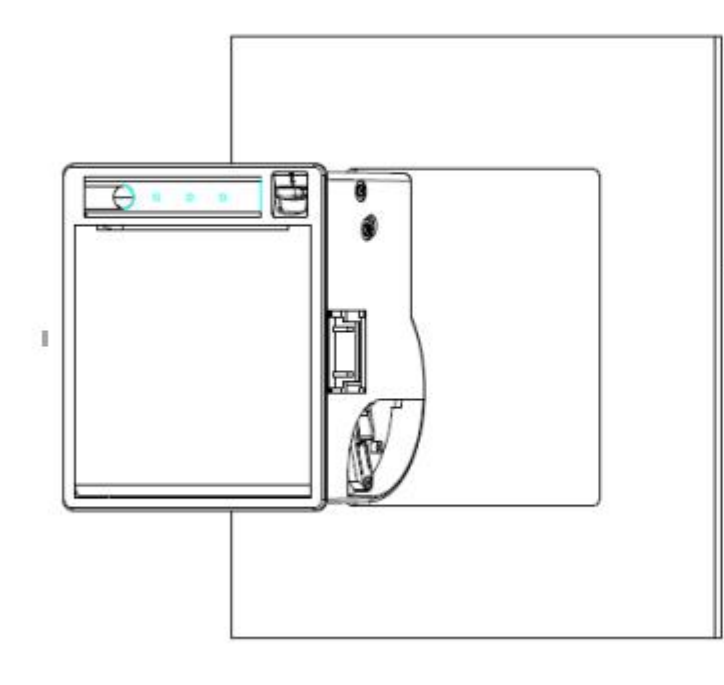

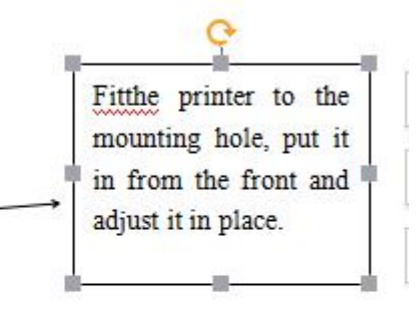

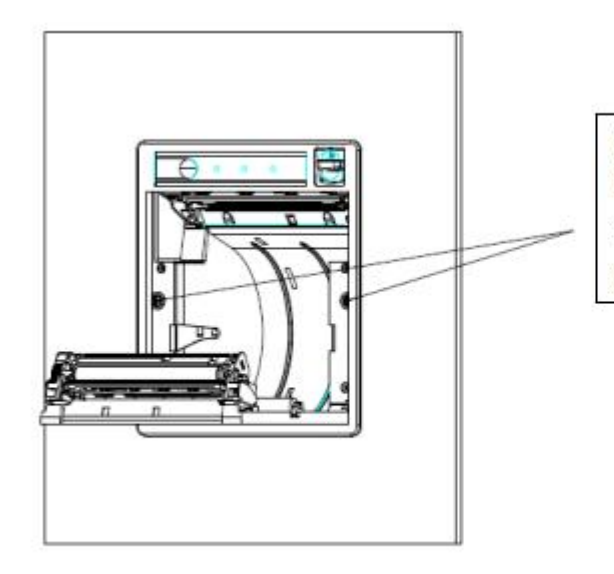

Open the top cover of the printer and turn the screws on the side clockwise until the screws are locked, so that the printer is fixed OK.

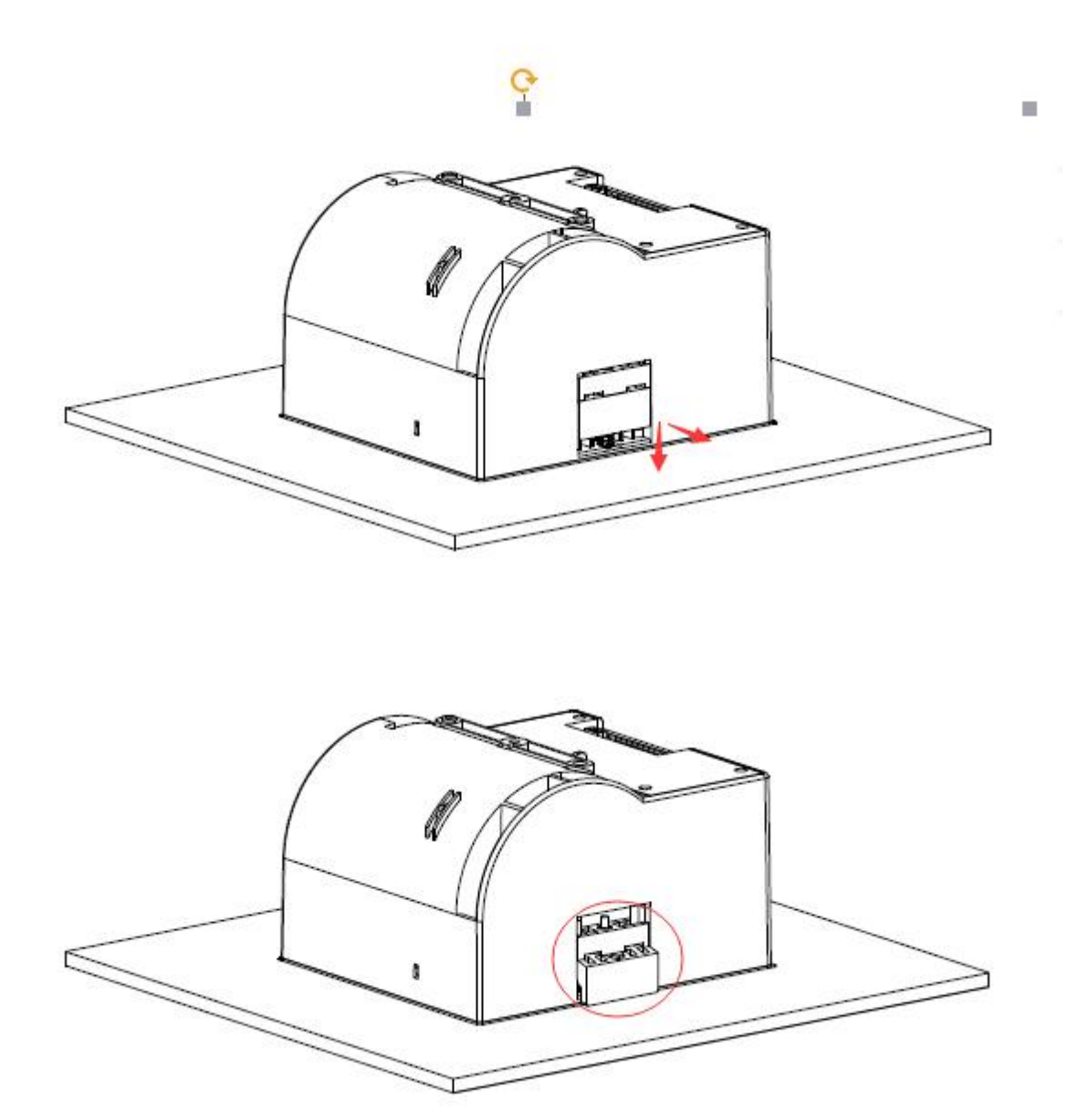

Fixed mode: Screws rotate clockwise until it is lock tight.

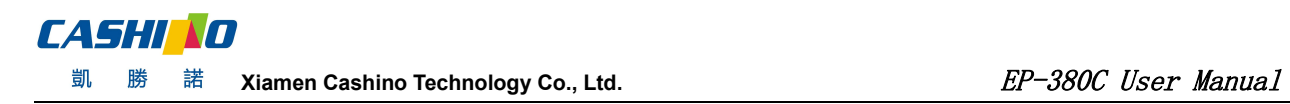

Installation Method Two: Retention Rack Installation

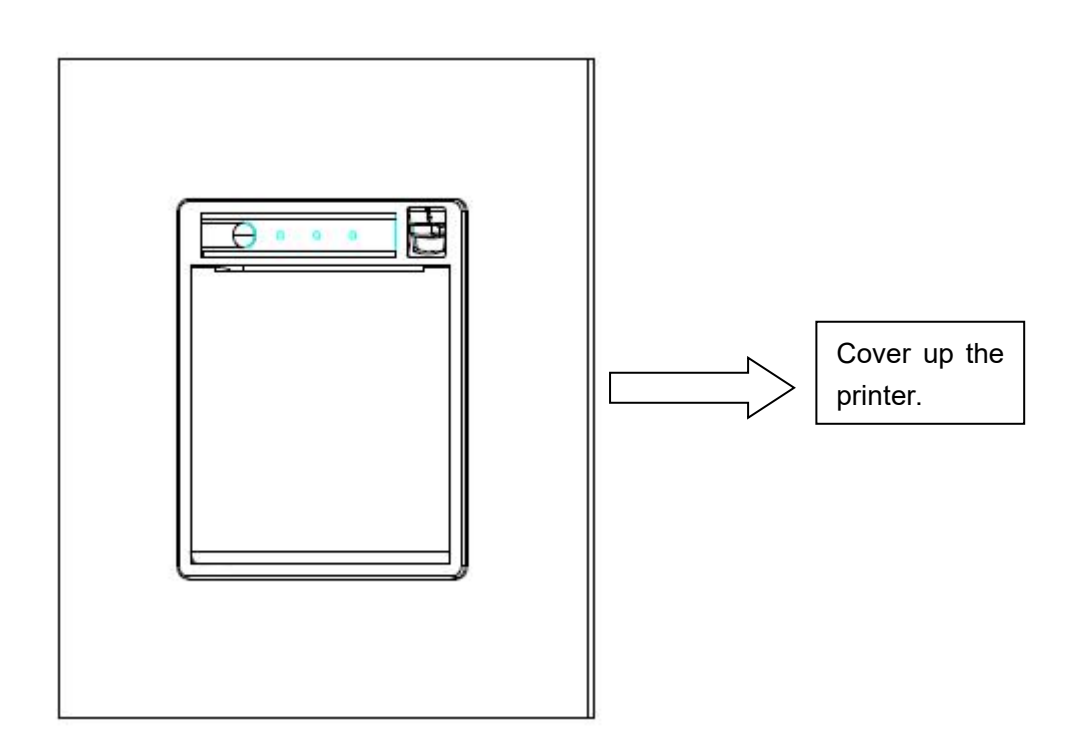

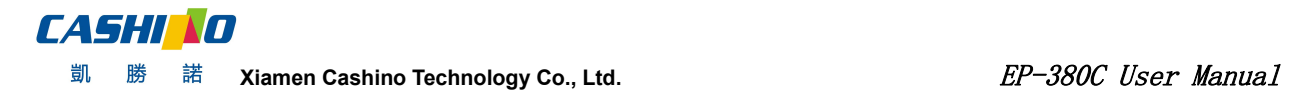

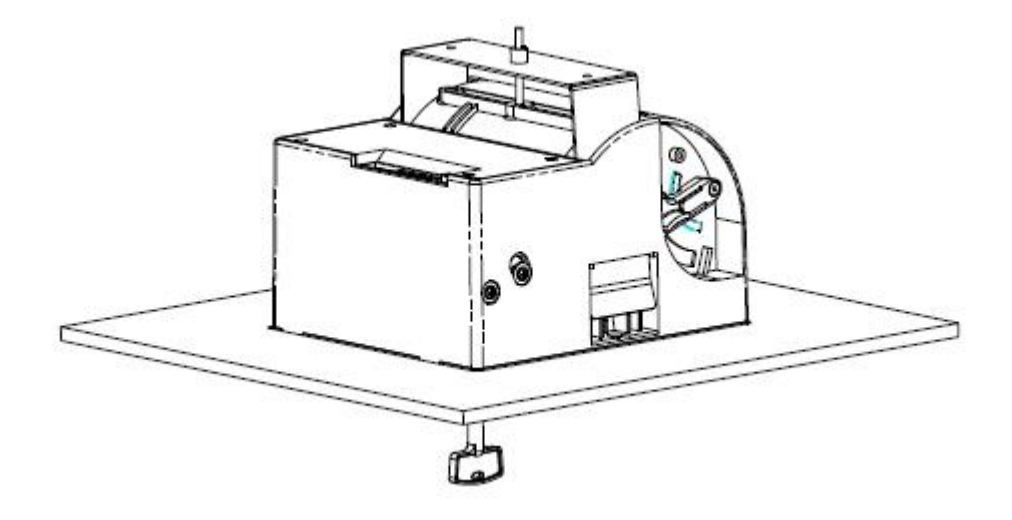

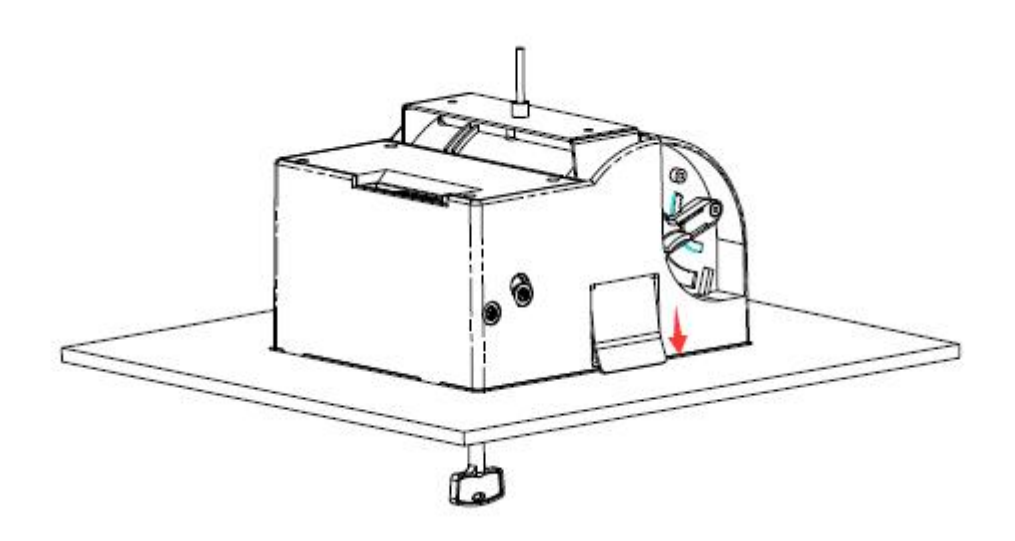

Fixed mode: Screws rotate clockwise until it is lock tight.

# <span id="page-17-0"></span>**7.Command Introduction**

# <span id="page-17-1"></span>**7.1 Command List**

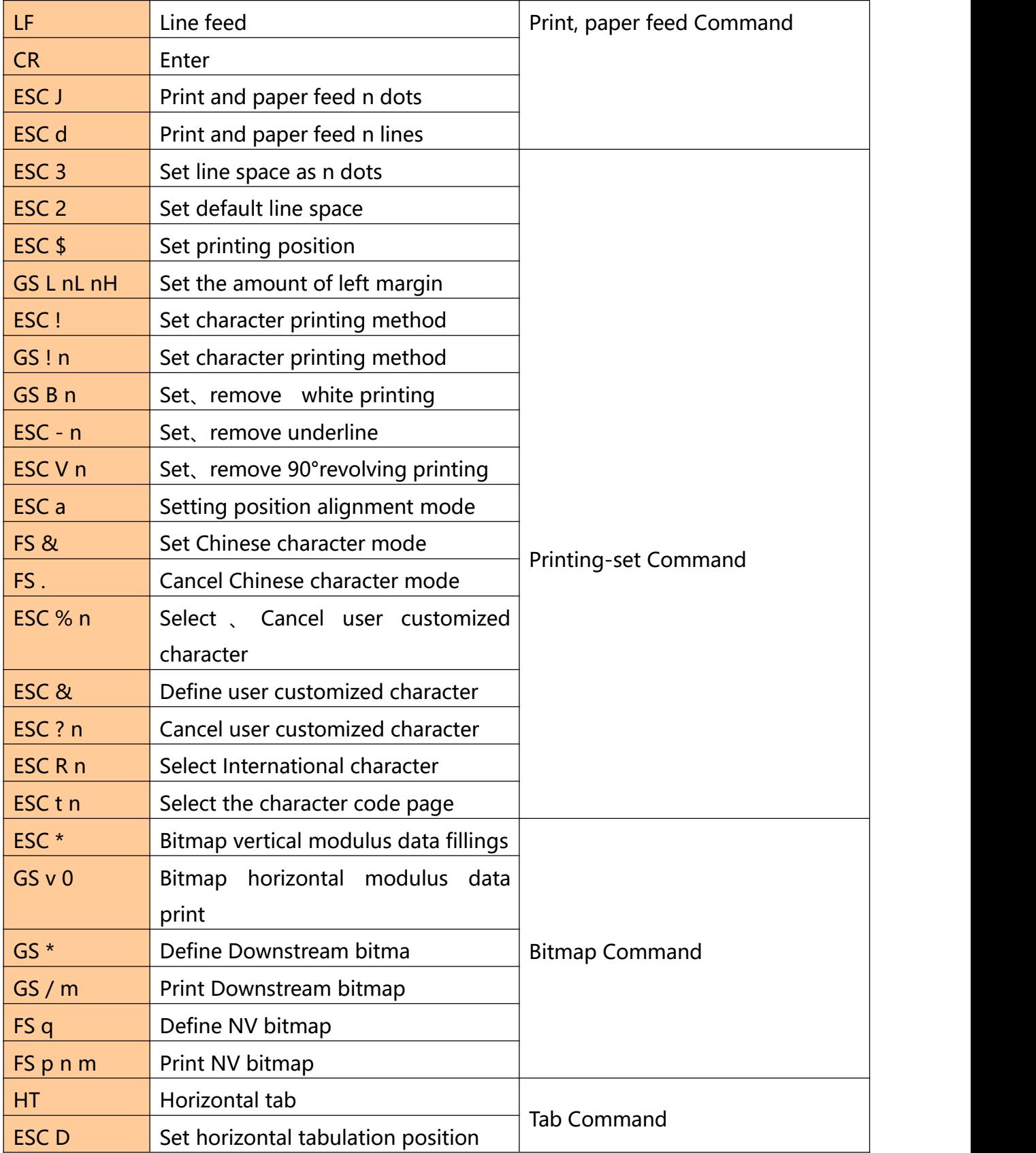

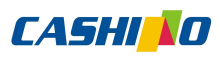

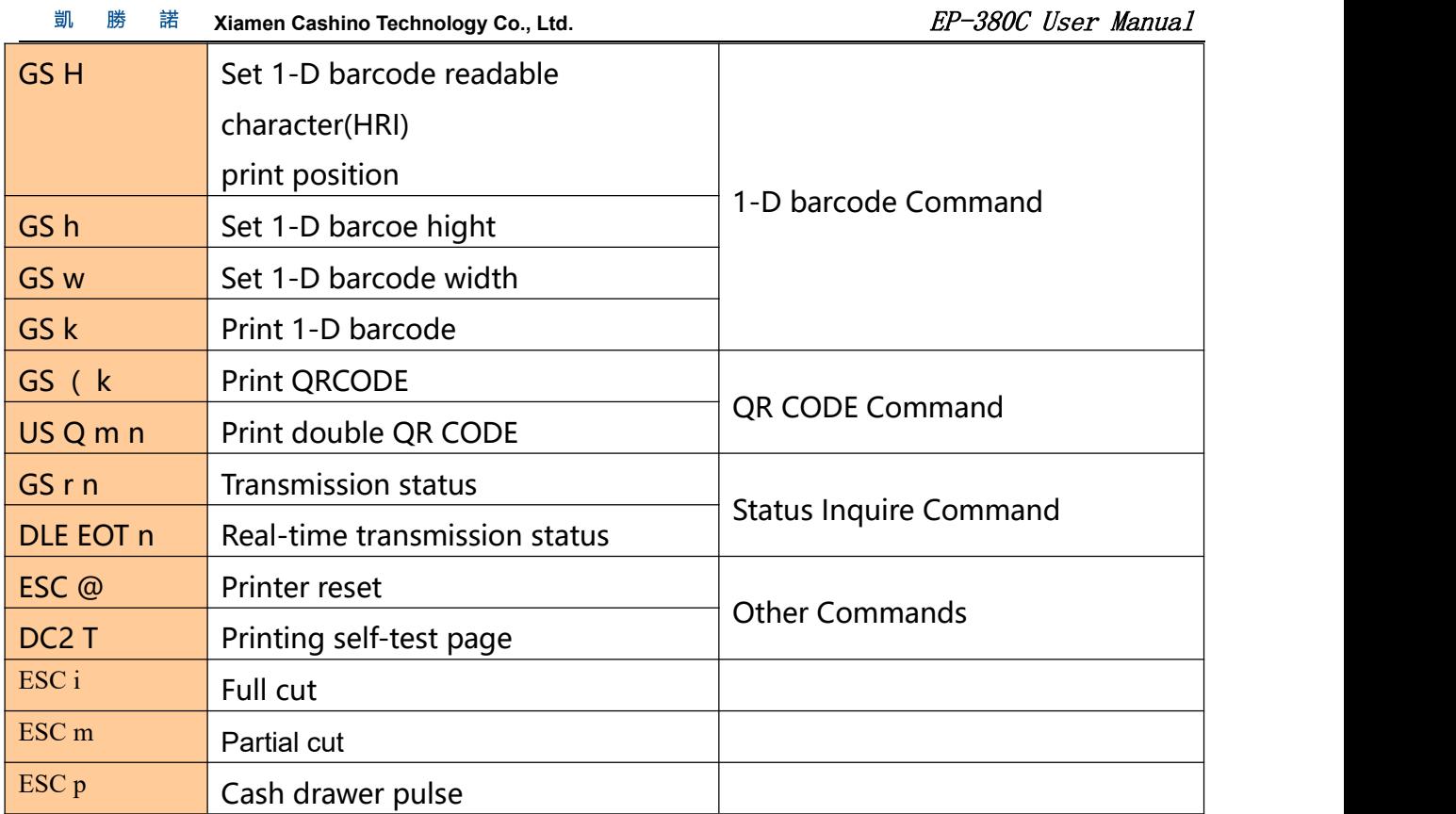

# <span id="page-18-0"></span>**7.2 Commands details**

# <span id="page-18-1"></span>**①Printing and paper feed commands**

# <span id="page-18-2"></span>**Printing and paper feed**

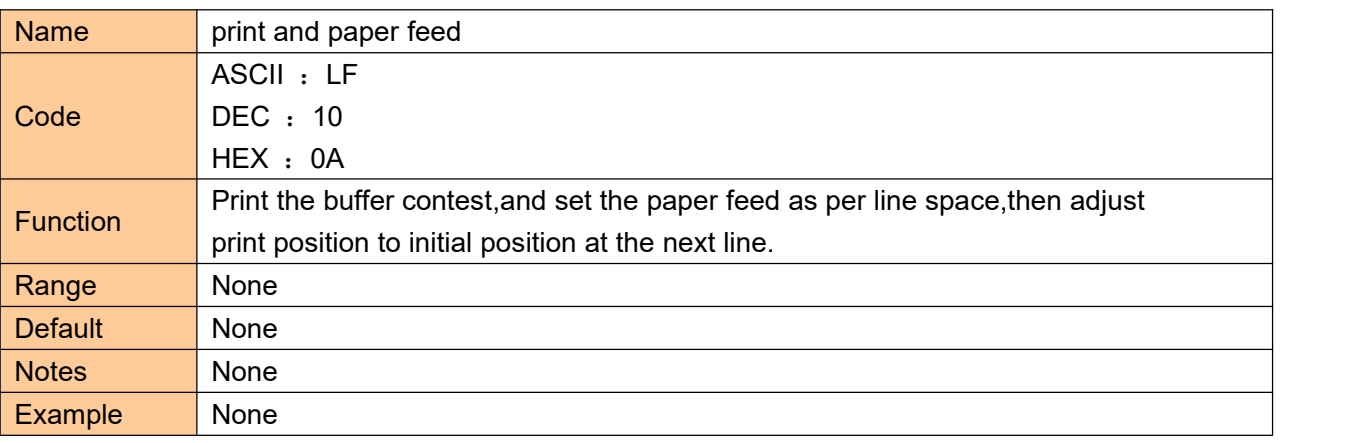

## <span id="page-18-3"></span>**Enter**

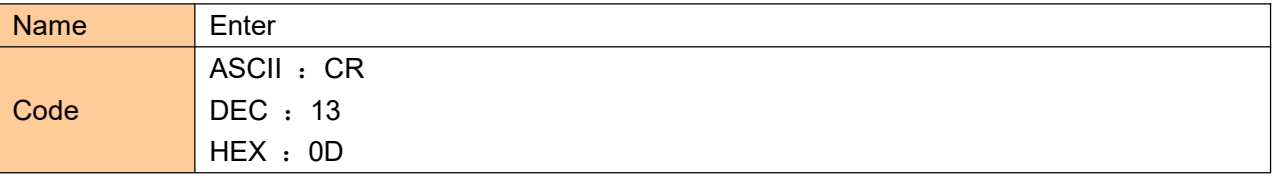

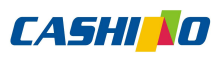

凱 勝 諾 Xiamen Cashino Technology Co., Ltd. **EP-380C** User Manual

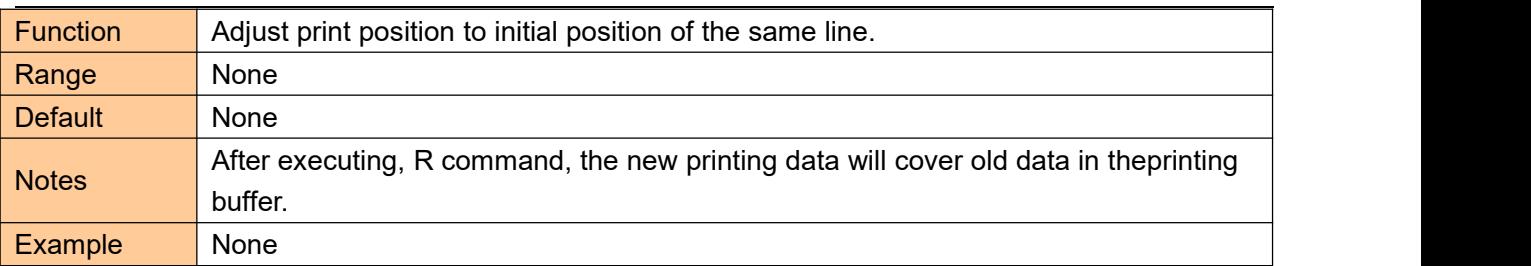

## <span id="page-19-0"></span>**Print and paper feed n dots**

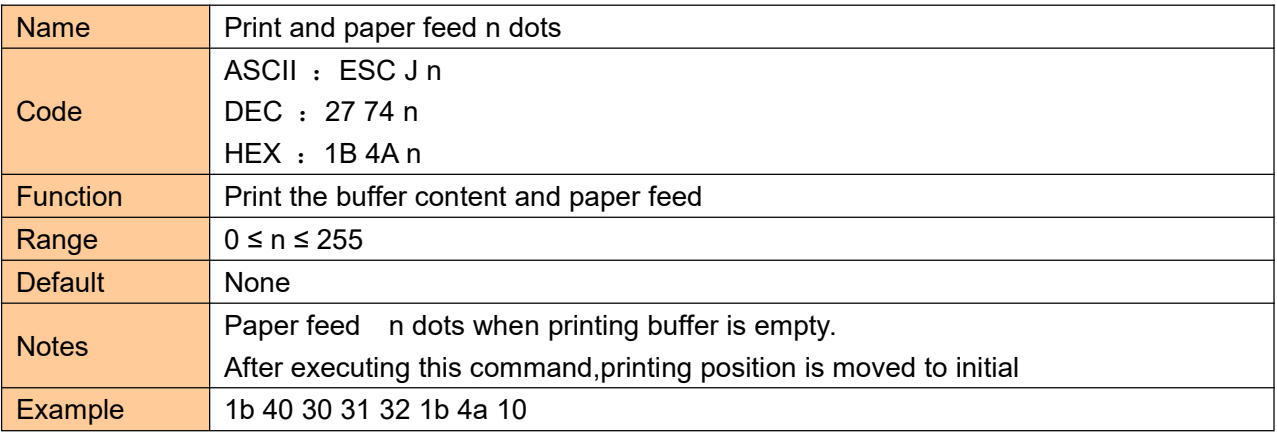

# <span id="page-19-1"></span>**Print and paper feed n dots**

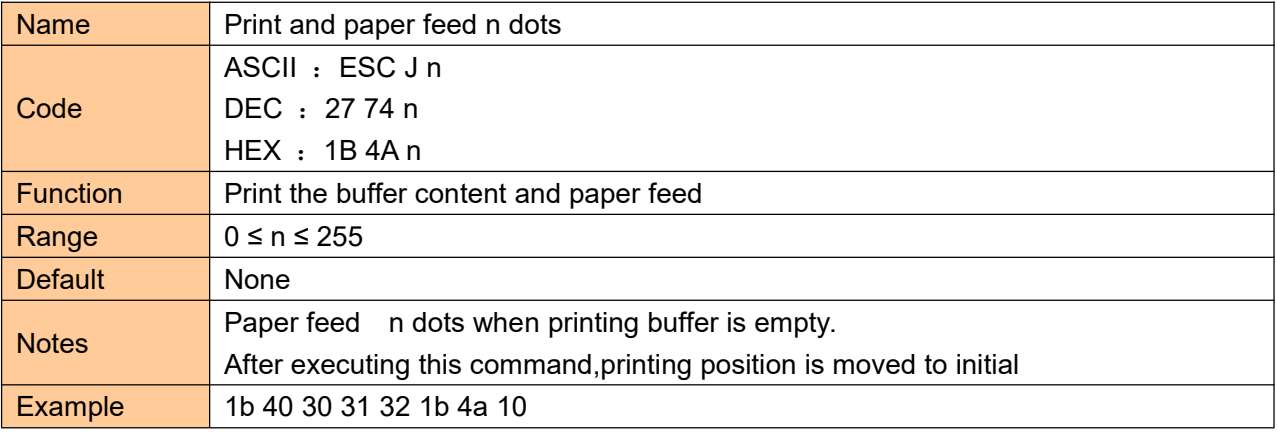

# <span id="page-19-2"></span>**② Printing set commands**

# <span id="page-19-3"></span>**Set line space as n dots**

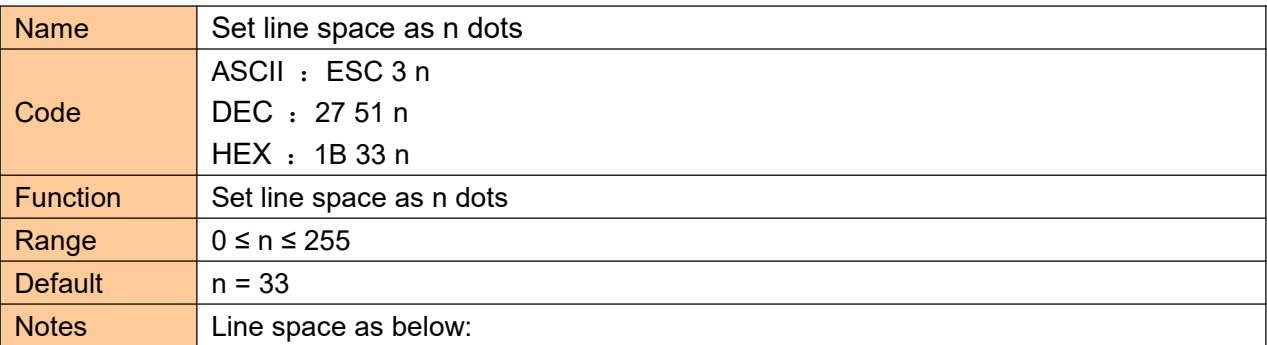

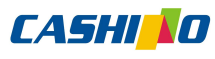

凱 勝 諾 **Xiamen Cashino Technology Co., Ltd.** ED = 380C User Manual

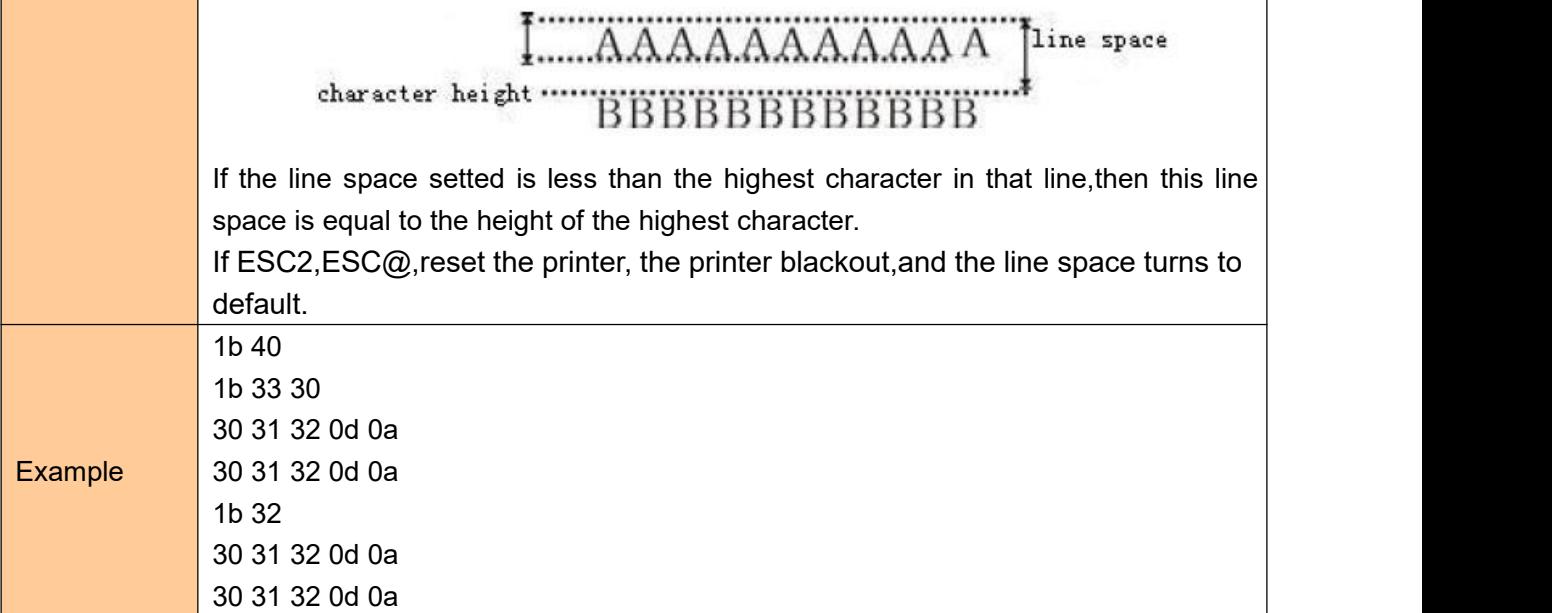

# <span id="page-20-0"></span>**Set line space to default**

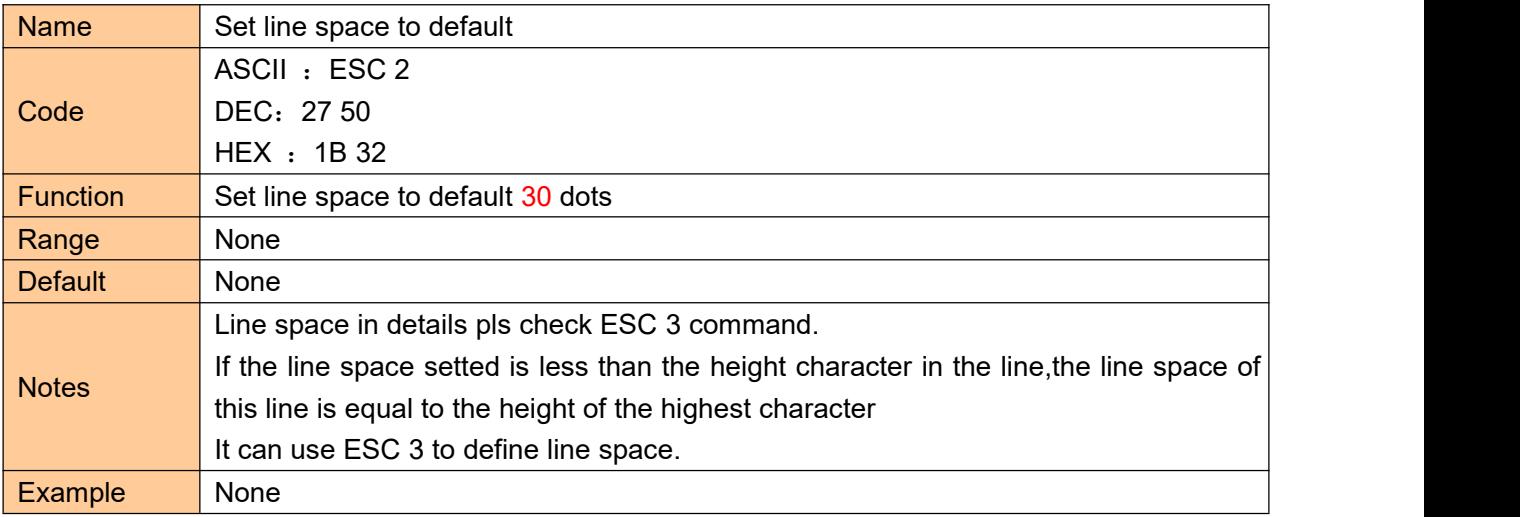

# <span id="page-20-1"></span>**Set print position**

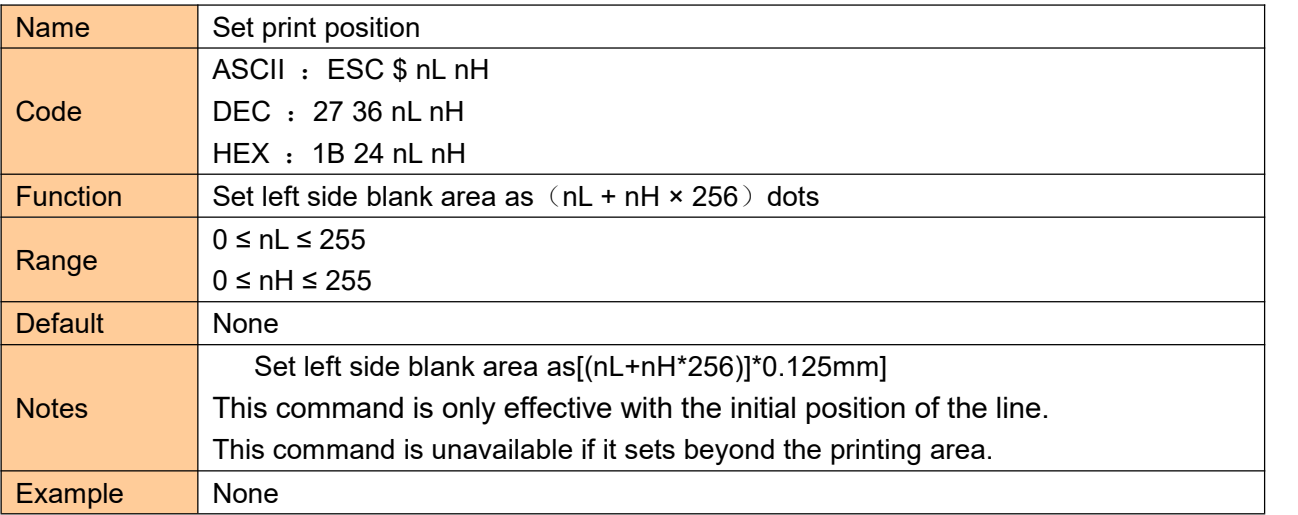

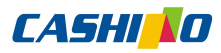

凱 勝 諾 **Xiamen Cashino Technology Co., Ltd.** The Section of the Section of the Section of the Section of the Section of the Section of the Section of the Section of the Section of the Section of the Section of the Section of the

#### <span id="page-21-0"></span>**Set the left margin**

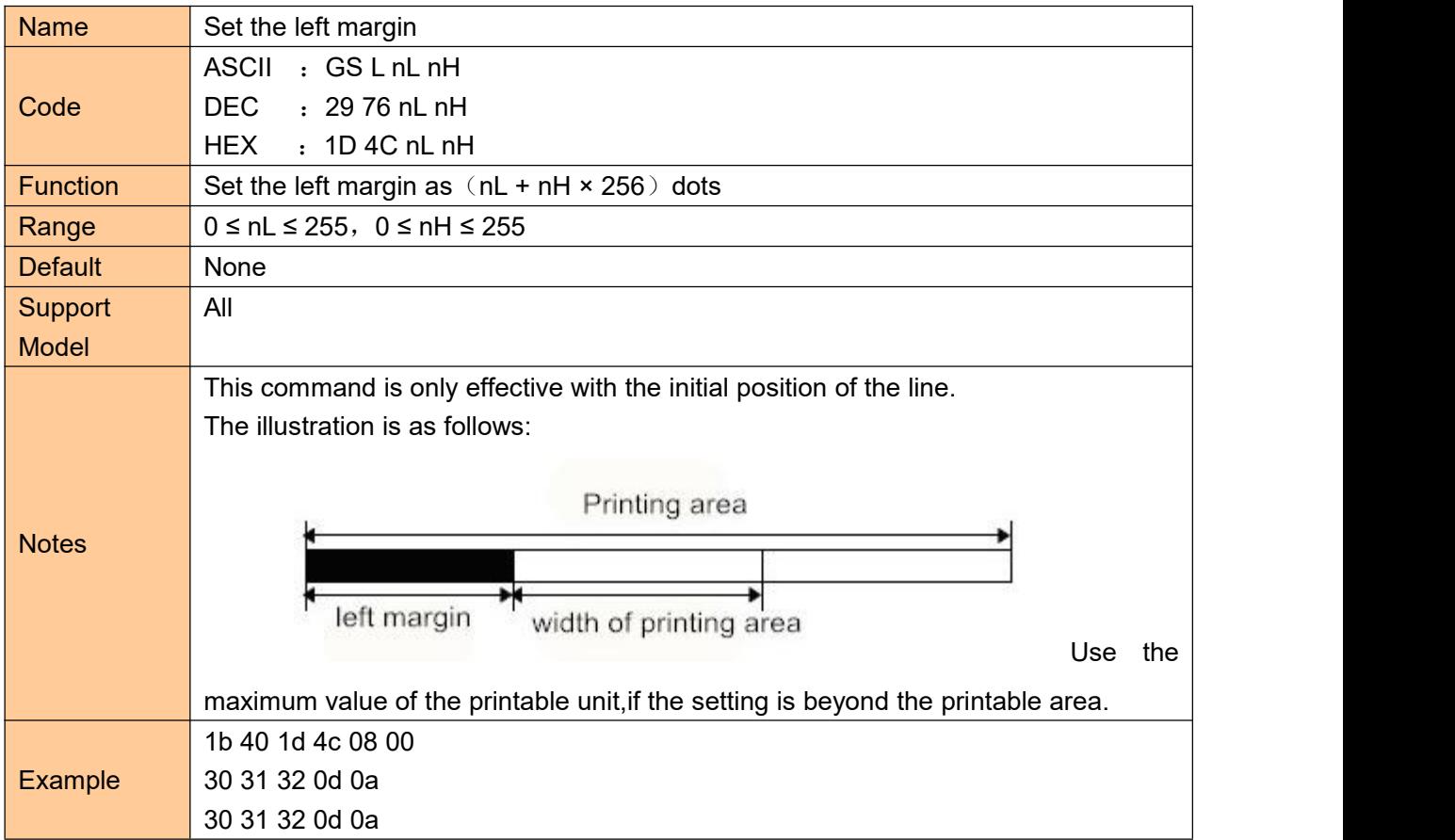

# <span id="page-21-1"></span>**Set character printing method**

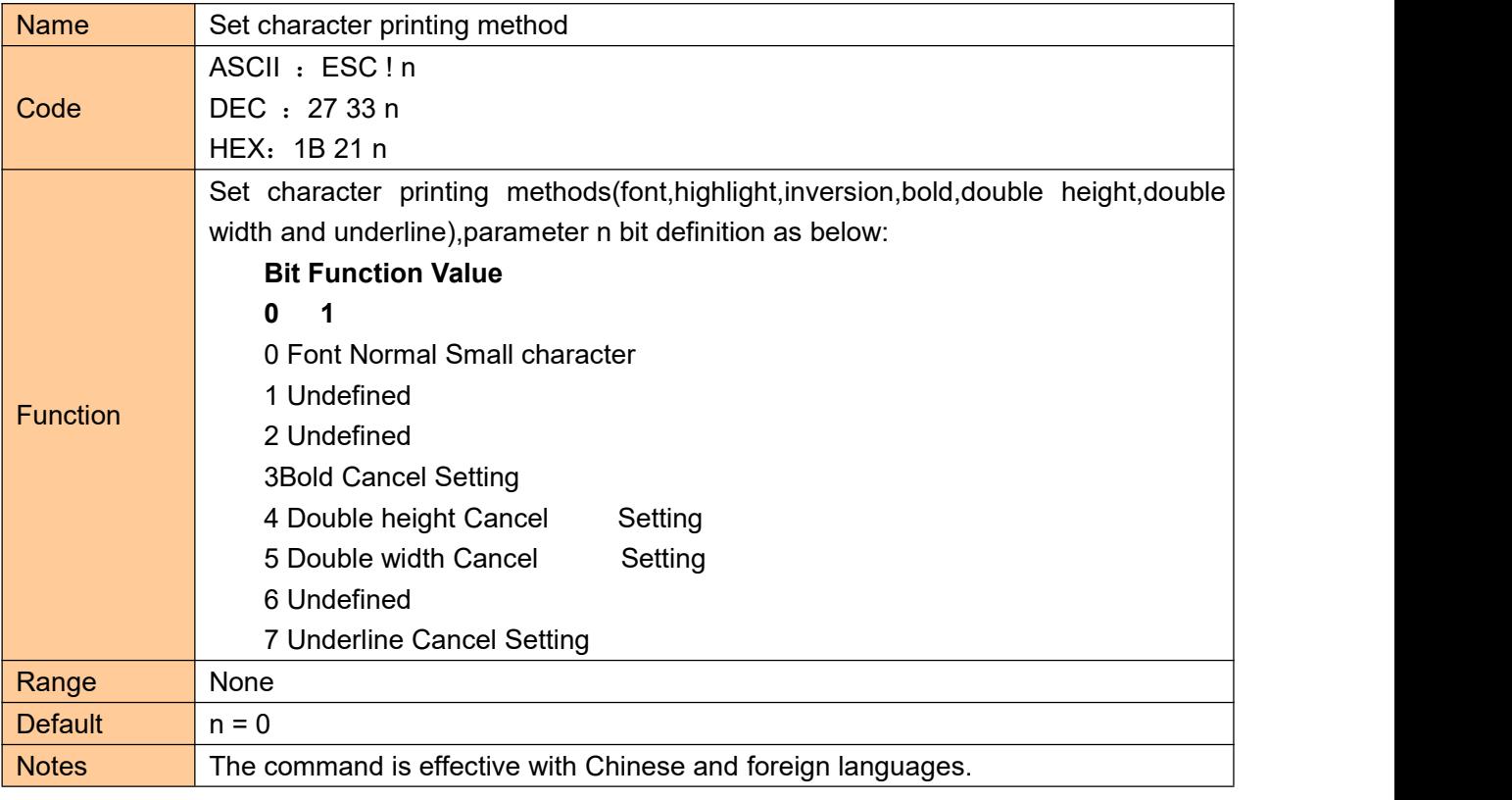

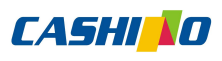

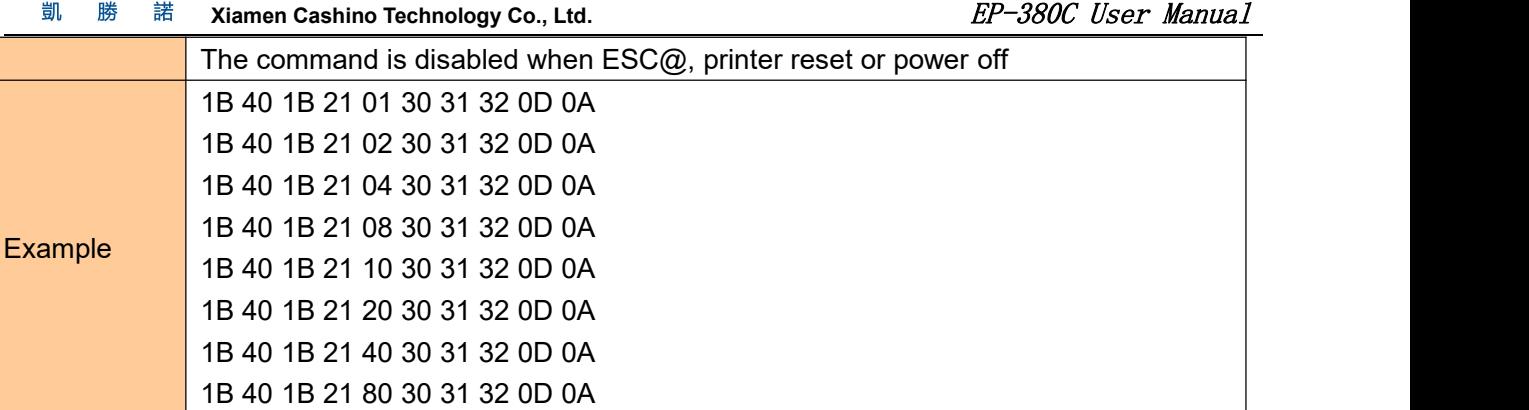

## <span id="page-22-0"></span>**Set character size**

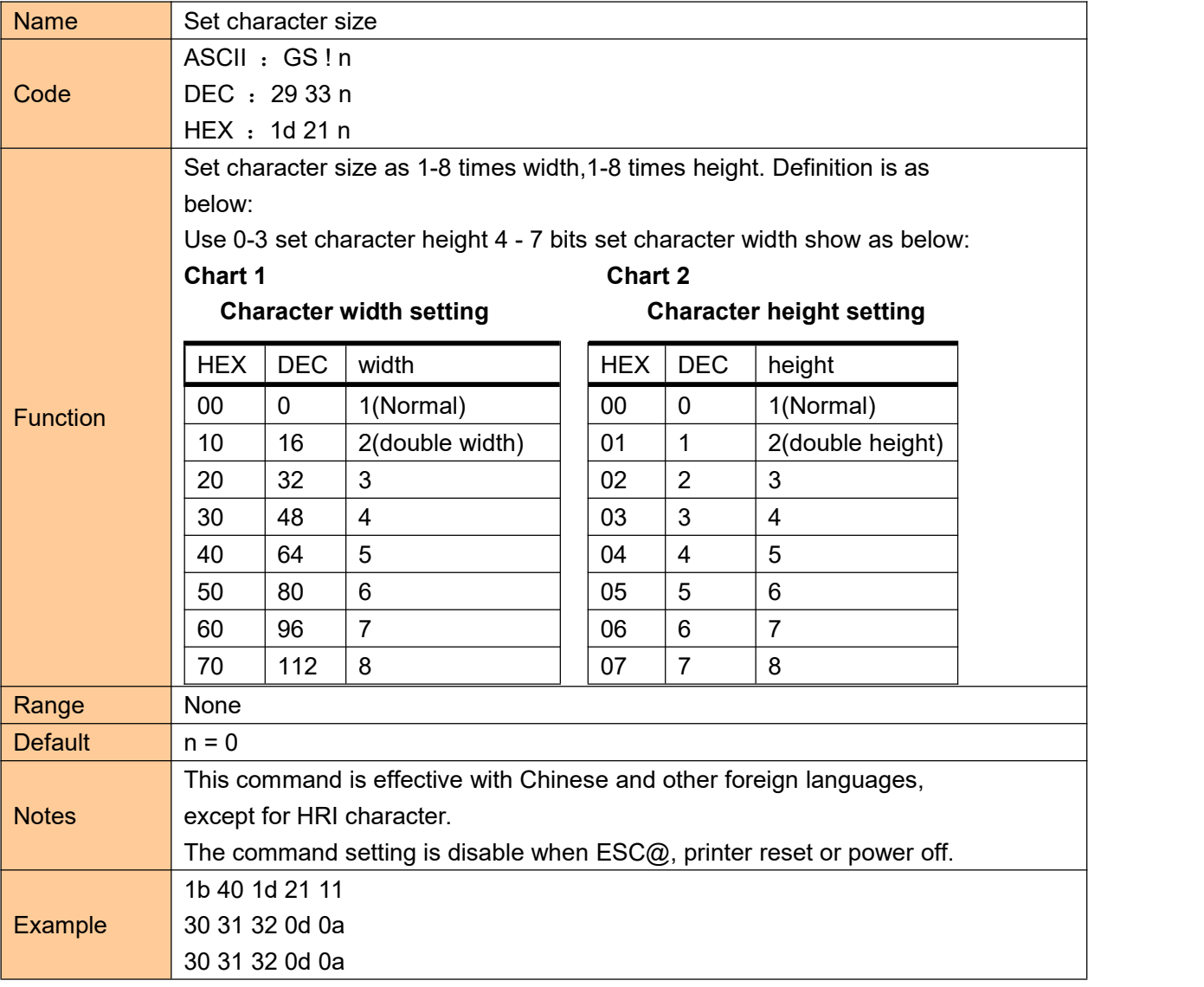

# <span id="page-22-1"></span>**Set**、**remove white printing**

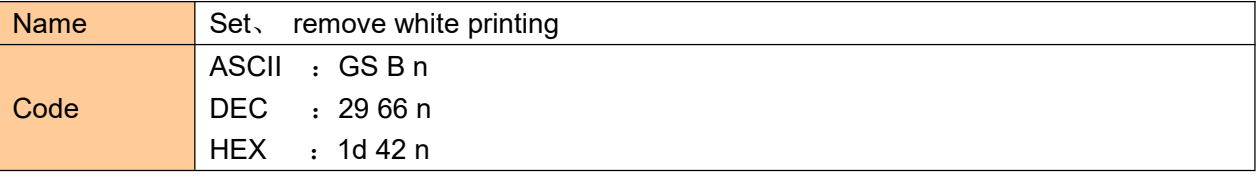

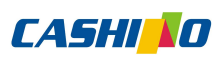

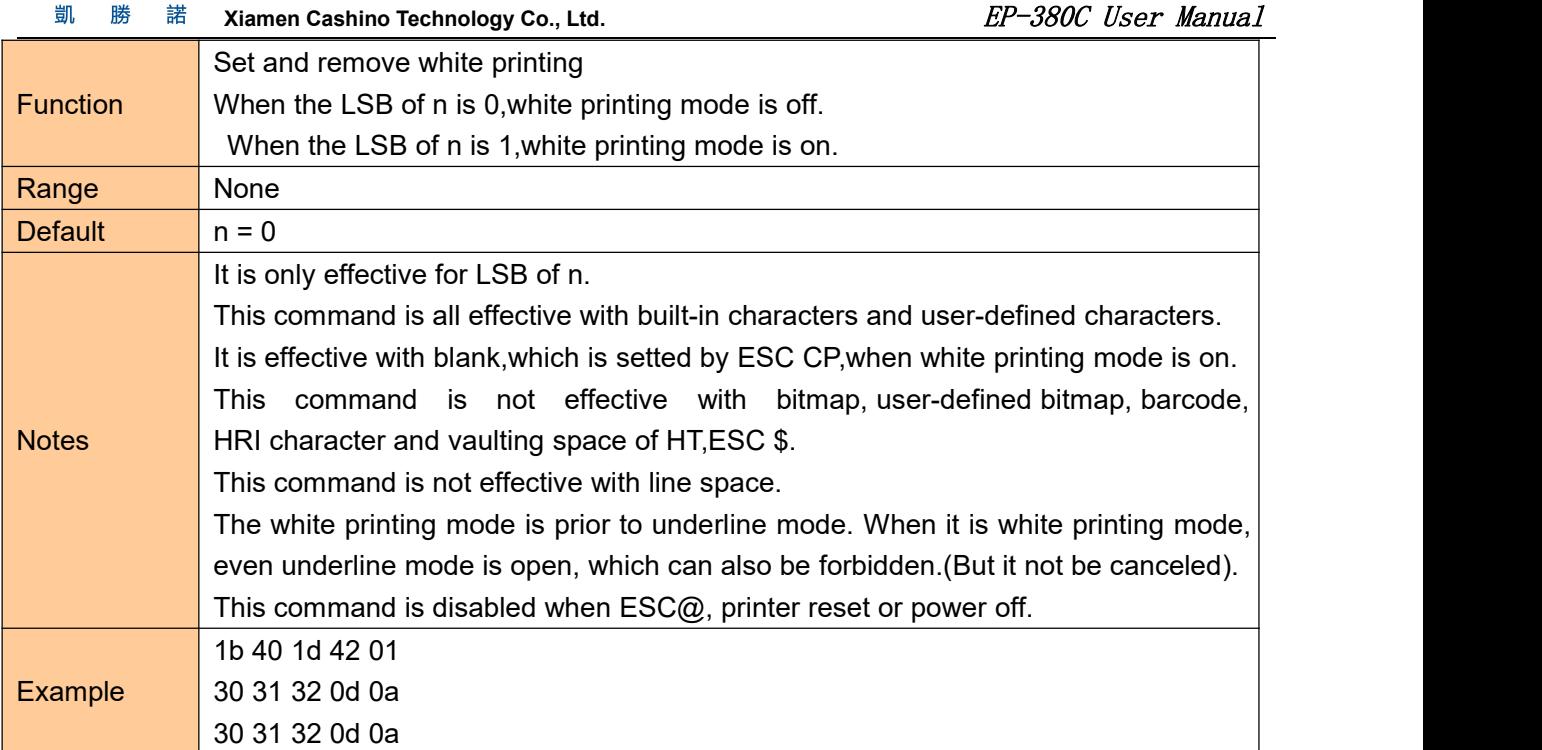

# <span id="page-23-0"></span>**Set**、**remove underline**

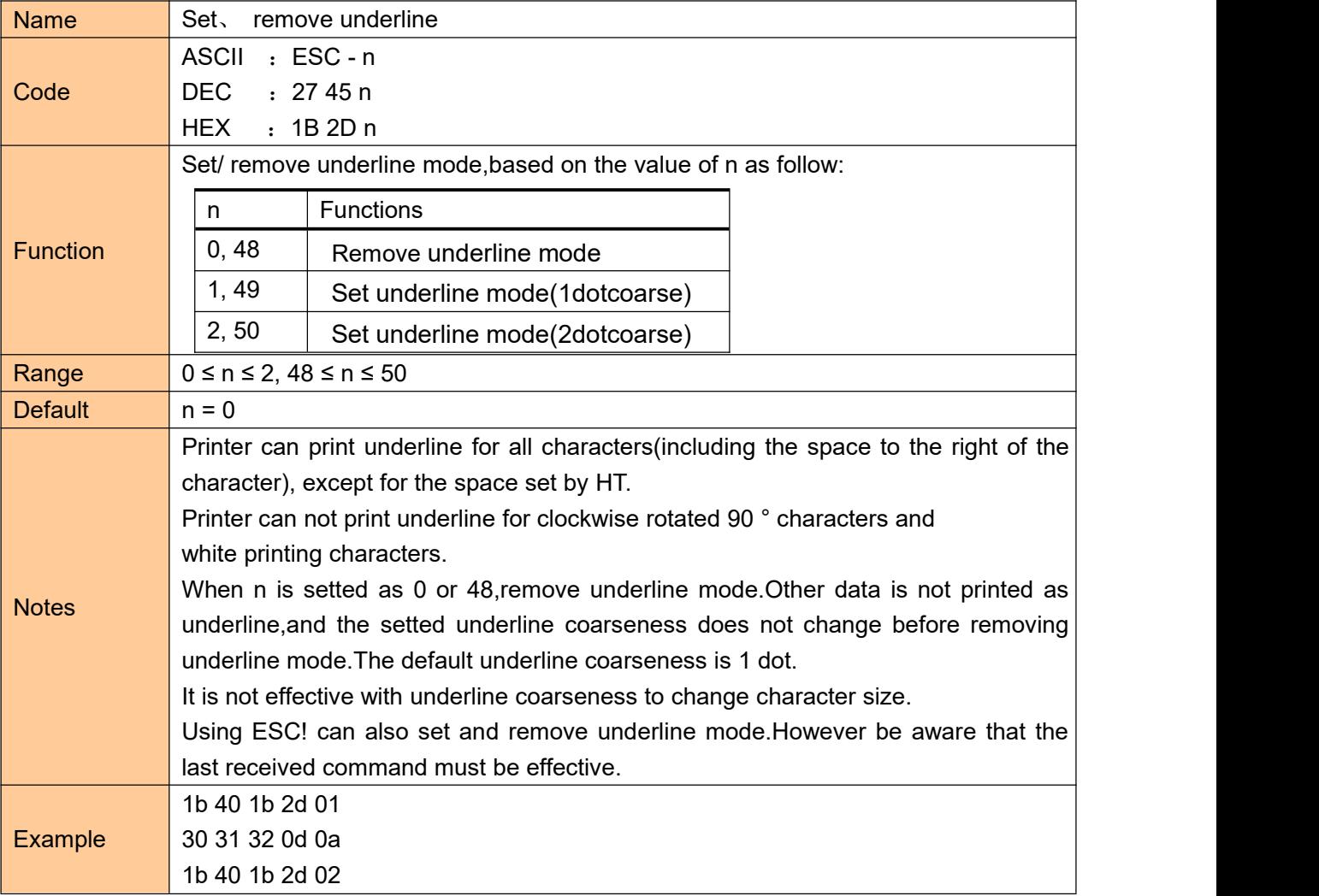

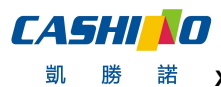

勝 諾 **Xiamen Cashino Technology Co., Ltd.** ED = 380C User Manual

30 31 32 0d 0a 1b 40 1b 2d 00 30 31 32 0d 0a

## <span id="page-24-0"></span>**Set**、**remove 90°revolving printing**

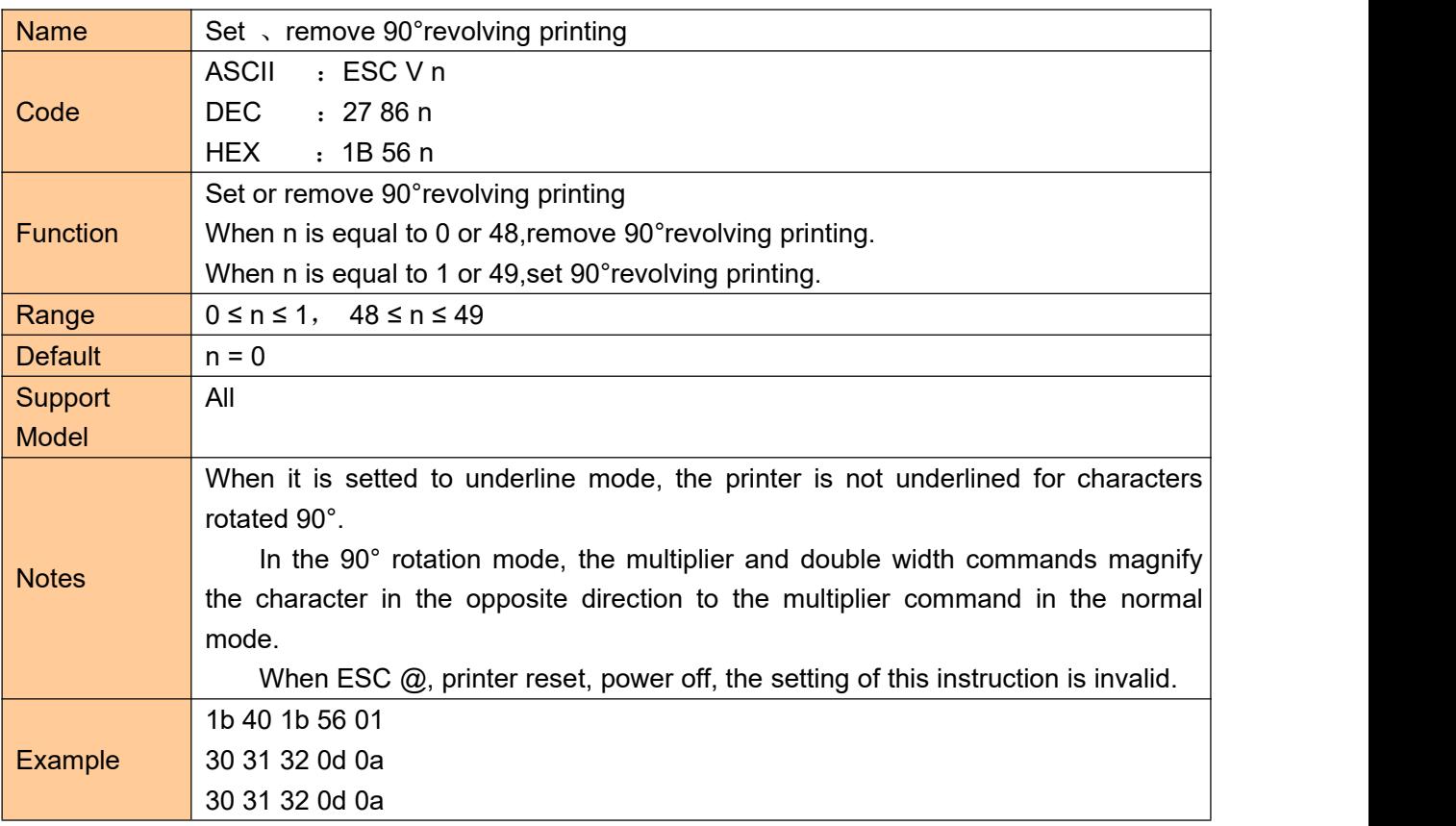

# <span id="page-24-1"></span>**Set printing alignment**

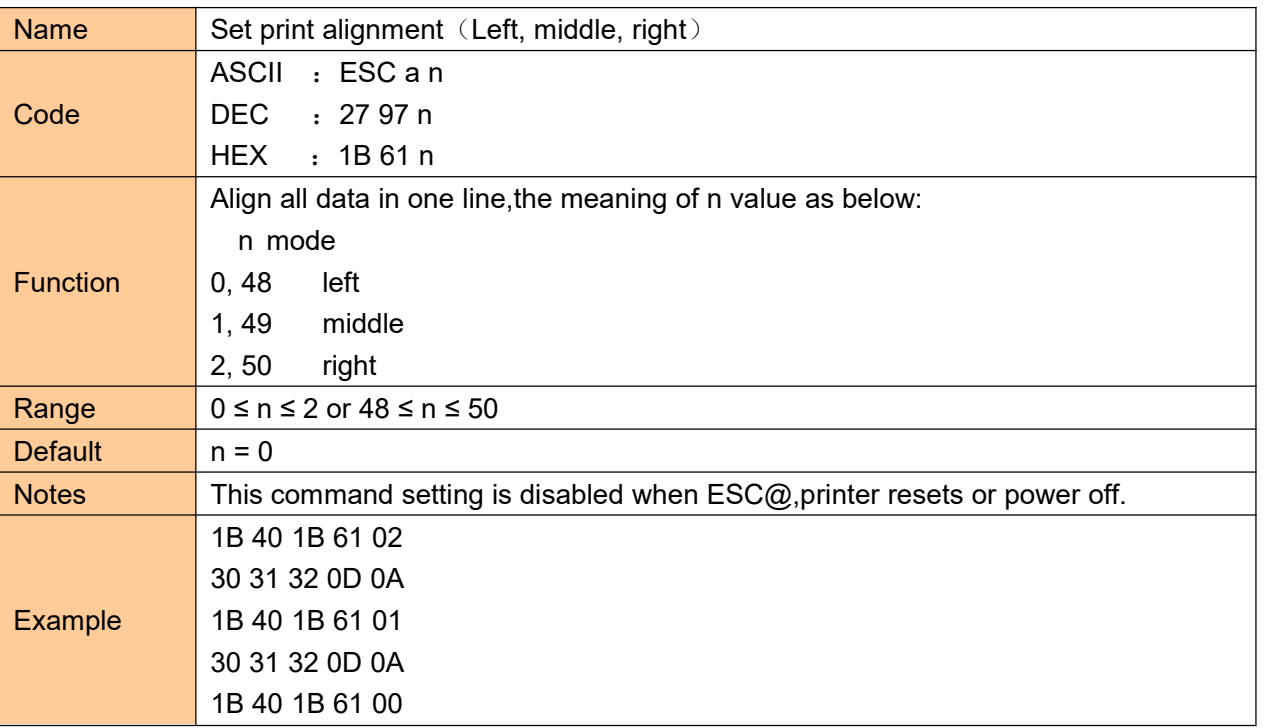

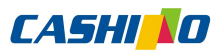

凱 勝

**Xiamen Cashino Technology Co., Ltd.** ED = 380C User Manual

30 31 32 0D 0A

### <span id="page-25-0"></span>**Set Chinese mode**

諾

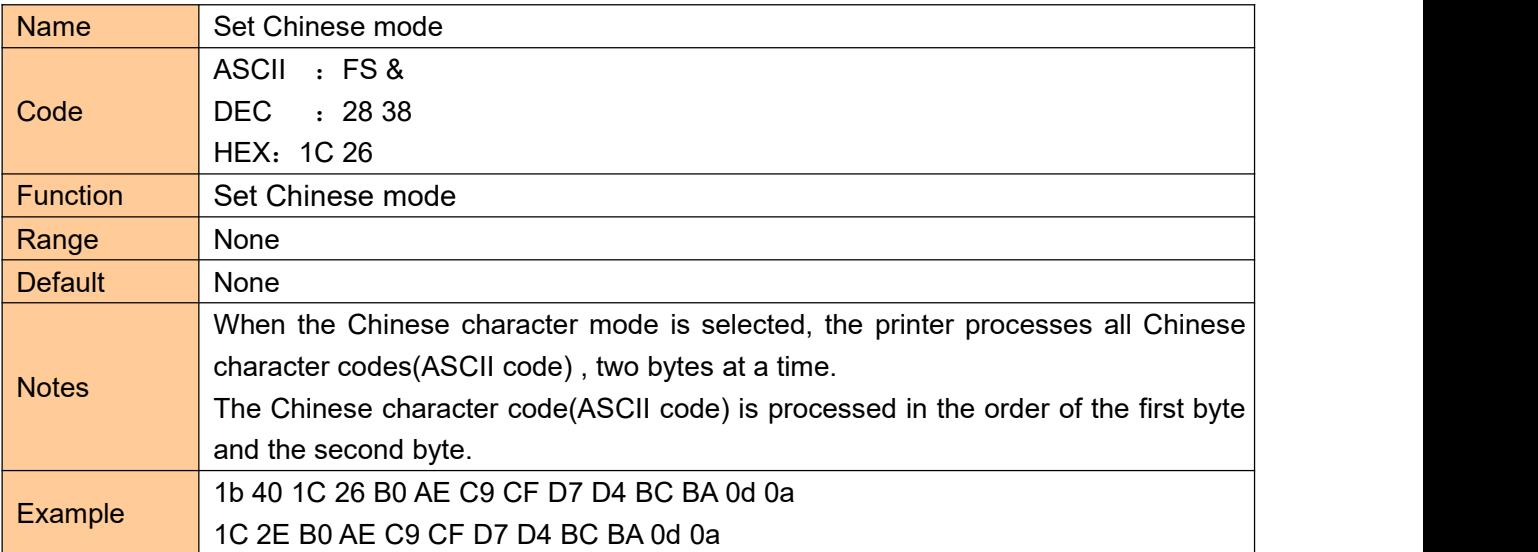

## <span id="page-25-1"></span>**Exit Chinese character mode**

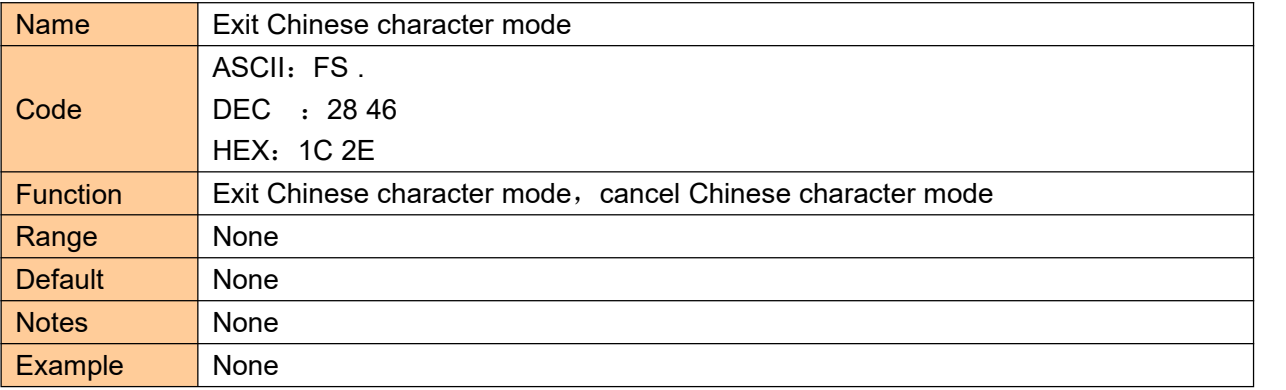

#### <span id="page-25-2"></span>**Select**、**cancel user customized characters**

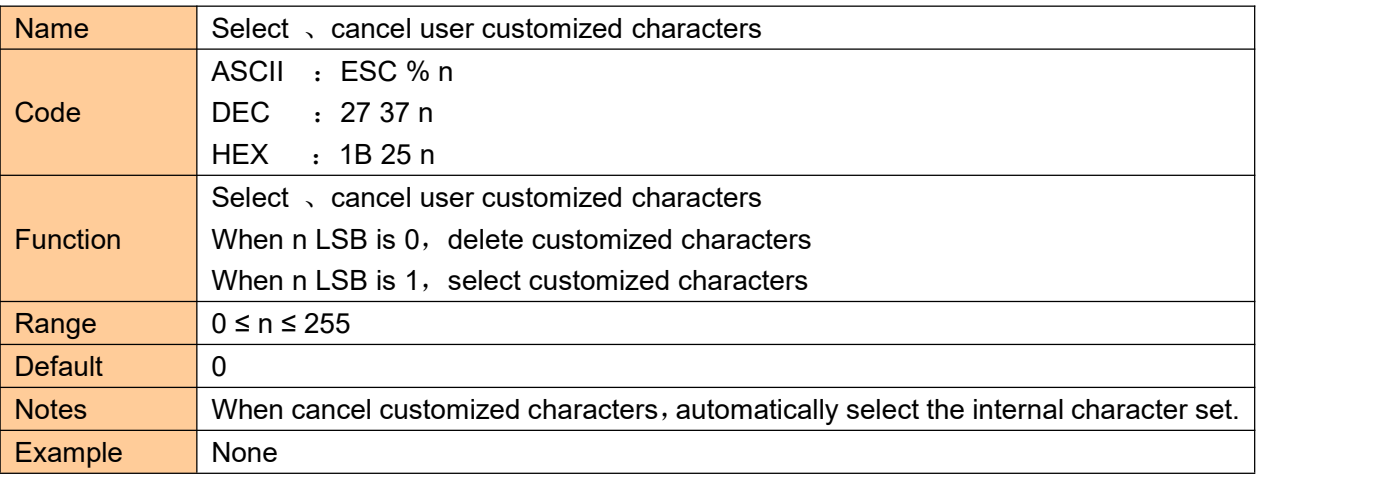

## <span id="page-25-3"></span>**Define user customized characters**

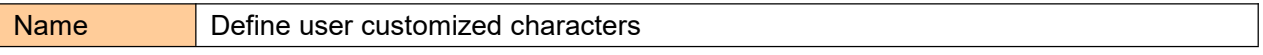

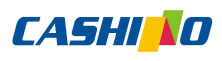

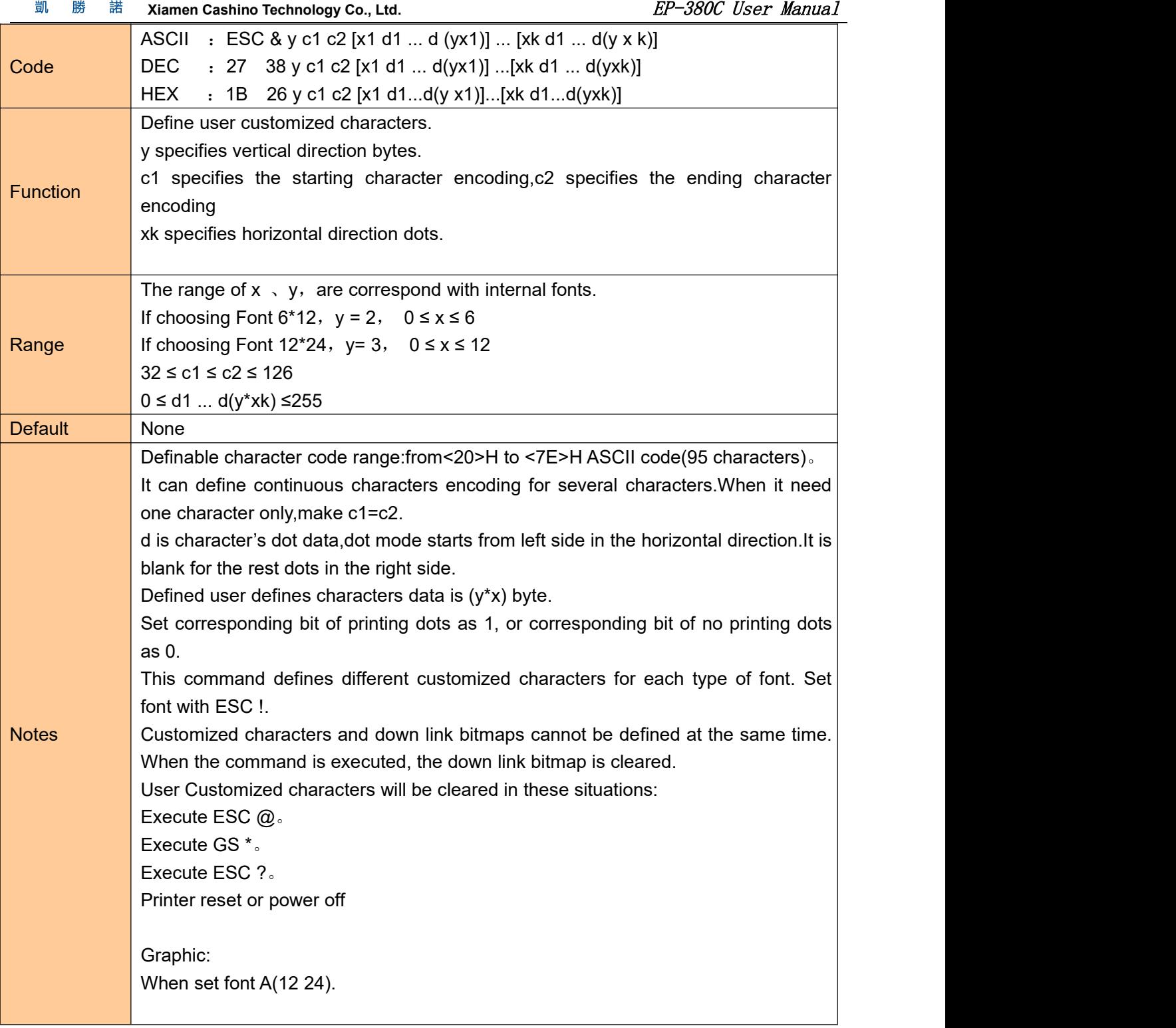

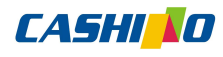

凱 勝 諾 **Xiamen Cashino Technology Co., Ltd. Co., Example 20 and Separate 20 and Separate 20 and Separate 20 and Separate 20 and Separate 20 and Separate 20 and Separate 20 and Separate 20 and Separate 20 and Separate 20 and Sep** 

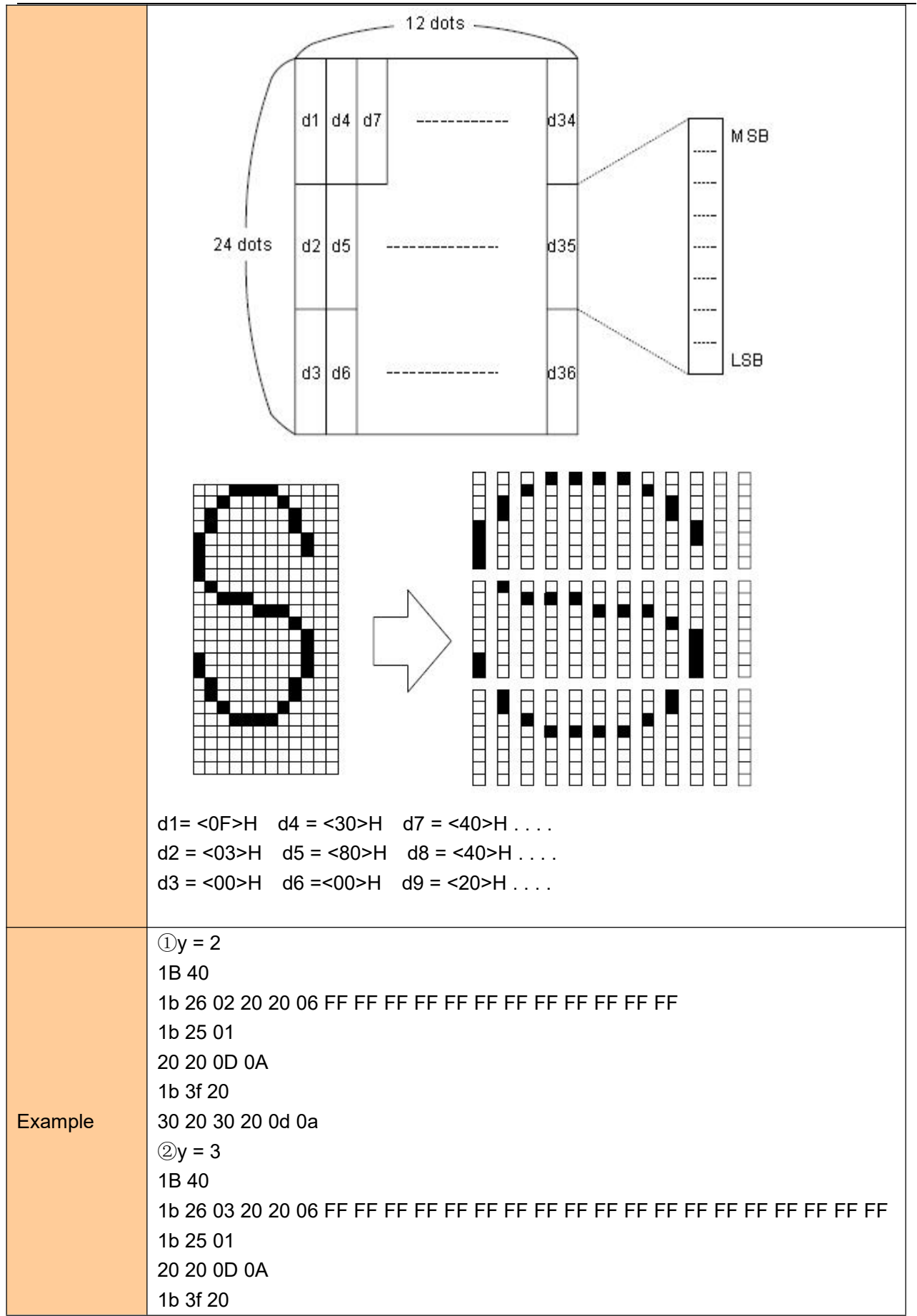

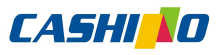

凱 勝 諾 **Xiamen Cashino Technology Co., Ltd.** ED = 380C User Manual

30 20 30 20 0d 0a

#### <span id="page-28-0"></span>**Cancel user customized characters**

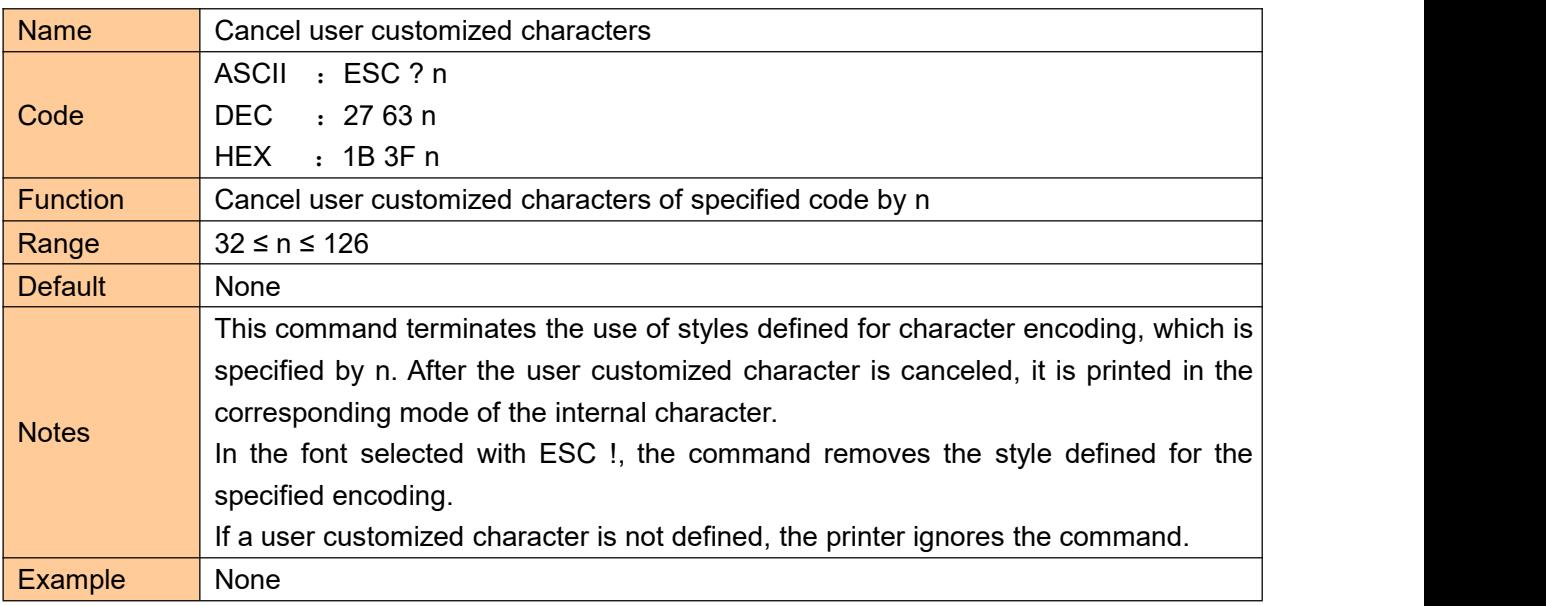

# <span id="page-28-1"></span>**Selecting international character set**

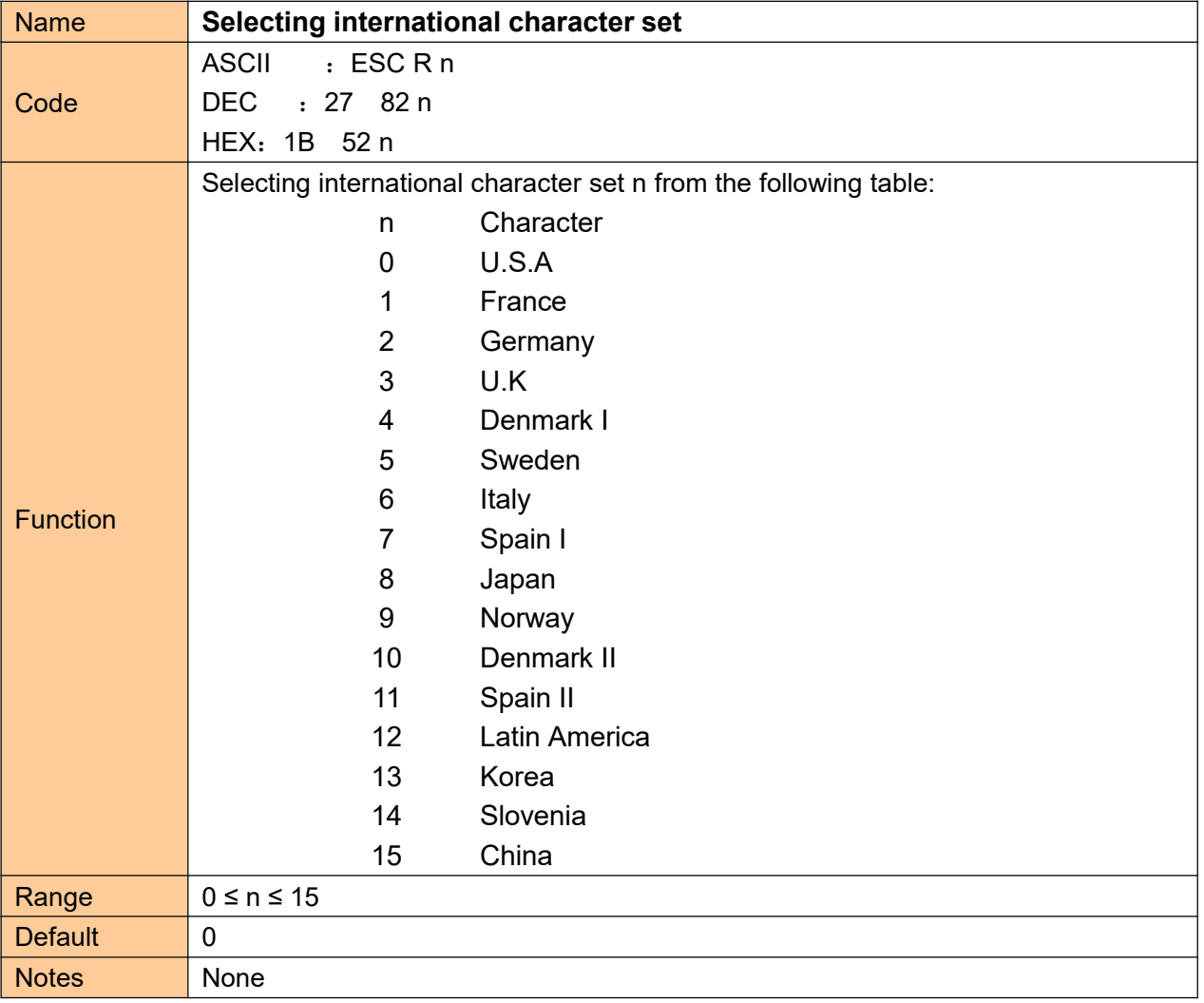

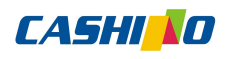

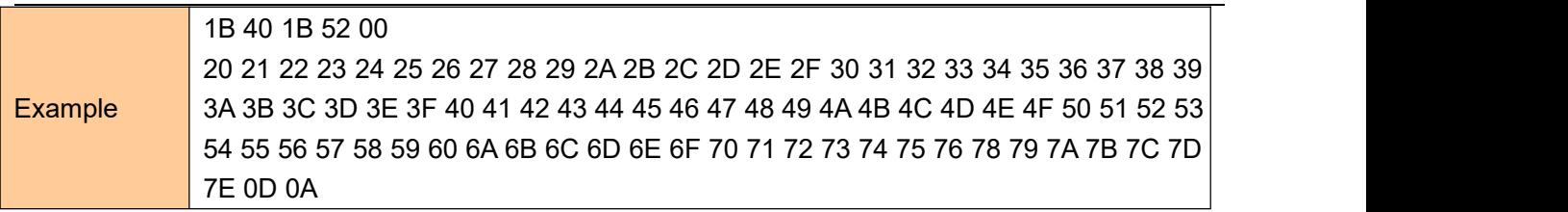

#### <span id="page-29-0"></span>**Select character code**

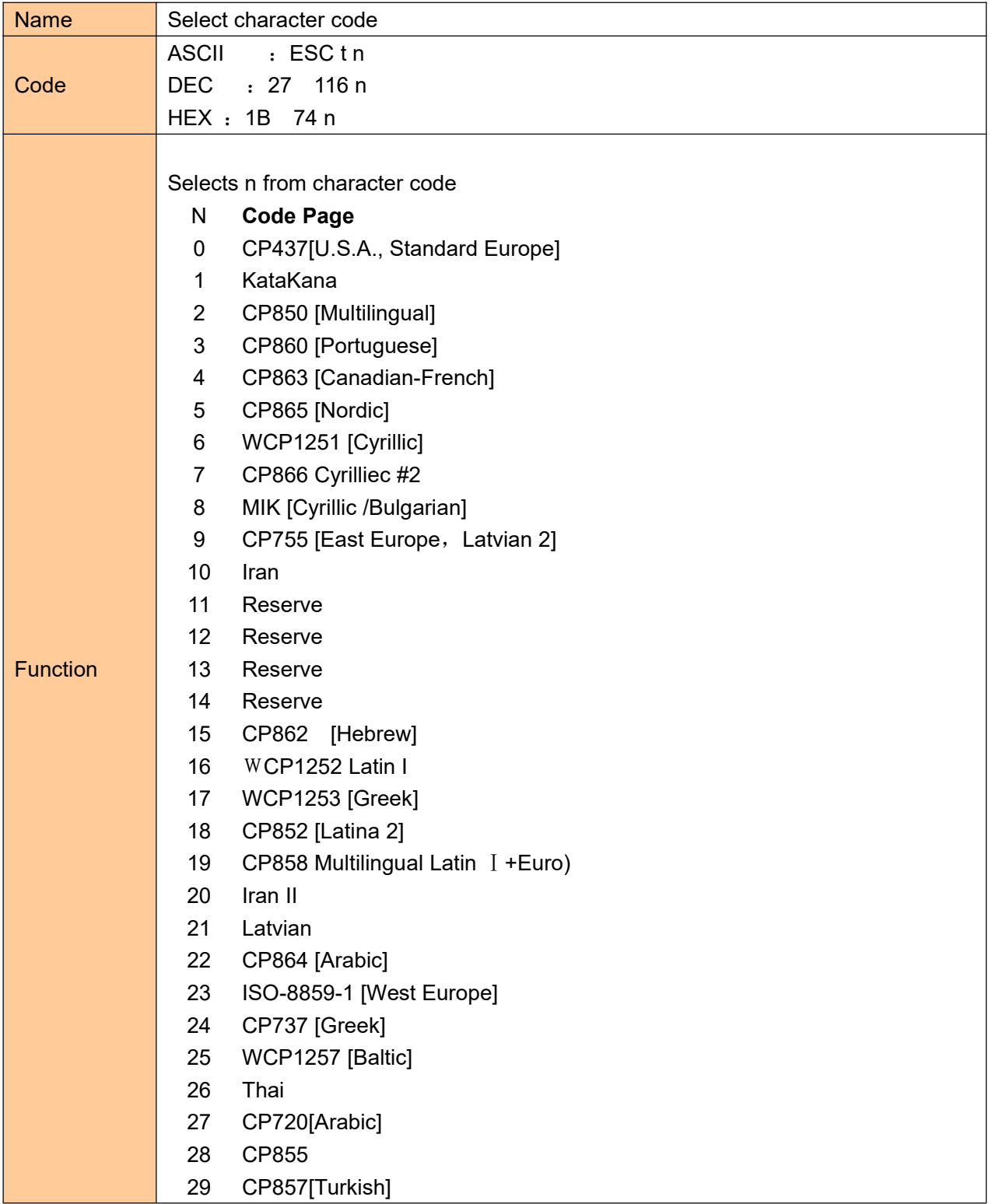

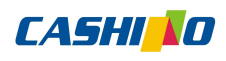

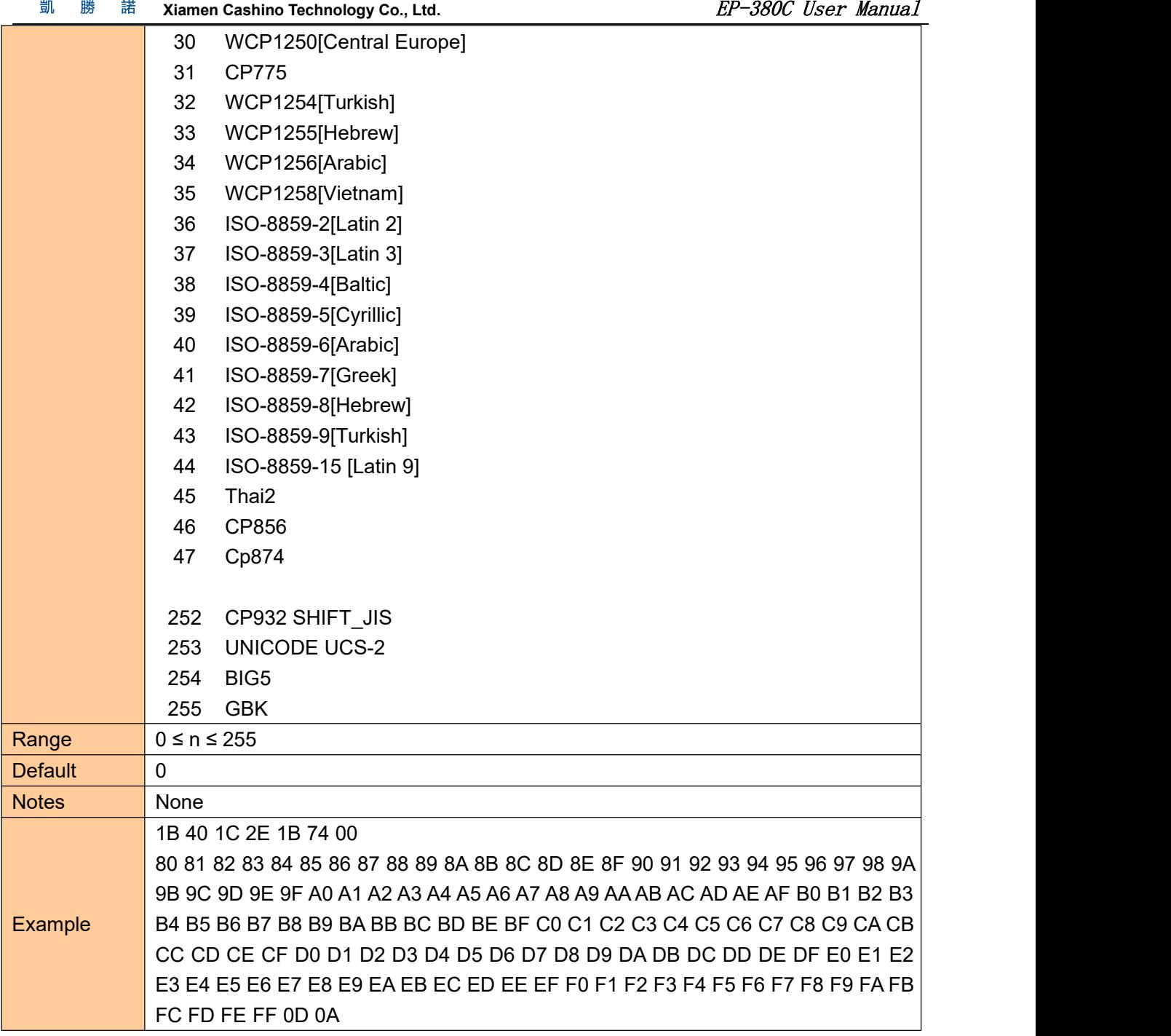

# <span id="page-30-0"></span>**③Graphic printing command**

# <span id="page-30-1"></span>**Fill Graphics vertical module data**

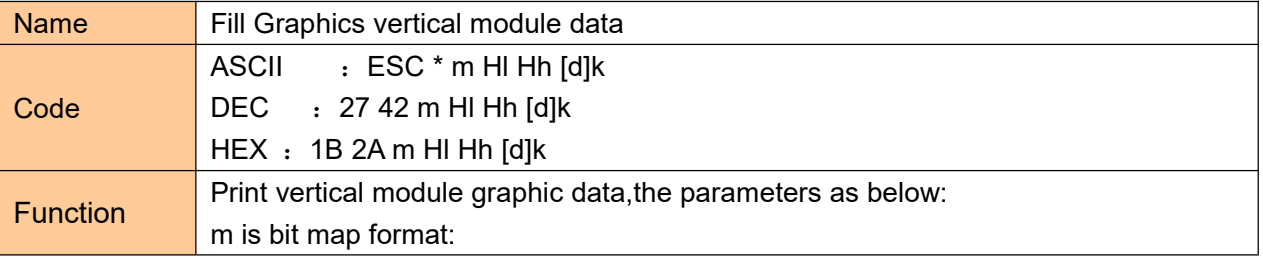

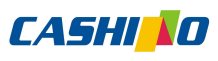

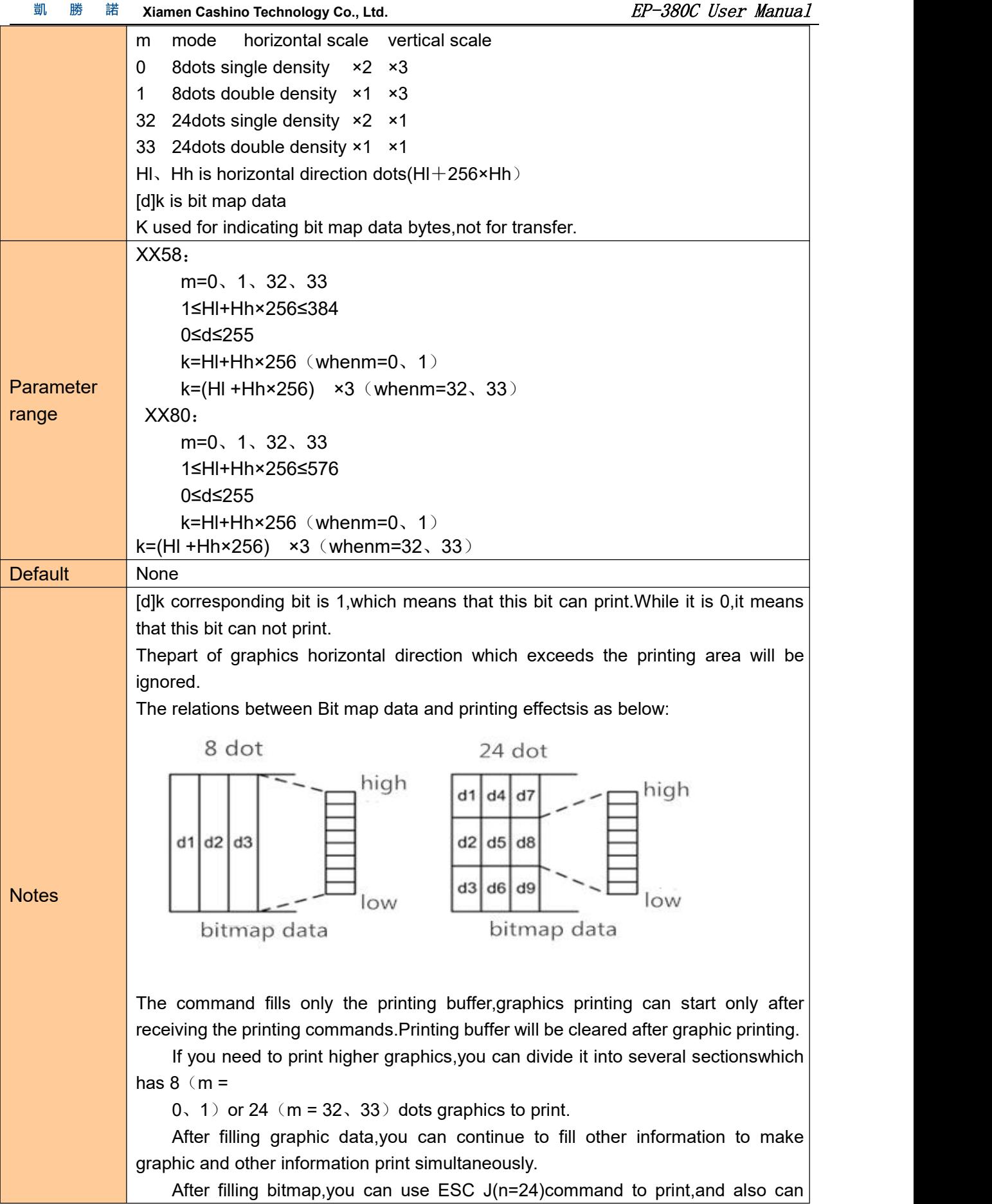

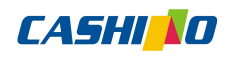

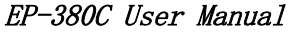

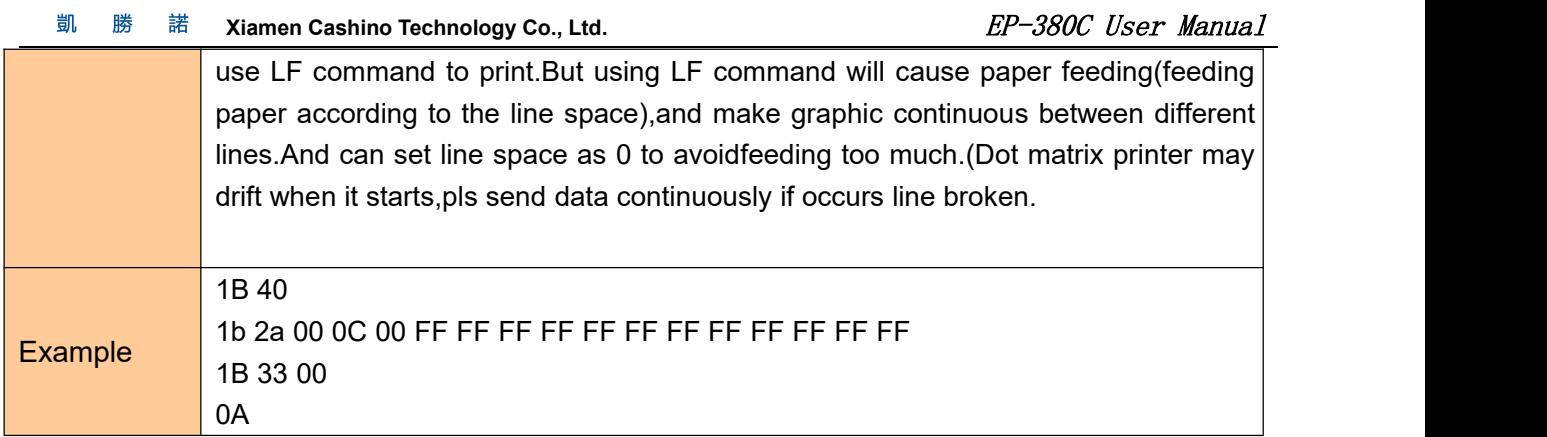

# <span id="page-32-0"></span>**Print Graphics horizontal module data**

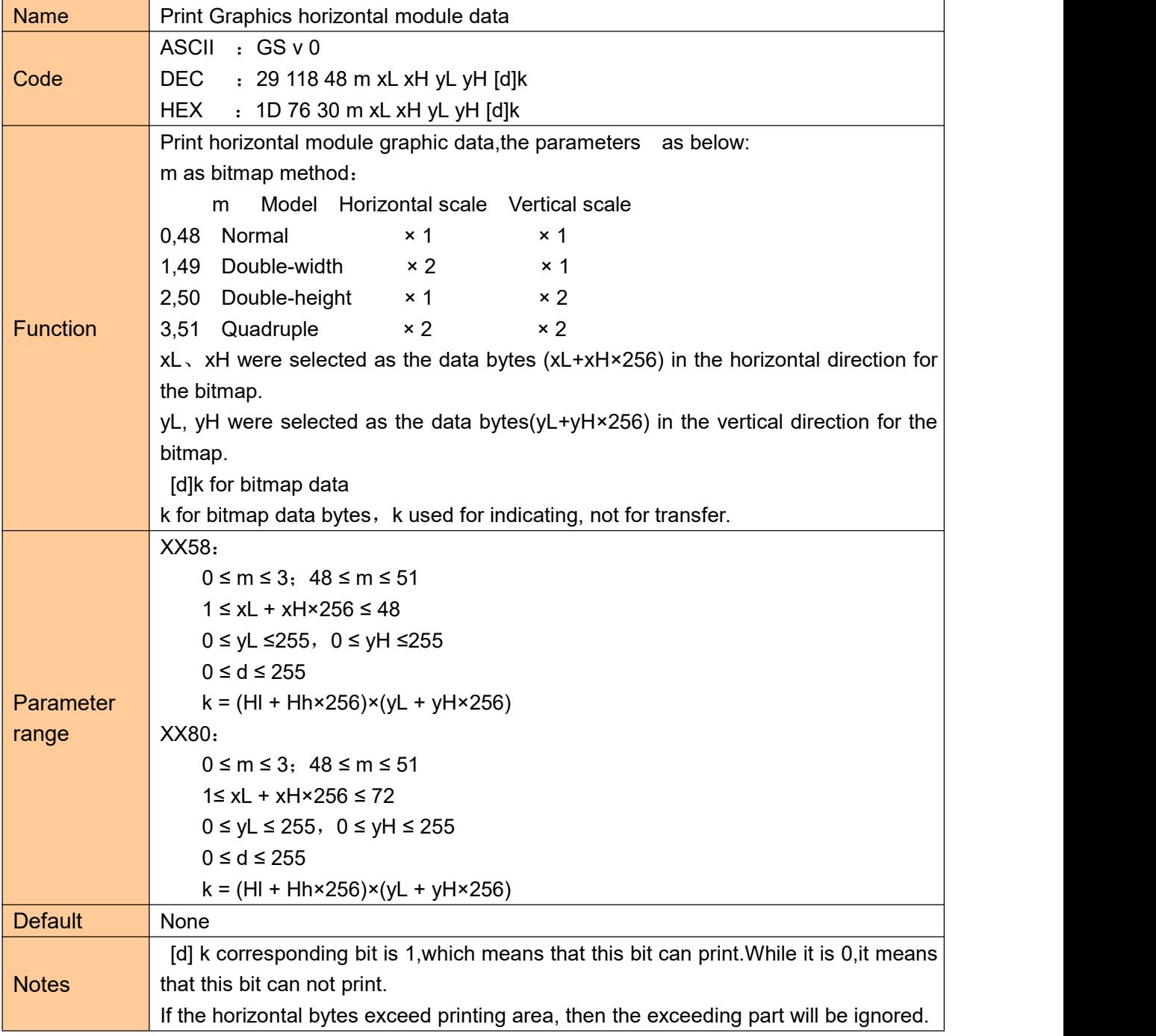

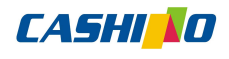

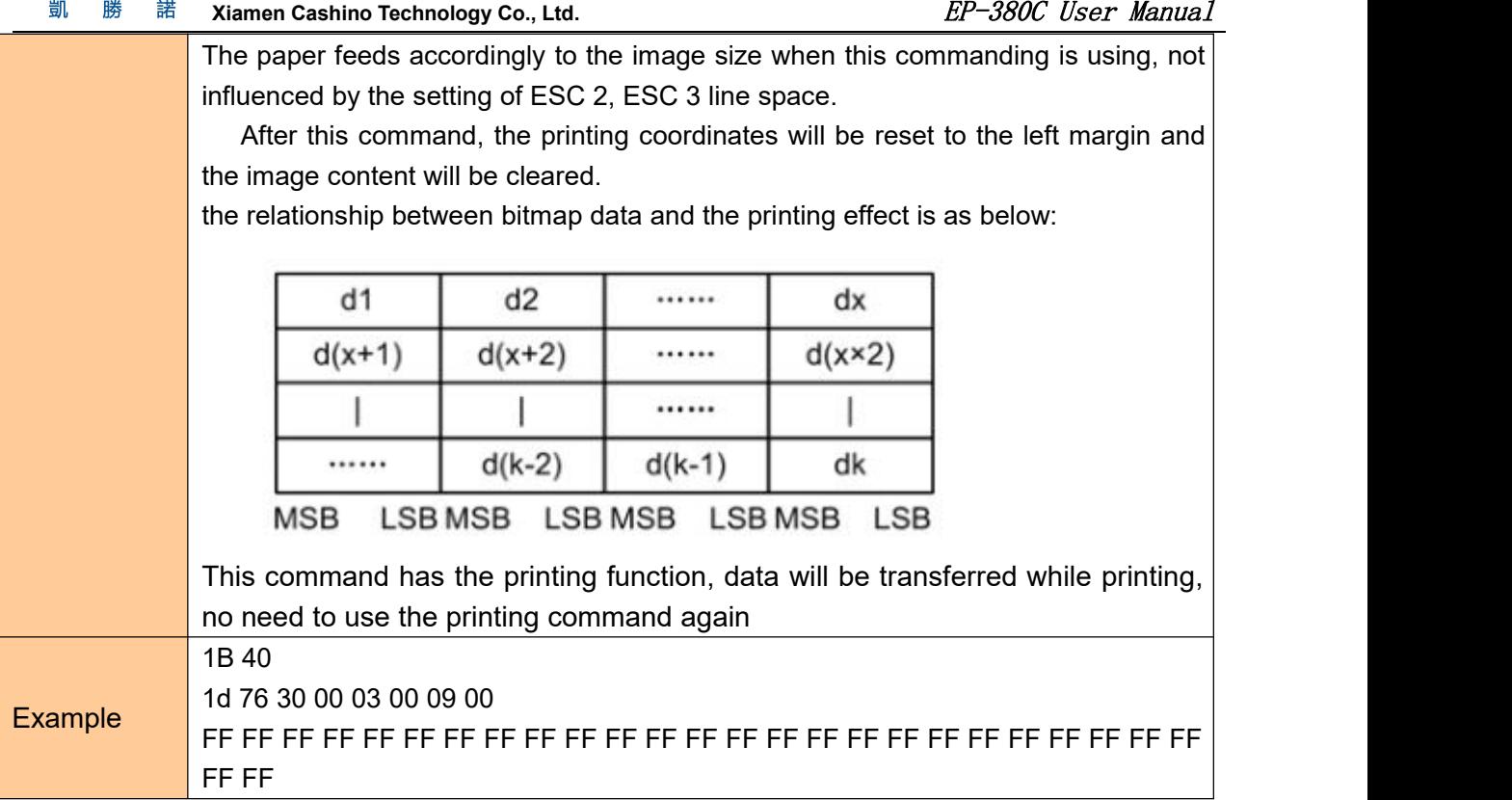

# <span id="page-33-0"></span>**Define downloaded bitmap**

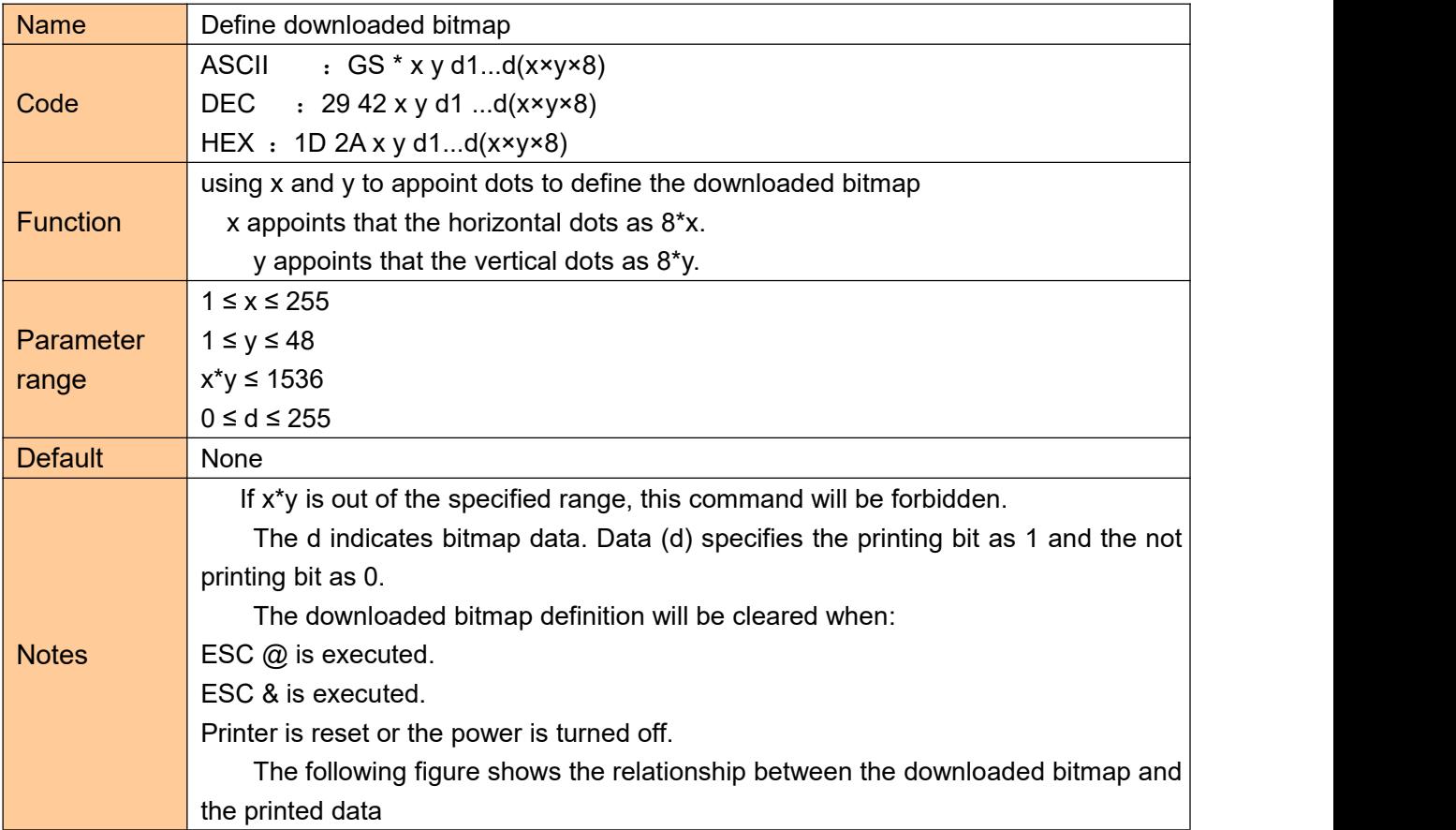

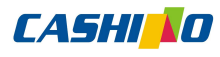

凱 勝 諾 **Xiamen Cashino Technology Co., Ltd.** ED = 380C User Manual

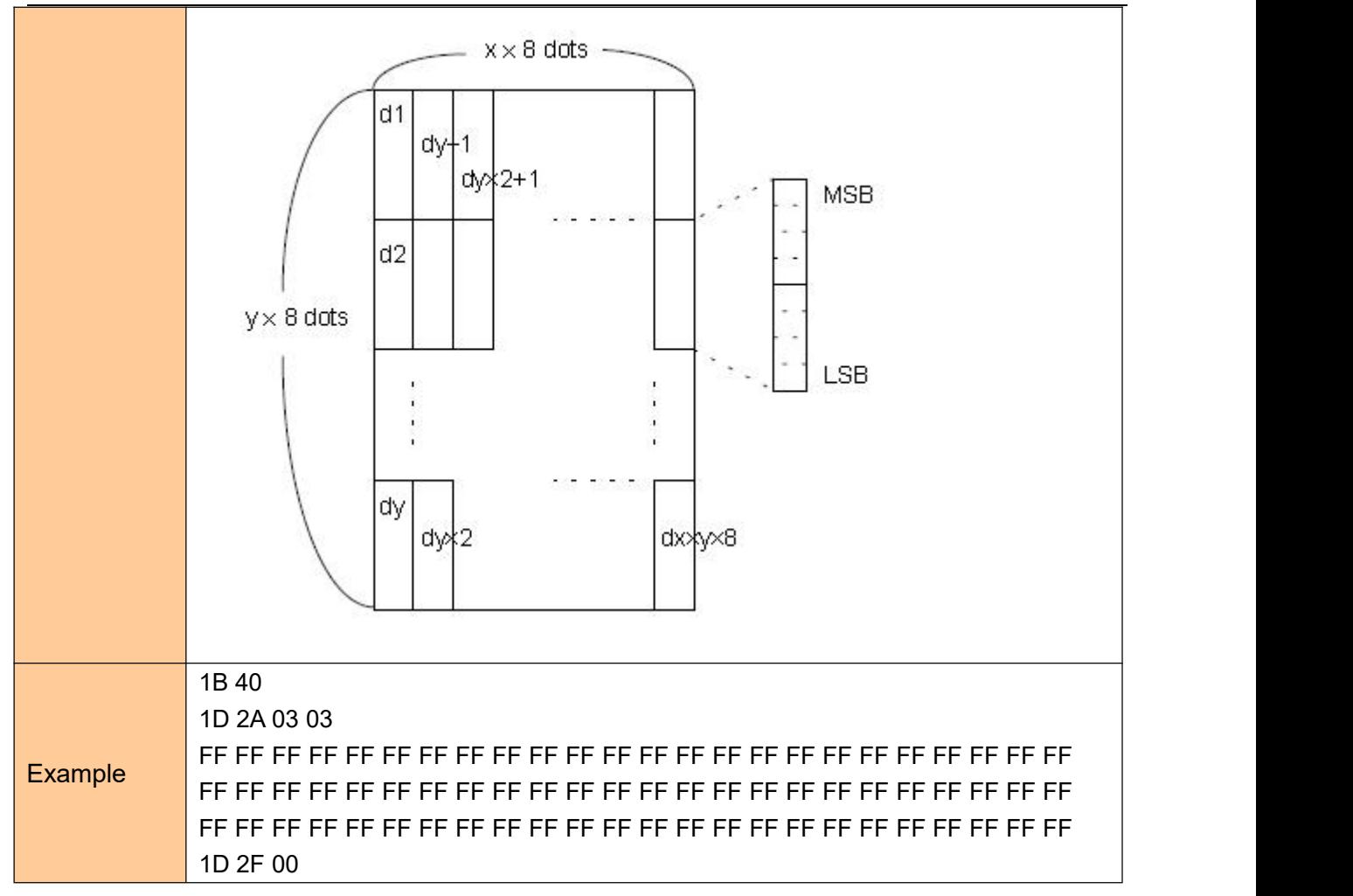

## <span id="page-34-0"></span>**Define NV bitmap**

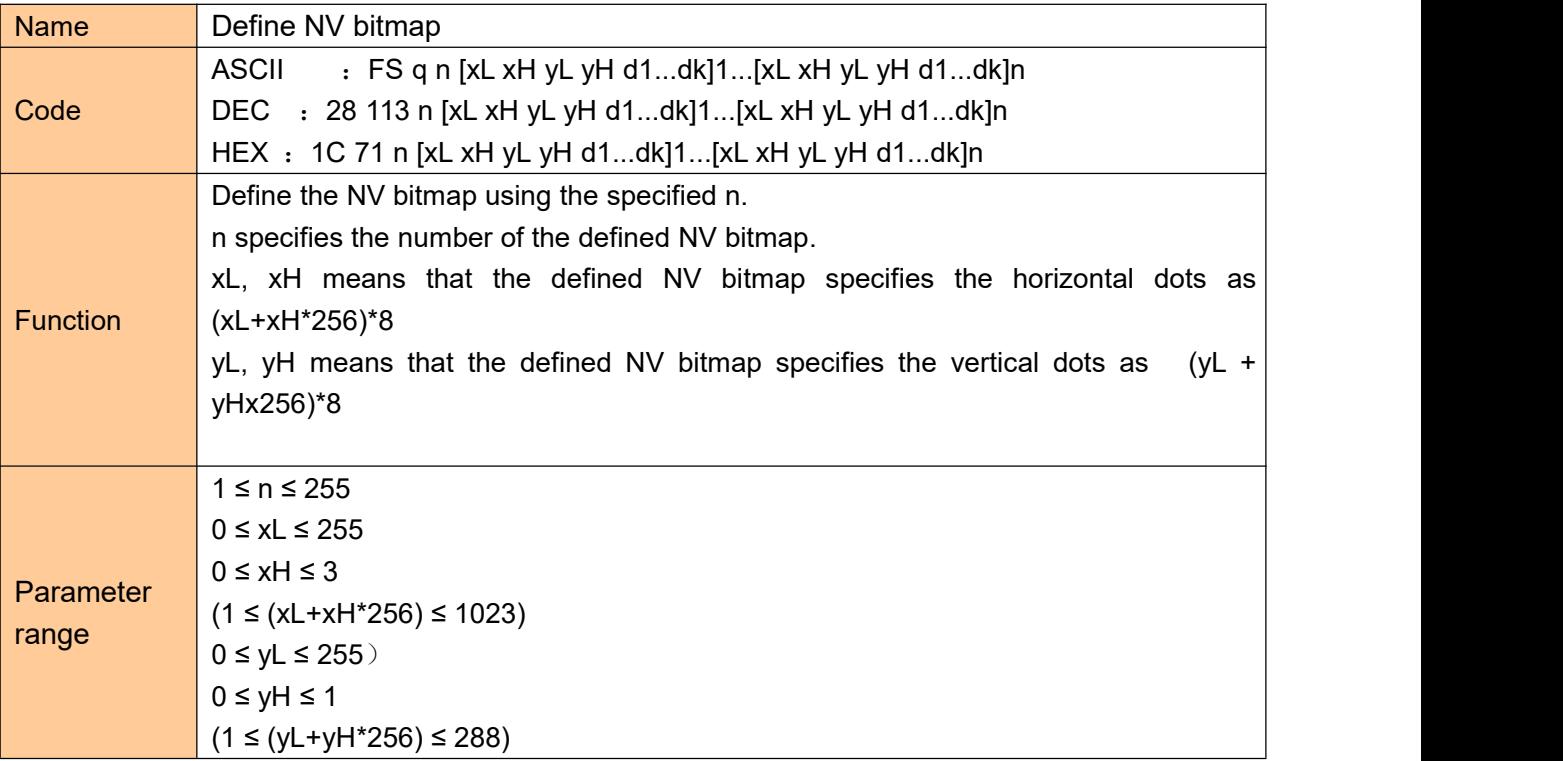

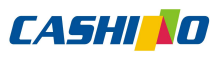

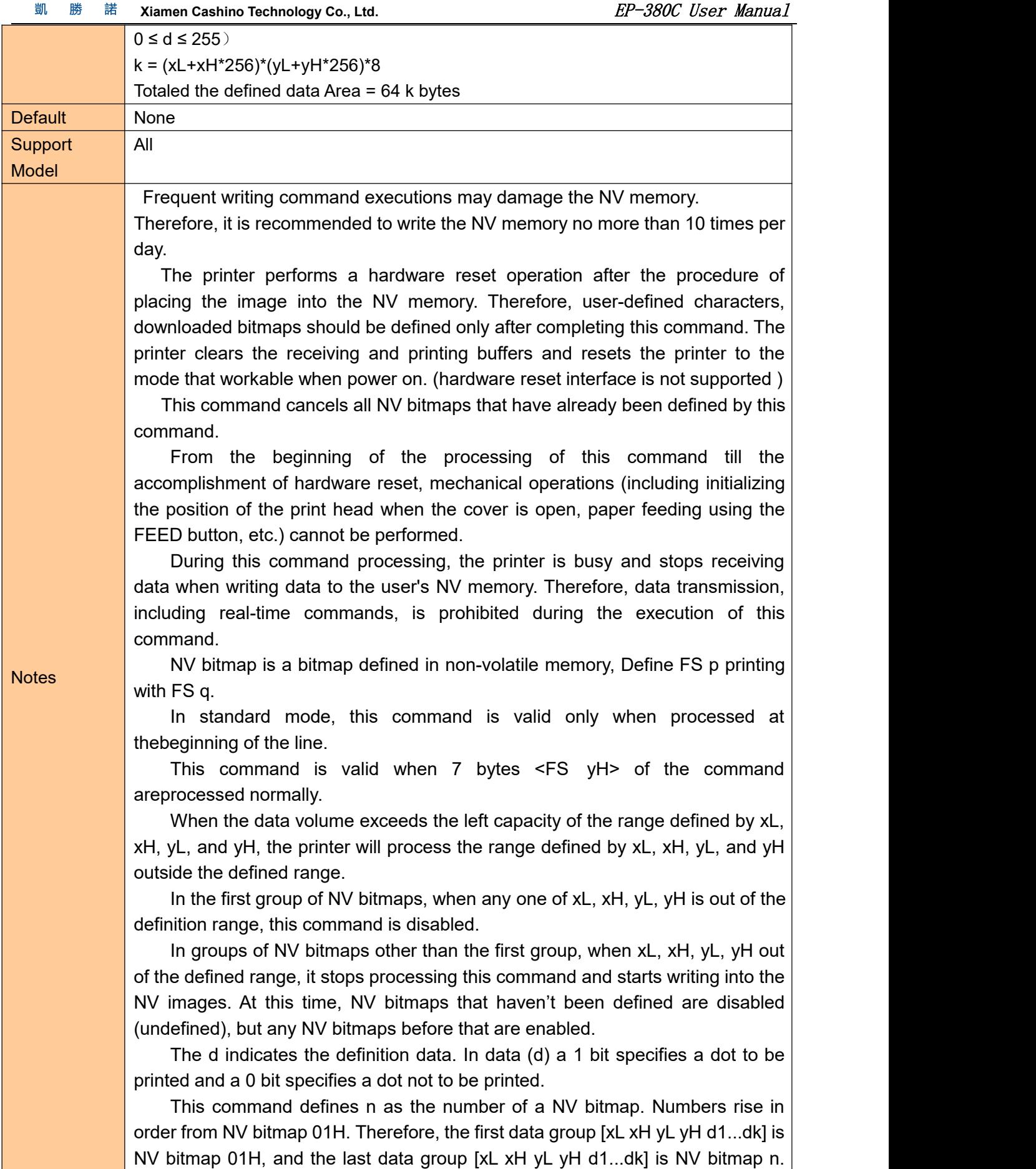

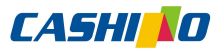

凱 勝 **Xiamen Cashino Technology Co., Ltd.** EP-380C User Manual 諾

The total agrees with the number of NV bitmaps specified by the command FS p. The definition data for an NV bitmap consists of [xL xH yL yH d1...dk]. Therefore, when only one NV bitmap is defined n=1, the printer processes a data group [xL xH yL yH d1...dk] once. The printer uses ([data: (xL  $xHx$  256) $x(yL \t yHx$  256) $x8$ ] [header :4]) bytes of NV memory.

The definition area in this printer is a maximum of 192K bytes. This command can define several NV bitmaps, but cannot define bitmap data whose total capacity [bitmap data header] exceeds 192K bytes.

The printer does not transmit ASB status or perform status detection during processing of this command even when ASB is specified.

Once an NV bitmap is defined, it is not erased by performing ESC @, reset, and power off.

This command performs only definition of an NV bitmap and does not perform printing. Printing of the NV bitmap is performed by the FS p command. Diagram: when  $xL = 64$ ,  $xH = 0$ ,  $yL = 96$ ,  $yH = 0$ 

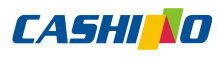

凱 勝 諾 **Xiamen Cashino Technology Co., Ltd.** ED = 380C User Manual

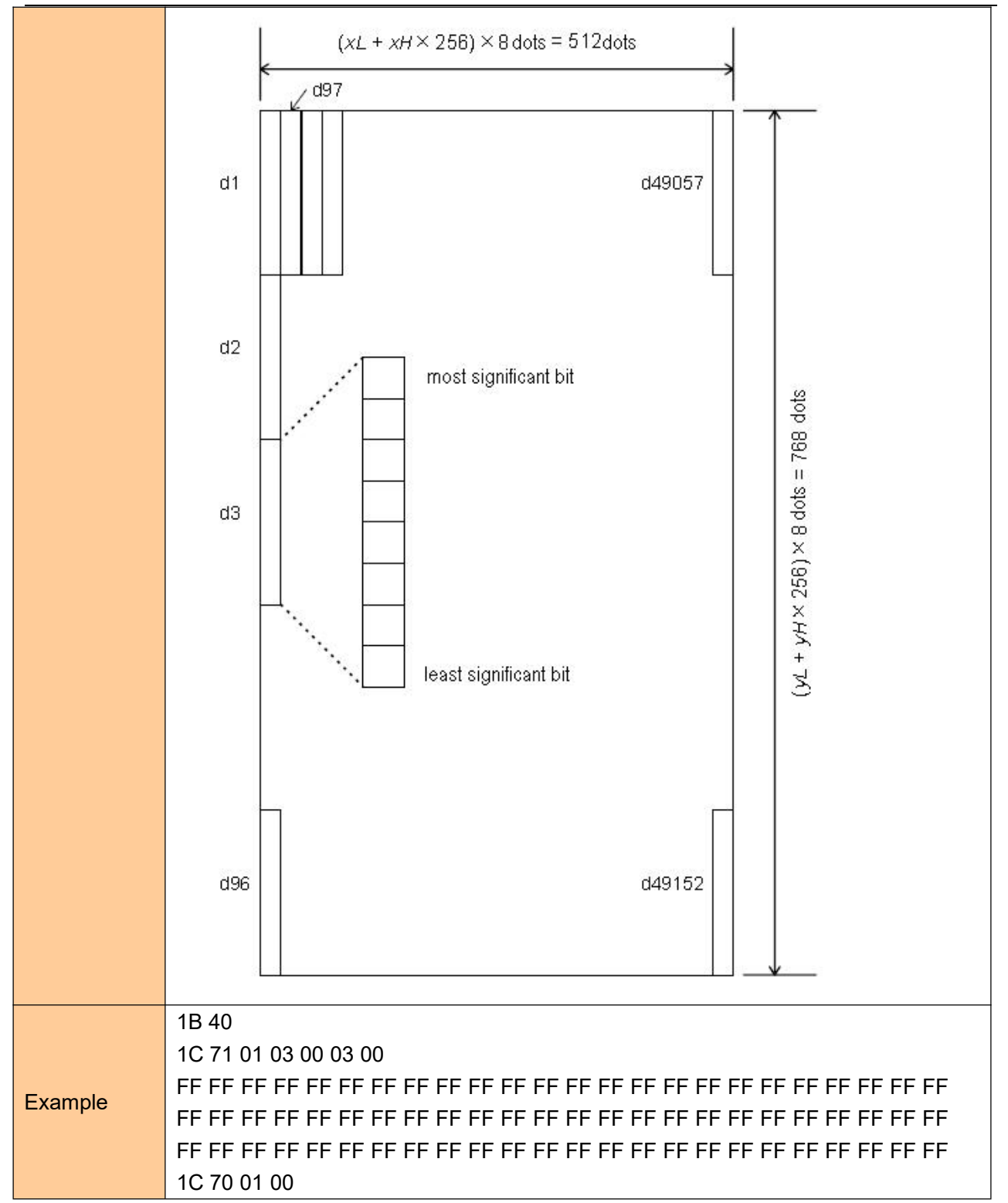

#### <span id="page-37-0"></span>**Print NV bitmap**

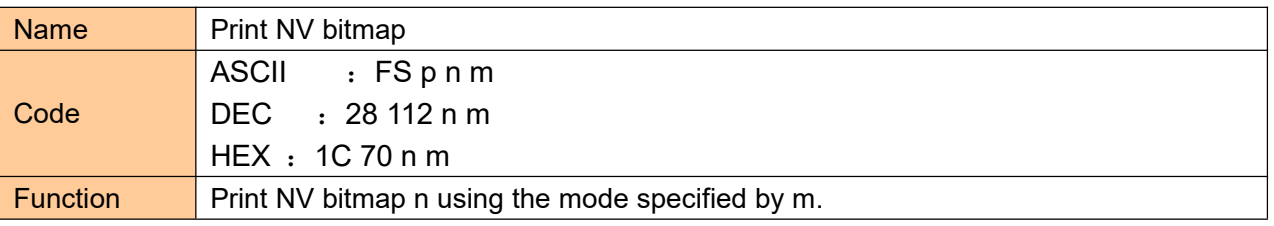

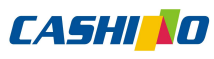

**Xiamen Cashino Technology Co., Ltd.** EP-380C User Manual

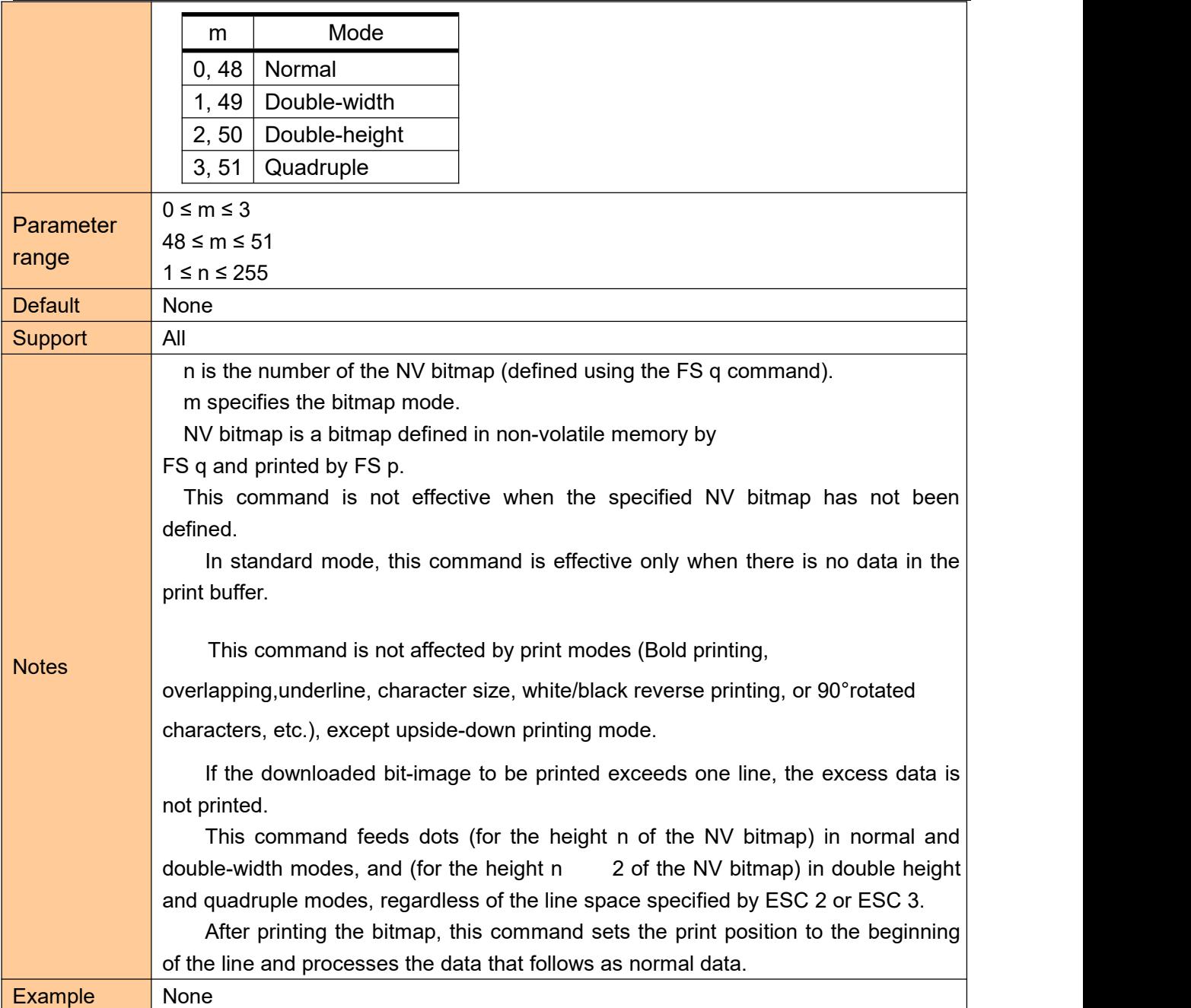

# <span id="page-38-0"></span>**④Tab Commands**

## <span id="page-38-1"></span>**Horizontal tab**

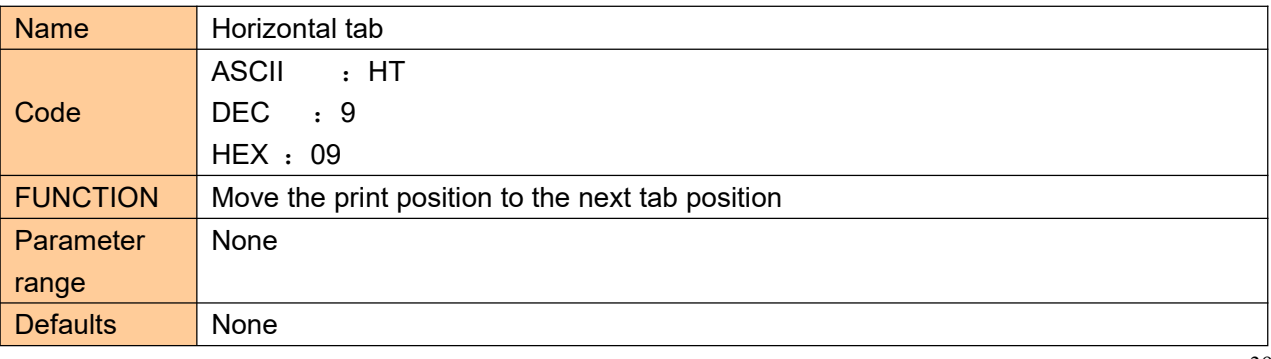

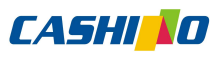

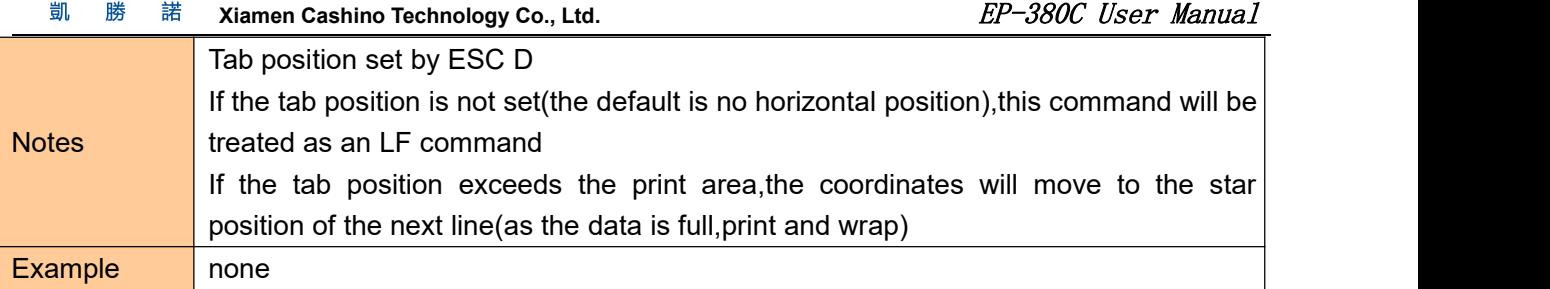

# <span id="page-39-0"></span>**Horizontal tab position setting**

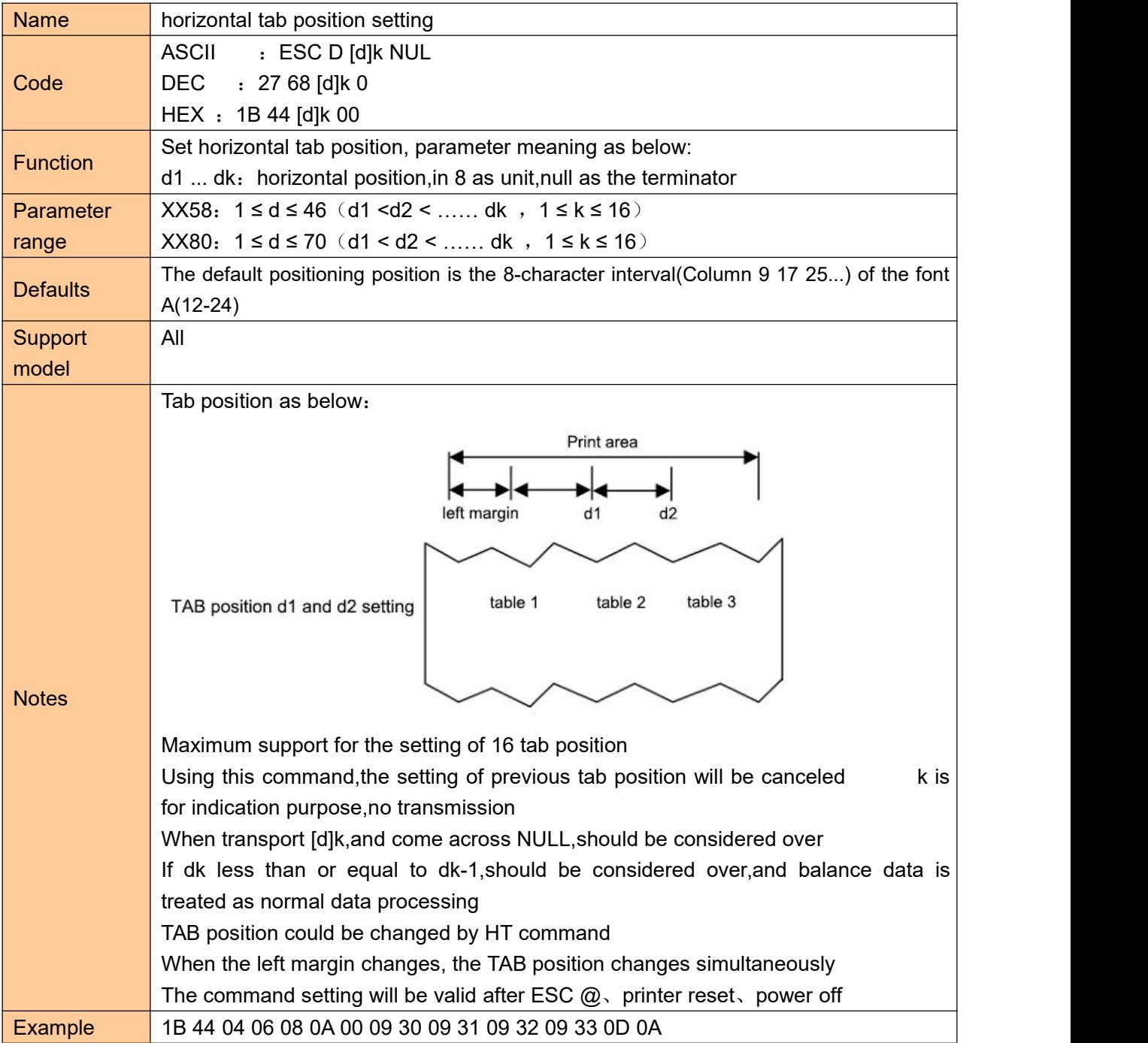

## <span id="page-39-1"></span>**⑤One-dimension bar code command**

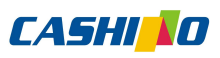

#### <span id="page-40-0"></span>**1D bar code readable character(HRI) print position setting**

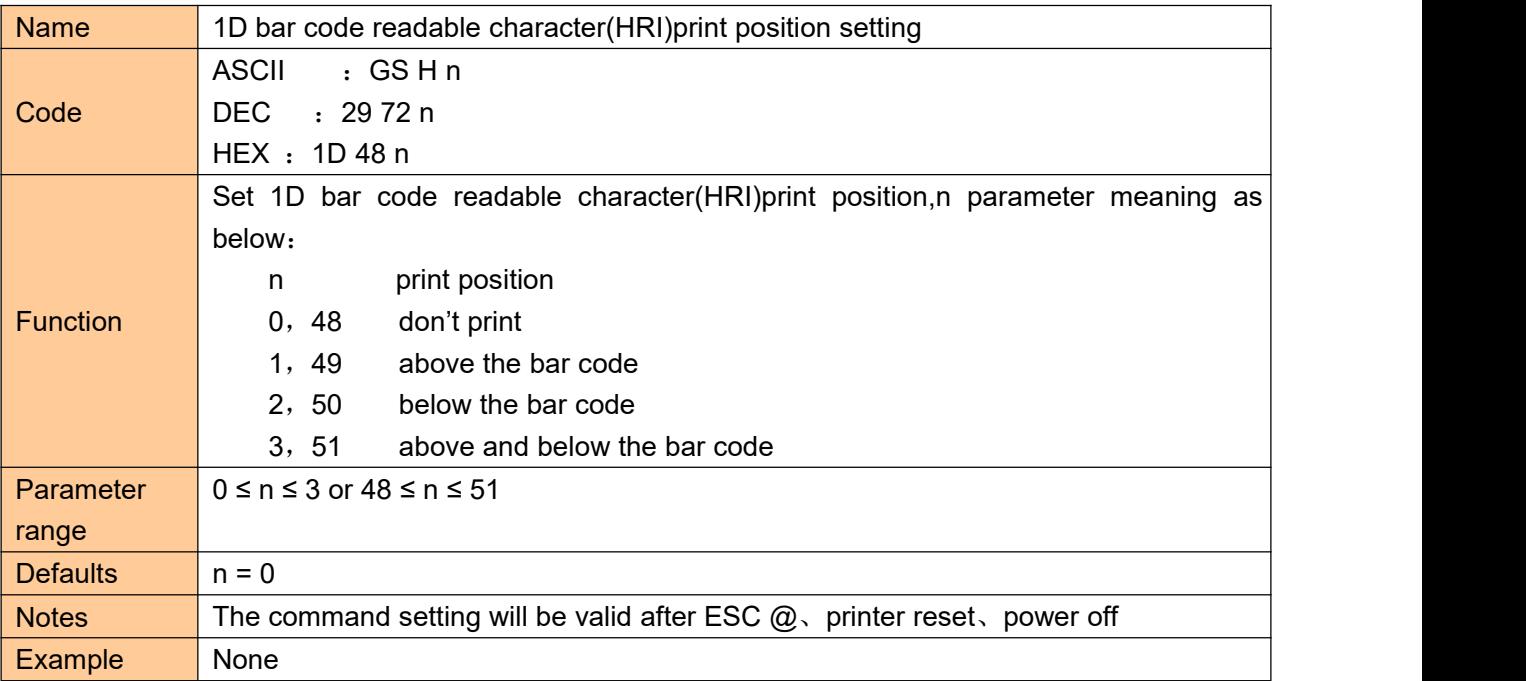

#### <span id="page-40-1"></span>**1D bar code height setting**

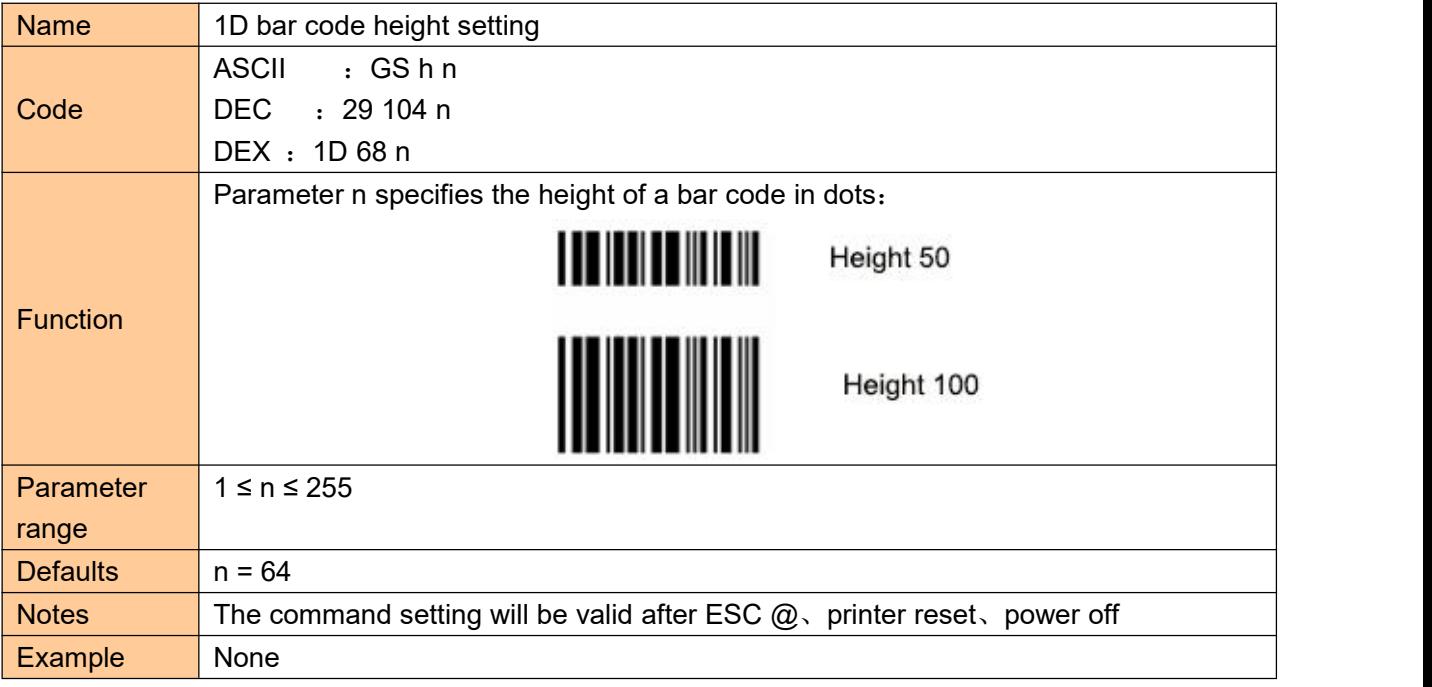

## <span id="page-40-2"></span>**1D bar code width setting**

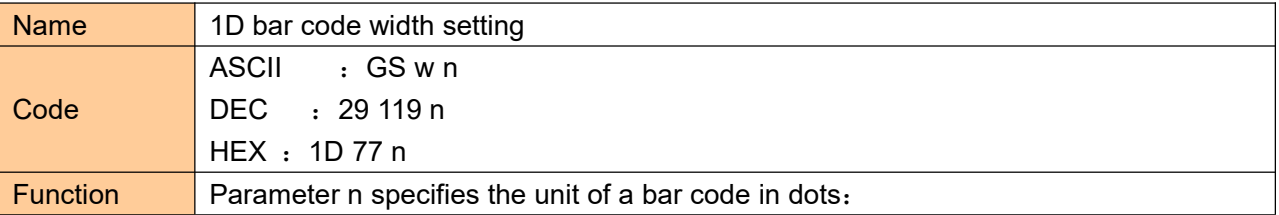

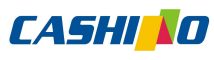

凱 勝 諾 **Xiamen Cashino Technology Co., Ltd.** The Section of the Section of the Section of the Section of the Section of the Section of the Section of the Section of the Section of the Section of the Section of the Section of the

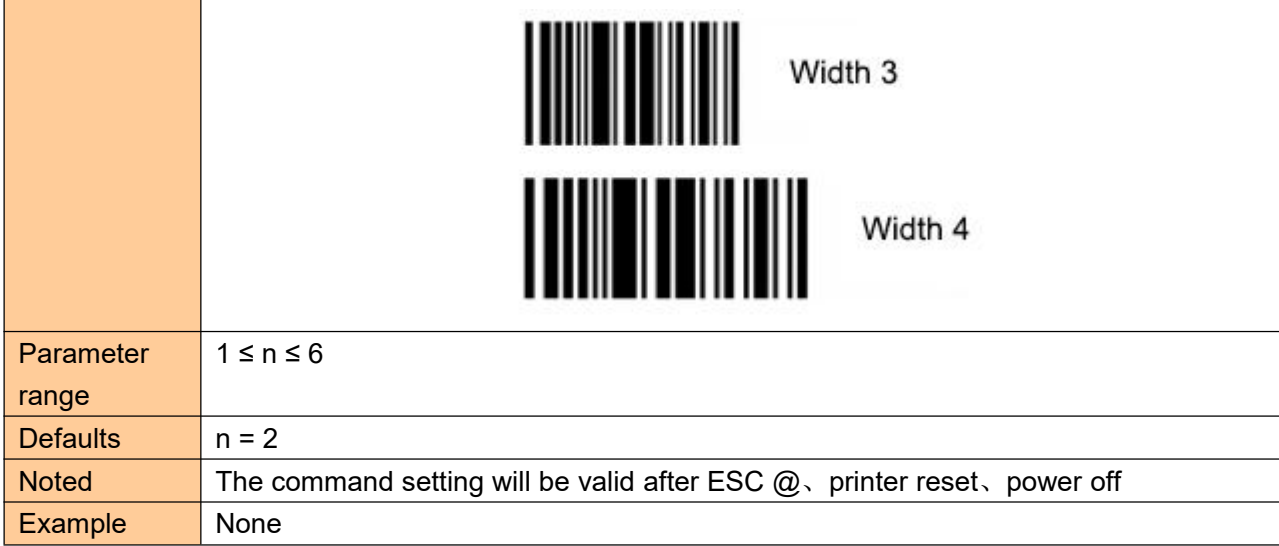

# <span id="page-41-0"></span>**1D bar code printing**

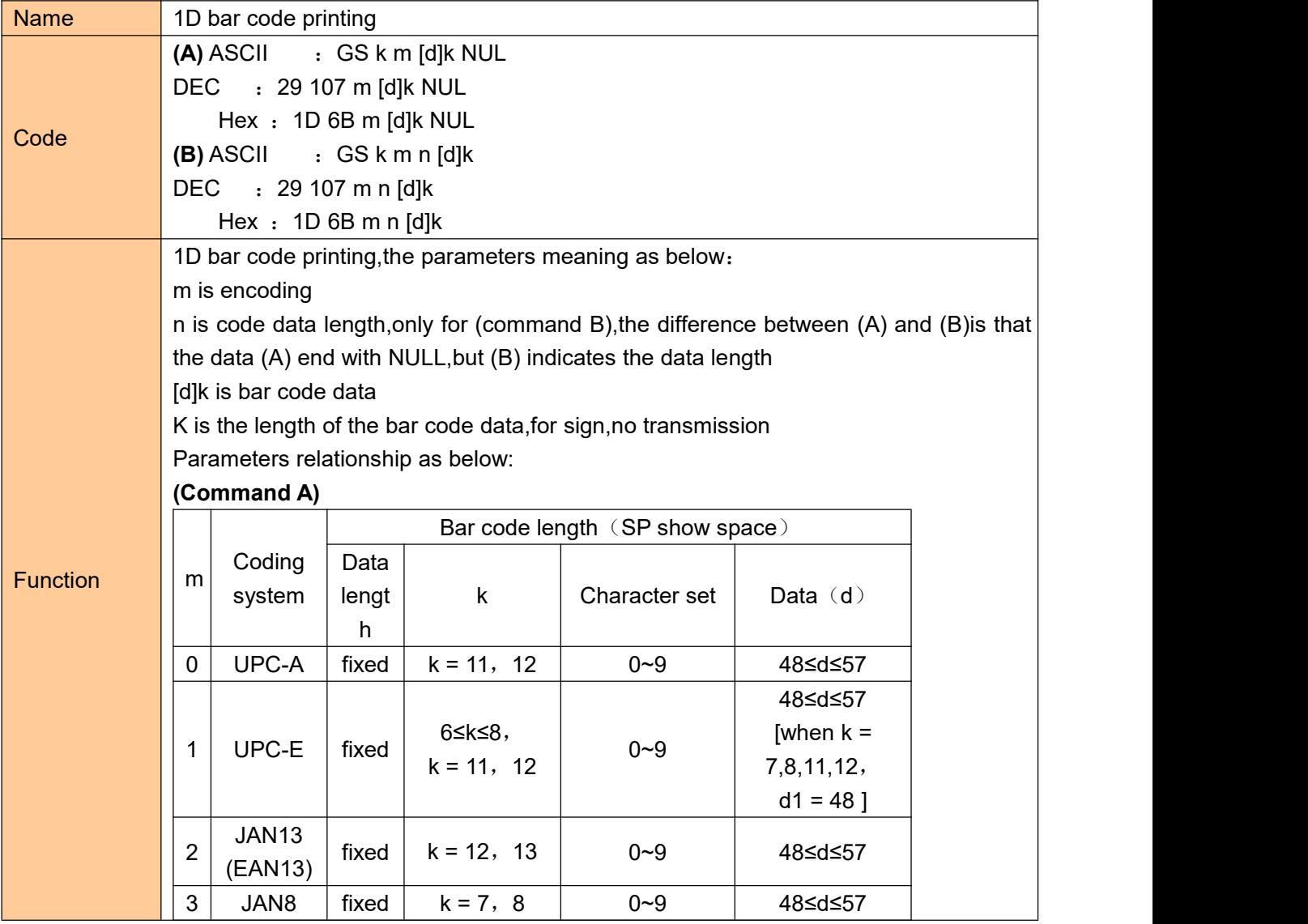

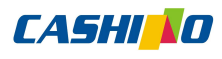

凱 勝 諾 **Xiamen Cashino Technology Co., Ltd. Co., EXECUSE 2008 CO., EP-380C** User Manual

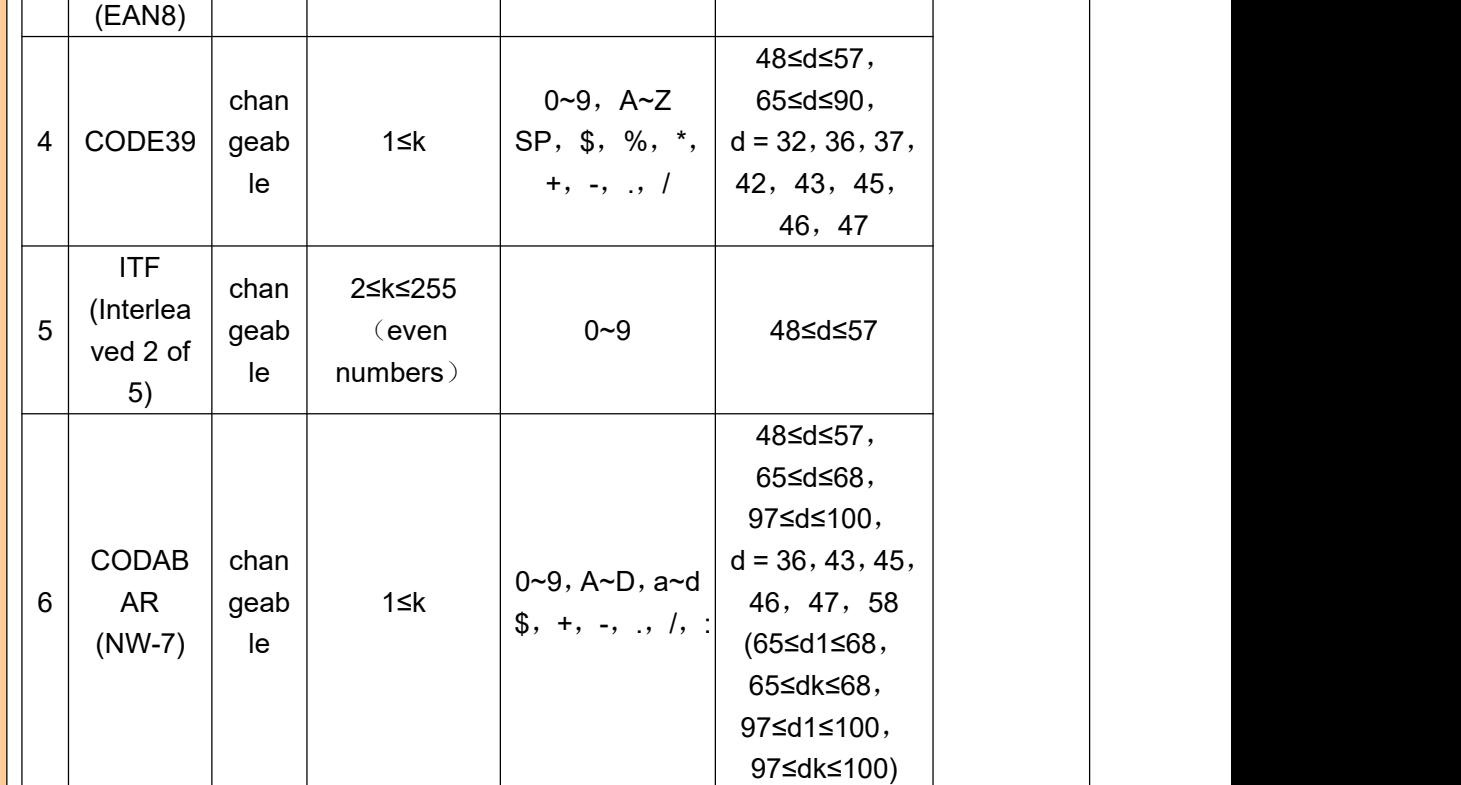

#### **(Command B)**

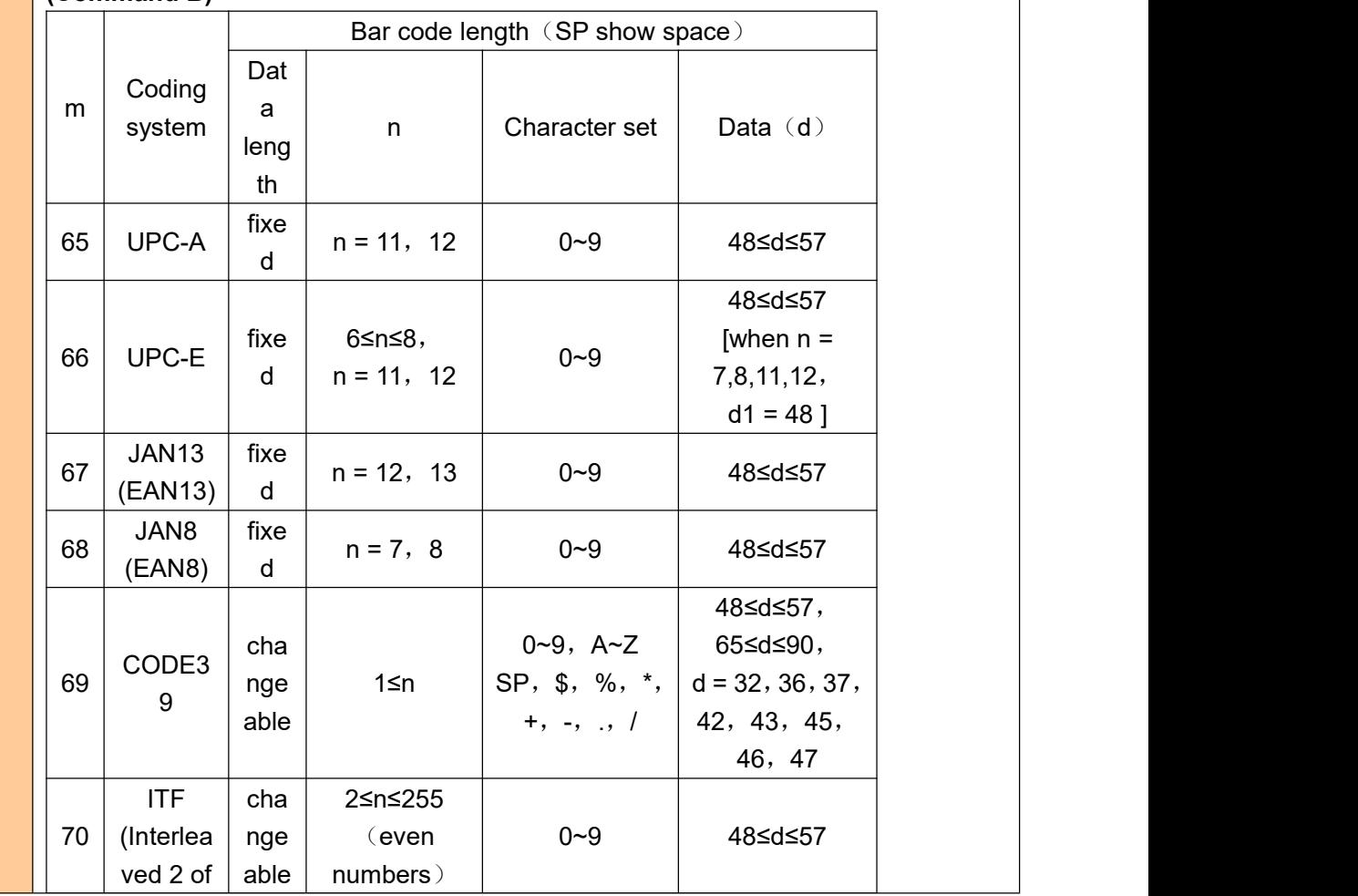

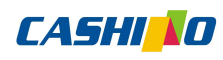

凱 勝 諾 **Xiamen Cashino Technology Co., Ltd.** The Section of the Section of the Section of the Section of the Section of the Section of the Section of the Section of the Section of the Section of the Section of the Section of the

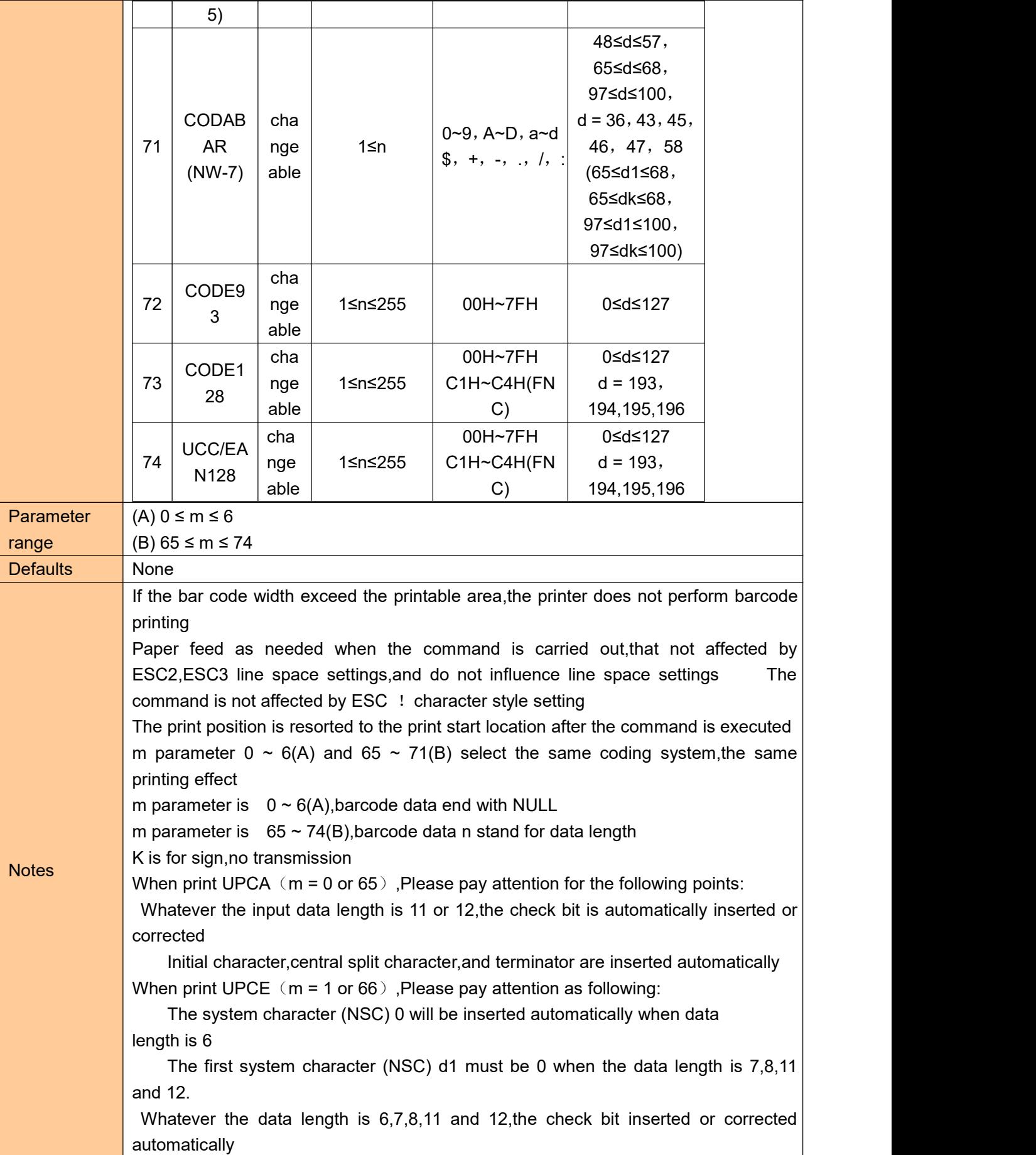

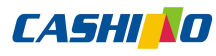

凯 勝 **Xiamen Cashino Technology Co., Ltd.** EP-380C User Manual

Whatever the input data length is 6,7,8,11,and 12,the barcode readable character(HRI) just show 6 as data,but excluded system character (NSC) and check code;

The transition relation between transmission and printing data as below:

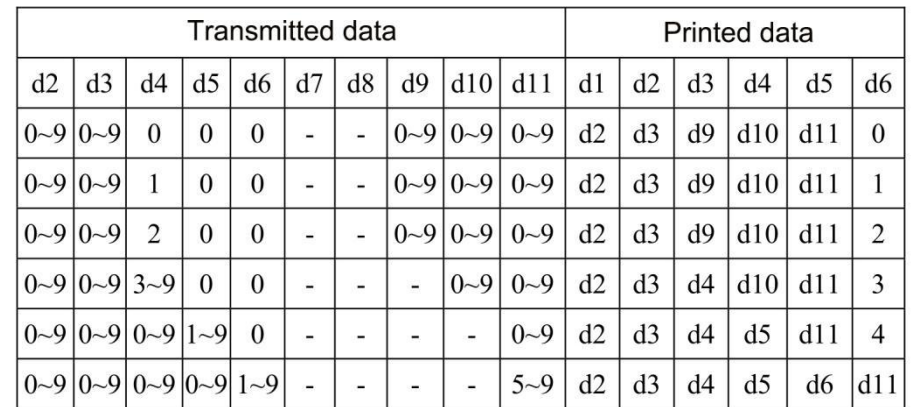

When d6 is 1~9,be sure d7,d8,d9,d10 are 0,and d11 is 5~9 Initial character,terminator automatically inserted

When print EAN13(m = 2 or 67),Please pay attention as following:

Whatever the input data length is 12 or 13, check bit is automatically inserted or corrected

Initial character,central split character and terminator inserted automatically

When print  $EAN8(m = 3 \text{ or } 68)$ , please pay attention as following:

Whatever input data length is 7 or 8,the check bit is automatically inserted or corrected

Initial character,central split character and terminator inserted automatically

When print CODE39(m = 4 or 69),please pay attention as following:

When d1 or dn are not Initial character/terminator "\*", encoder is automatically inserted "\*"

When middle of the data encounter "\*", the encoder regard it as terminator, the other data as the normal data;

The check bit could not calculate and add automatically

When print ITF25(m = 5 or 70), please pay attention as following:

Initial character and terminator inserted automatically

The check bit could not calculate and add automatically

When print CODABAR (NW-7) ( $m = 6$  or 71), please pay attention as following:

Initial character and terminator could not inserted automatically,but manual addition by user, that the range from "A"~"D" or "a"~"d"

Check bit could not calculate and add automatically

When print CODE93(m = 72),please pay attention as following:

Initial character and terminator inserted automatically

The two check code are automatically calculated and then inserted

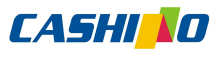

凱

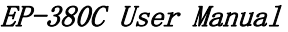

勝 諾 **Xiamen Cashino Technology Co., Ltd.** 

> When barcode readable character(HRI) is set to print, there is no HRI character which indicating start/end

> When barcode readable character(HRI) is set to print,the control character will be replaced with space

When print CODE128(m = 73),please pay attention as following:

The encoding system intelligently identifies data and implements minimum length encoding without the user set character (include starting character set) or switch character

Function character FNC1~FNC4 use C1H~C4H and input it

The check bit could calculate and add automatically

When barcode readable character(HRI) is set to print, the control character and FNC1~FNC4 will be replaced with space

When print EAN128(m = 74),please pay attention as following:

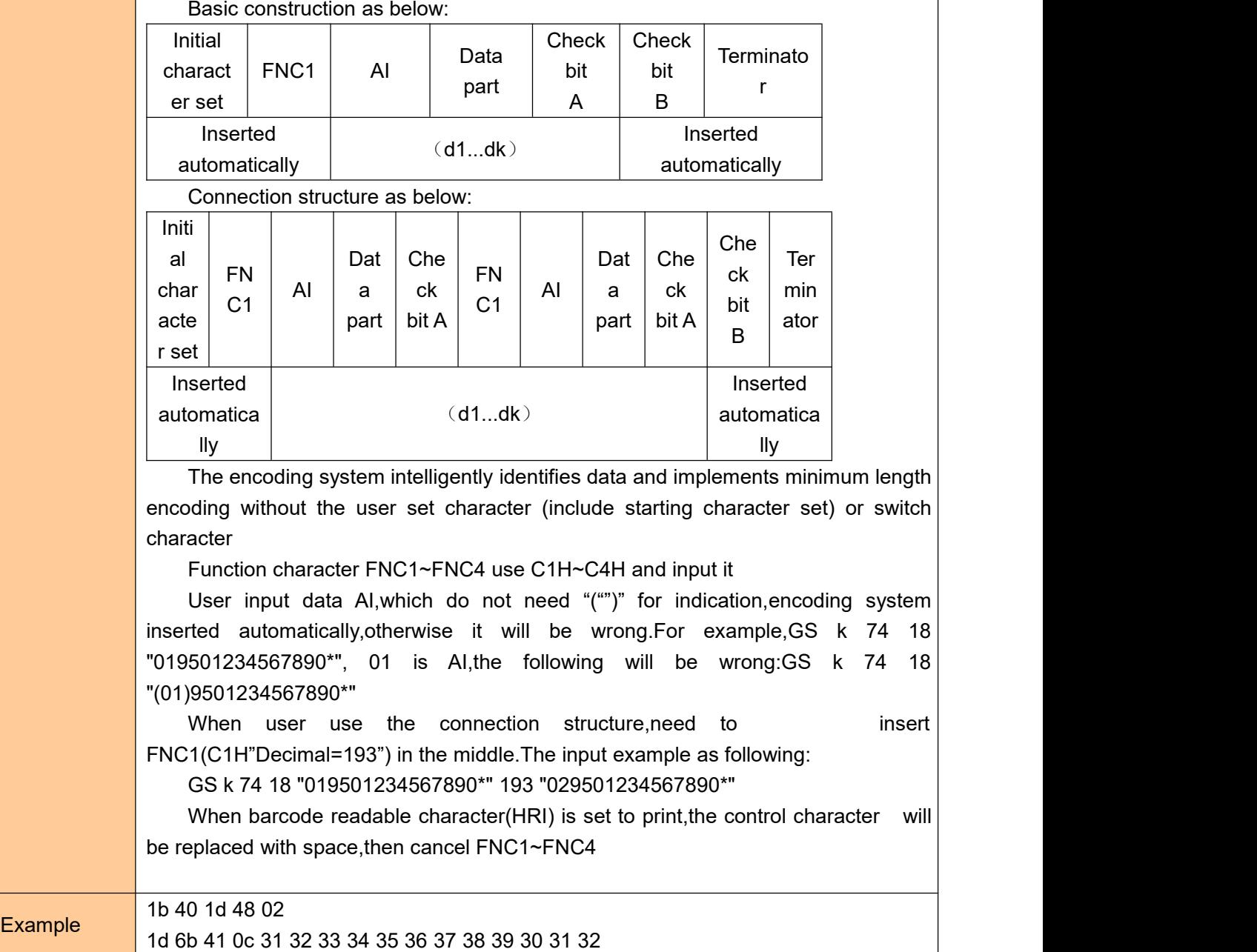

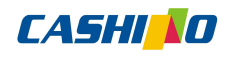

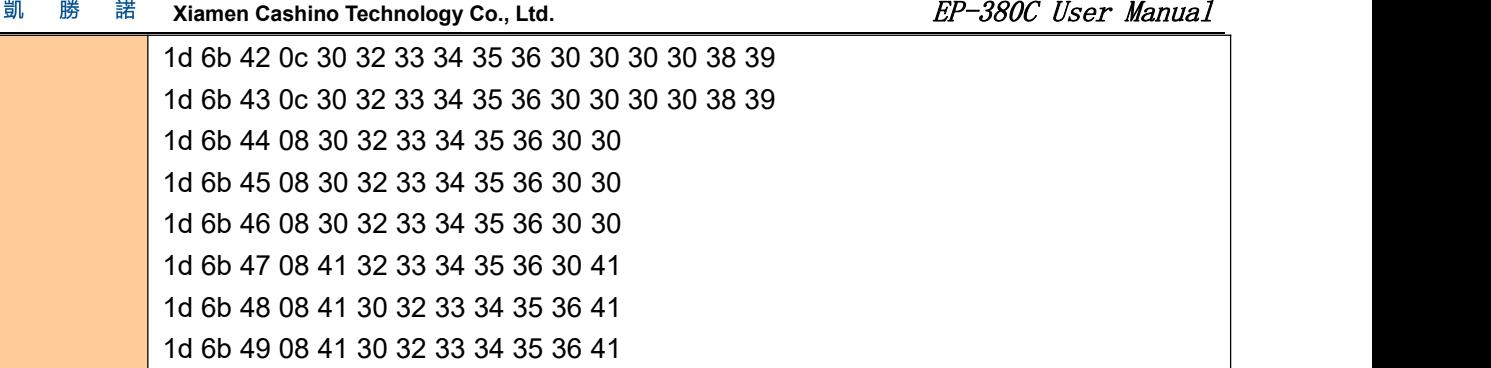

# <span id="page-46-0"></span>⑥**Status querying Commands**

## <span id="page-46-1"></span>**Real-time transmission status**

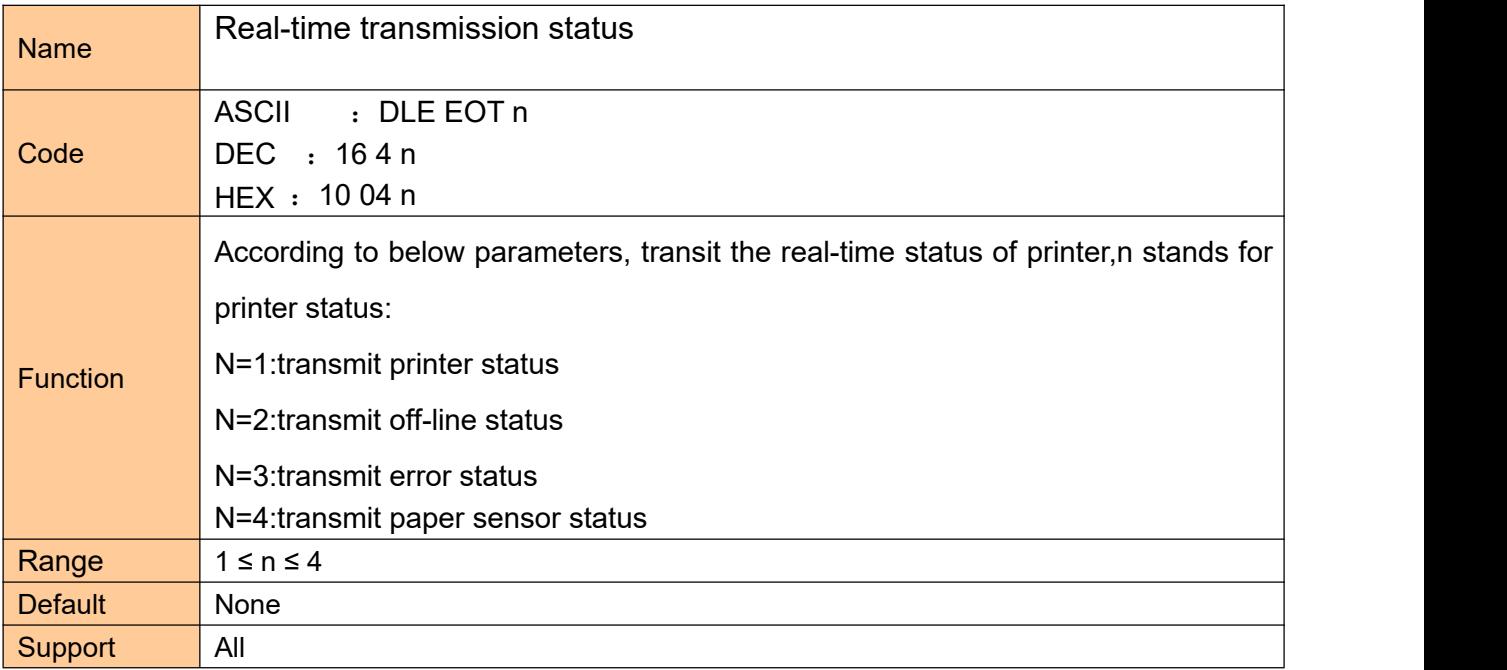

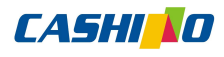

凱

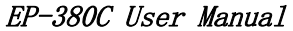

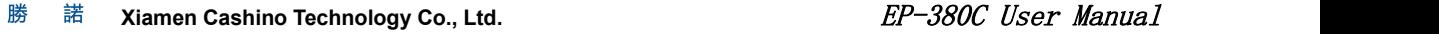

 $n=1:$  printer status

•Printer return to the relative status immediately after receiving the command

• this command try not to put in command list between 2 or more bite .

Though printer being forbid by ESC=,this command still effective.

Printer transmit current situation ,each situation show by 1 bite data.

It is not sure host computer will receive printer transmit situation.

Printer executed immediately after received the command.

The command only effective for serial printer.Printer start to work immediately after receiving this command at any situation.

- Bit | Hexa  $0/$  $1 \quad | \quad |$ Hexadecimal Decimal Function  $0 \t 0 \t 0$  0  $\vert$  Fixed to be 0 1 | 1 | 02 | 2 | Fixed to be 1 2 |  $\Box$ 0 00 0 Two drawers kick(no drawer, fixed to be 0) 1 04 4 Turn off two cash drawer 3 0 00 0 On-line 1 08 8 Off-line 4 1 10 16 Fixed to be 1 5, 6 --  $\vert$  --  $\vert$  undefined 7  $0 \mid 00 \mid 00 \mid$  The paper has been torn away 1 80 96 1 The paper hasn't been torn away
- **Notes**

#### n=2: transit off-line status

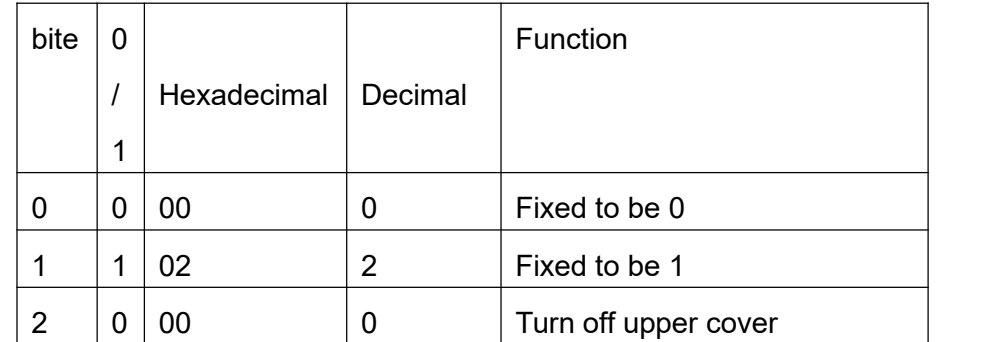

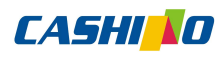

凱 勝 諾 **Xiamen Cashino Technology Co., Ltd.** ED = 380C User Manual

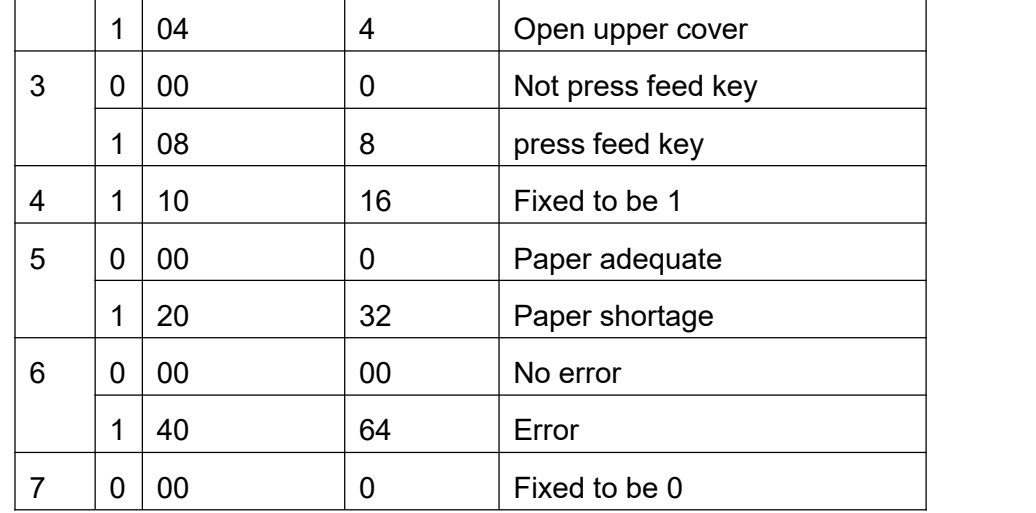

#### n=3: transmit error status

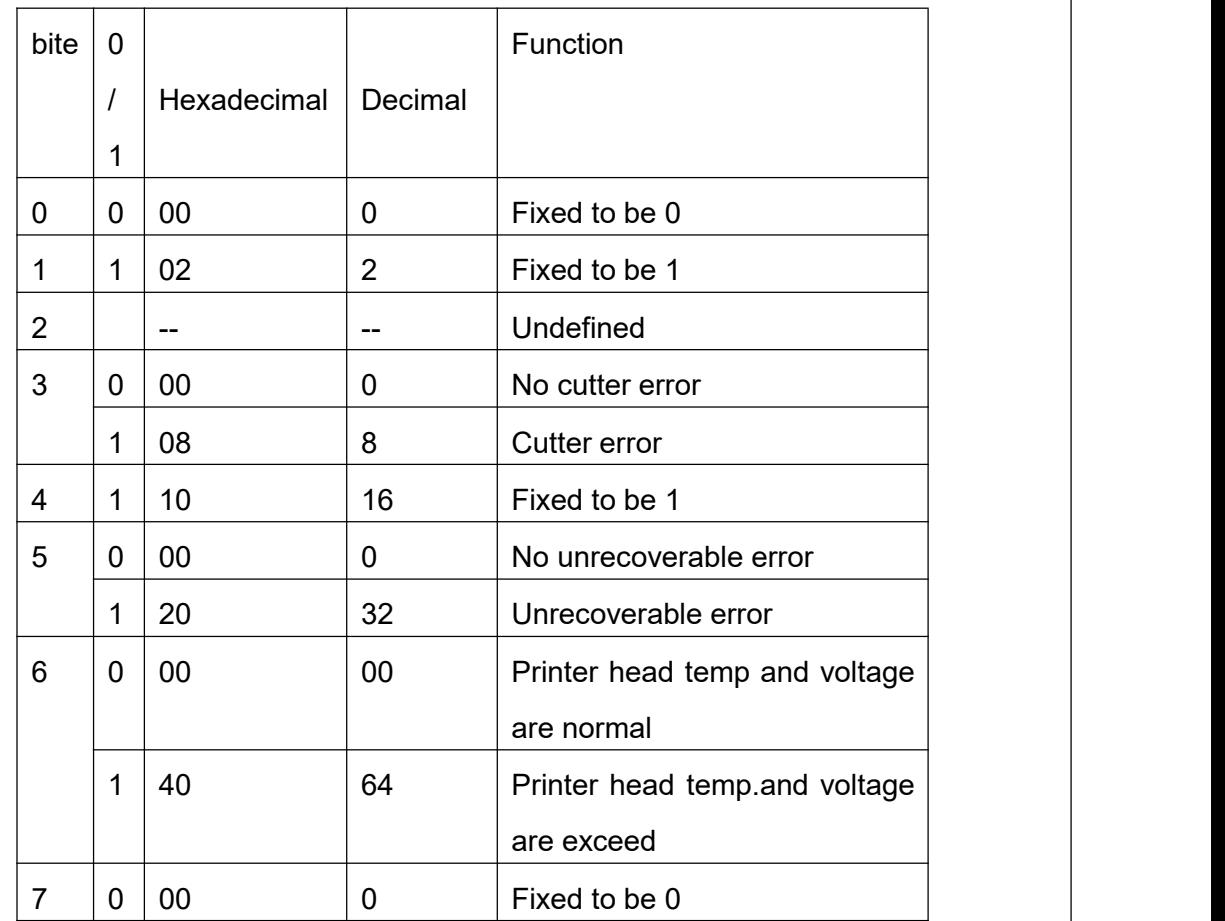

Unrecoverable error: abnormal input voltage

Automatic recovery error: refers to the printing head overheating error. When the printing head overheating error occurs, wait for a period of time. When the printing head temperature drops, the error will be automatically recovered.

n=4: paper sensor status

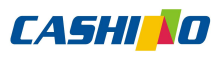

凱 勝 諾 **Xiamen Cashino Technology Co., Ltd.** The Section of the Section of the Section of the Section of the Section of the Section of the Section of the Section of the Section of the Section of the Section of the Section of the

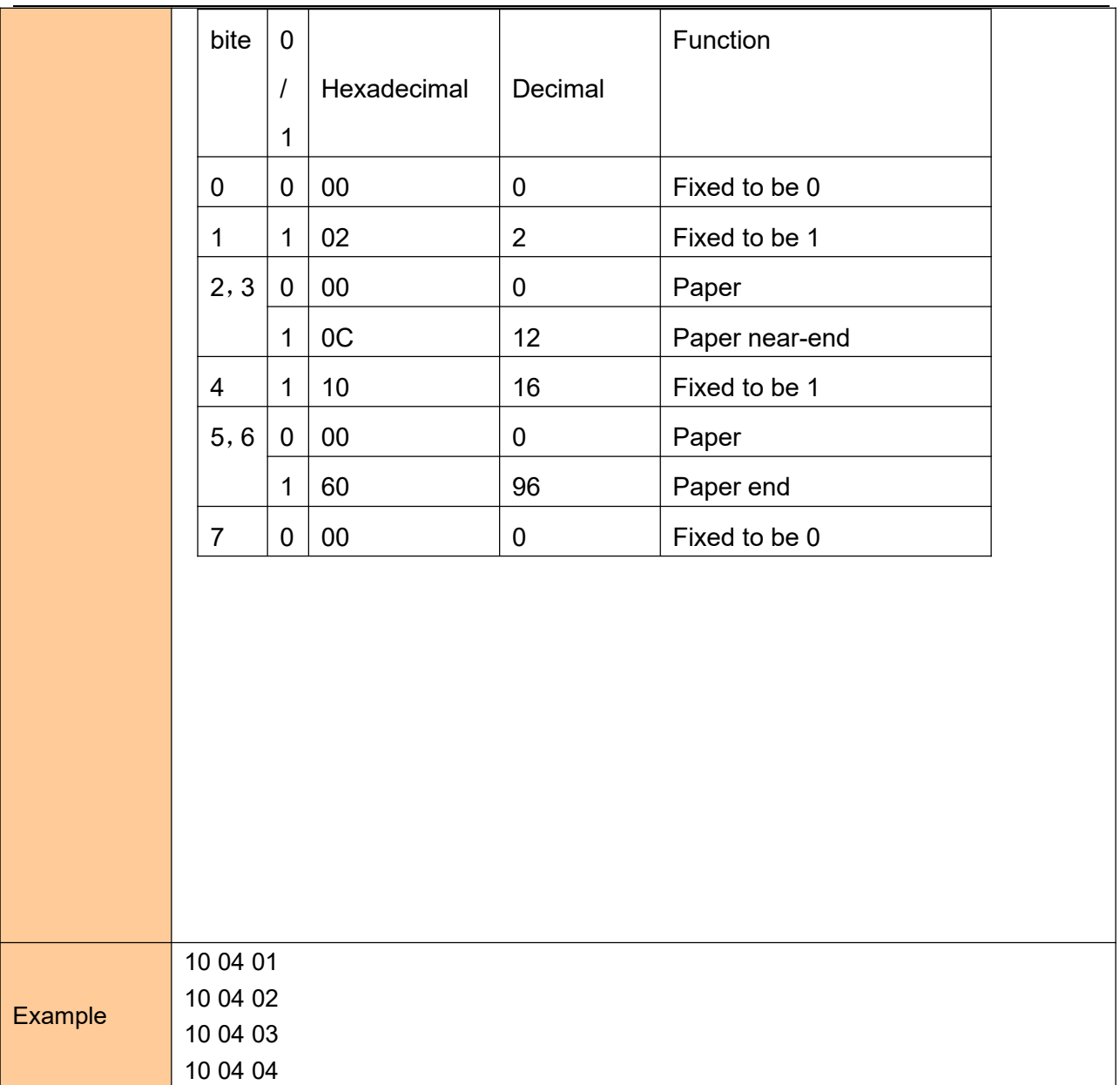

# <span id="page-49-0"></span>⑦**Two-dimensional bar code commands**

# <span id="page-49-1"></span>**Mode type of QR code**

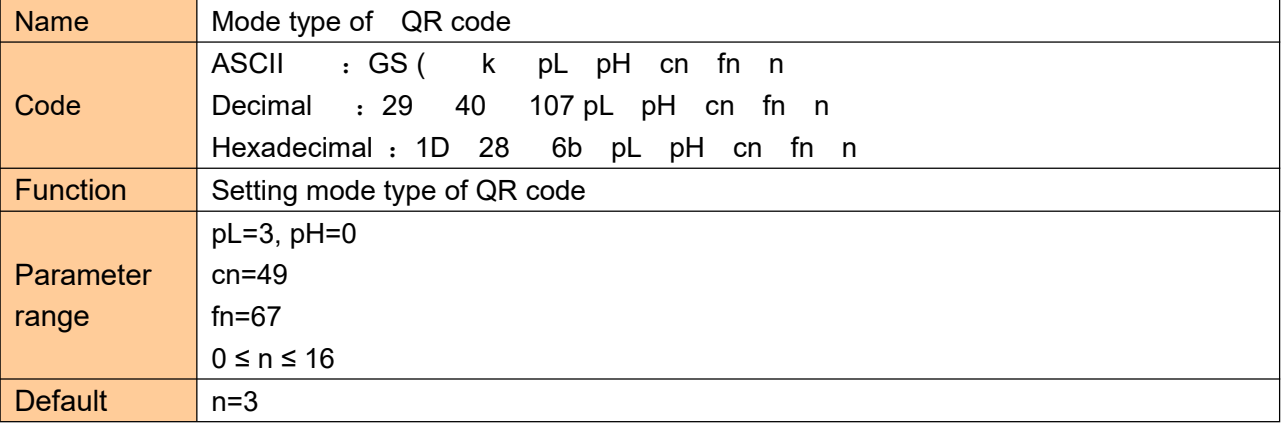

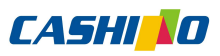

凱 勝 諾 Xiamen Cashino Technology Co., Ltd. **EP-380C** User Manual

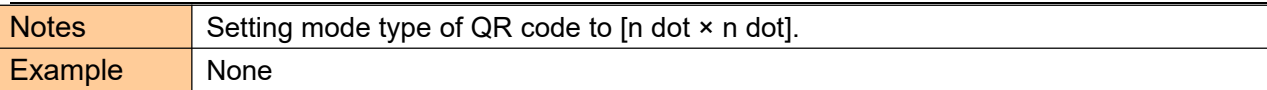

# <span id="page-50-0"></span>**Setting error correction level of QR code**

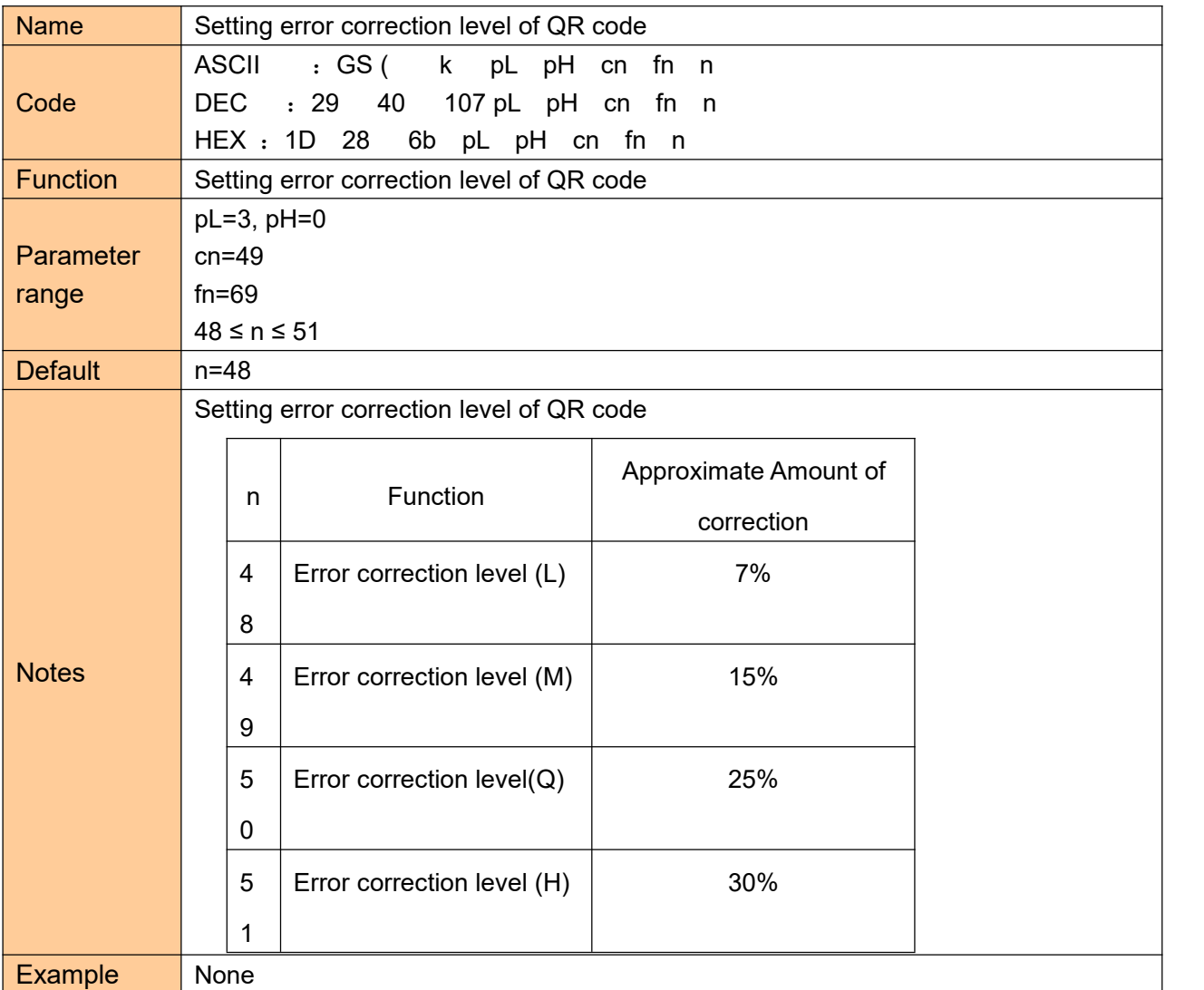

## <span id="page-50-1"></span>**Store QR code data to QR code data buffer**

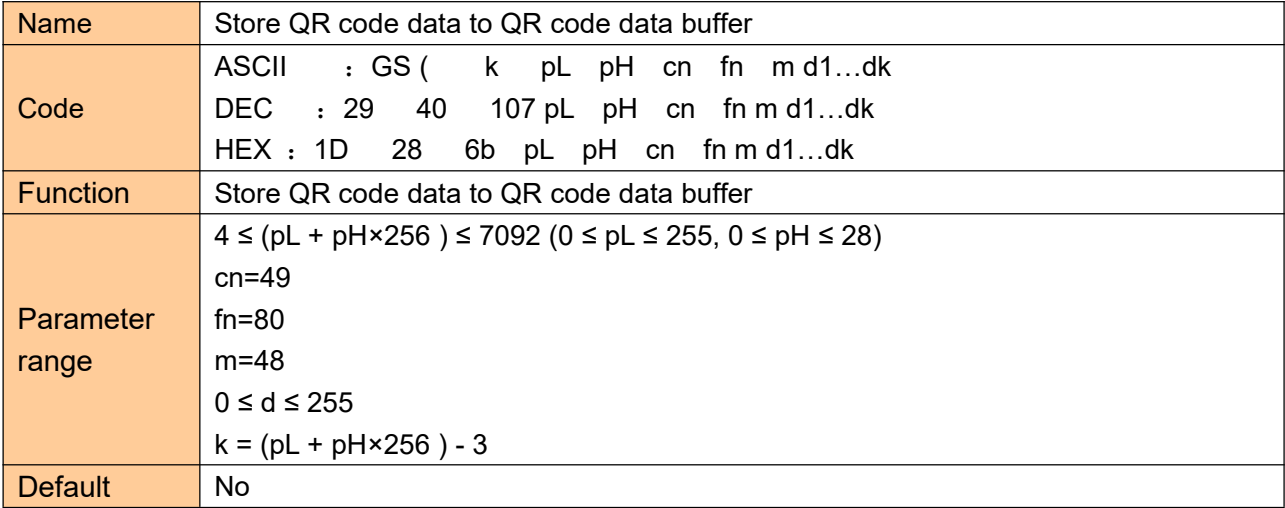

# **CASHIND**

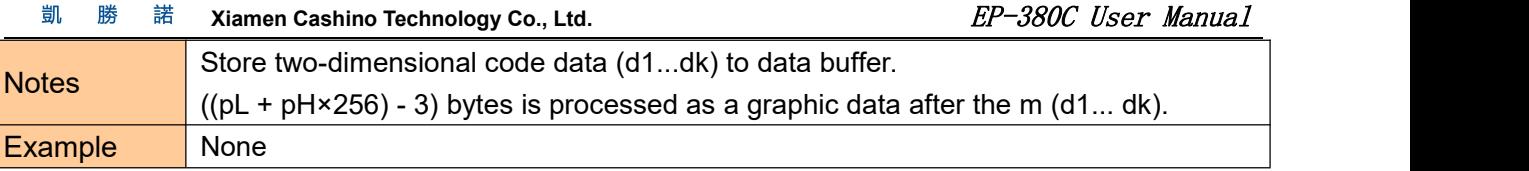

# <span id="page-51-0"></span>**Printing QR code**

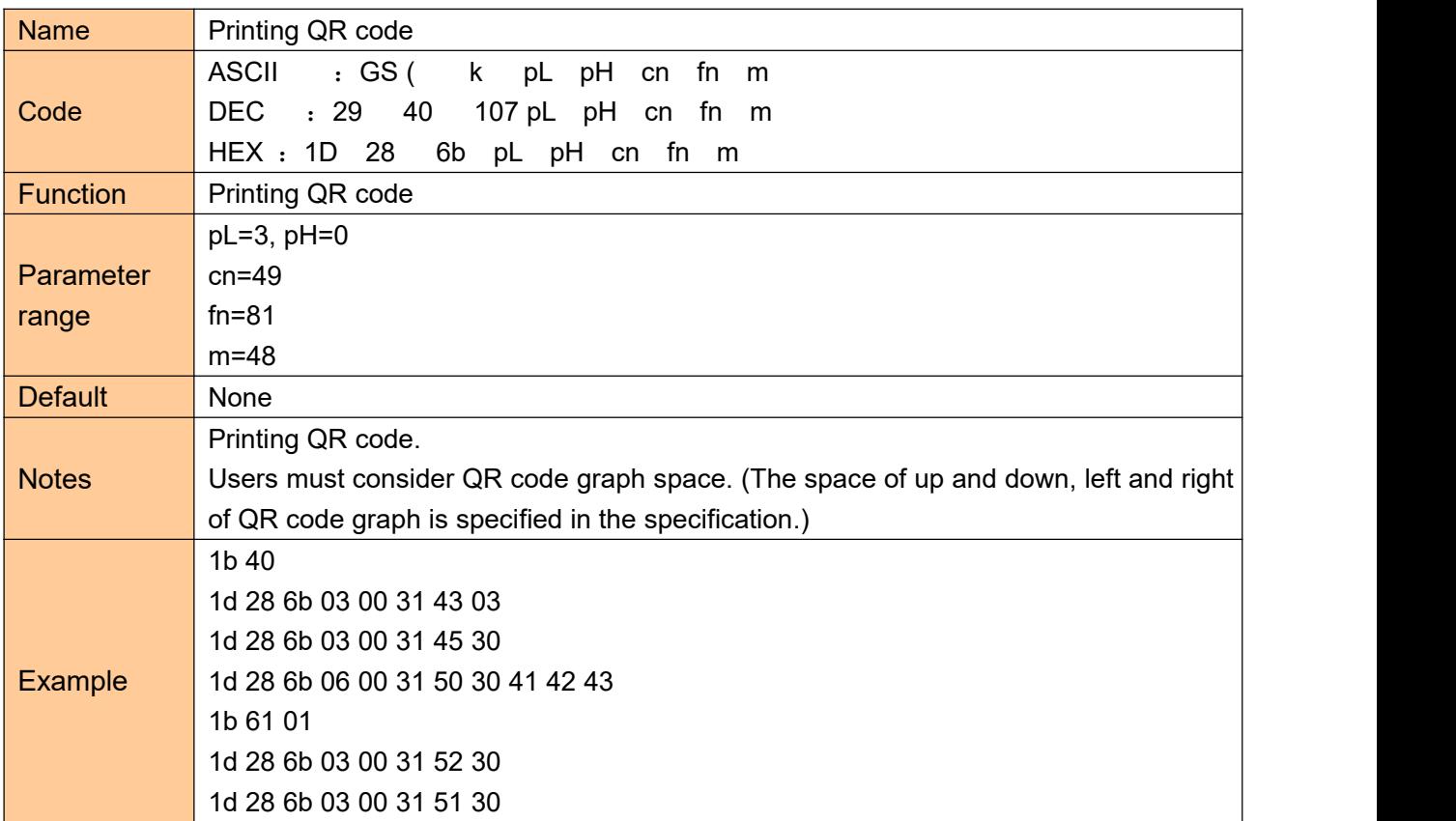

# <span id="page-51-1"></span>**Setting QR code graph information**

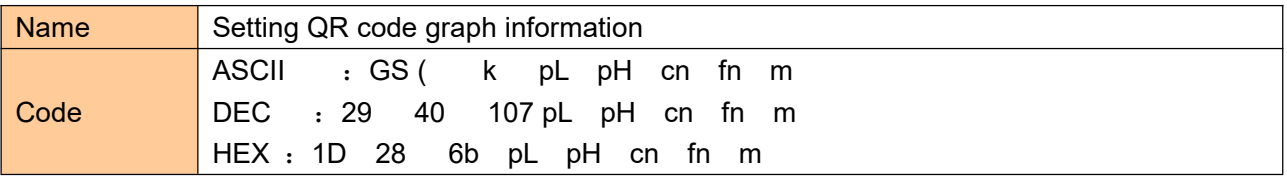

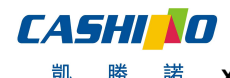

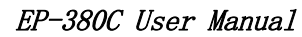

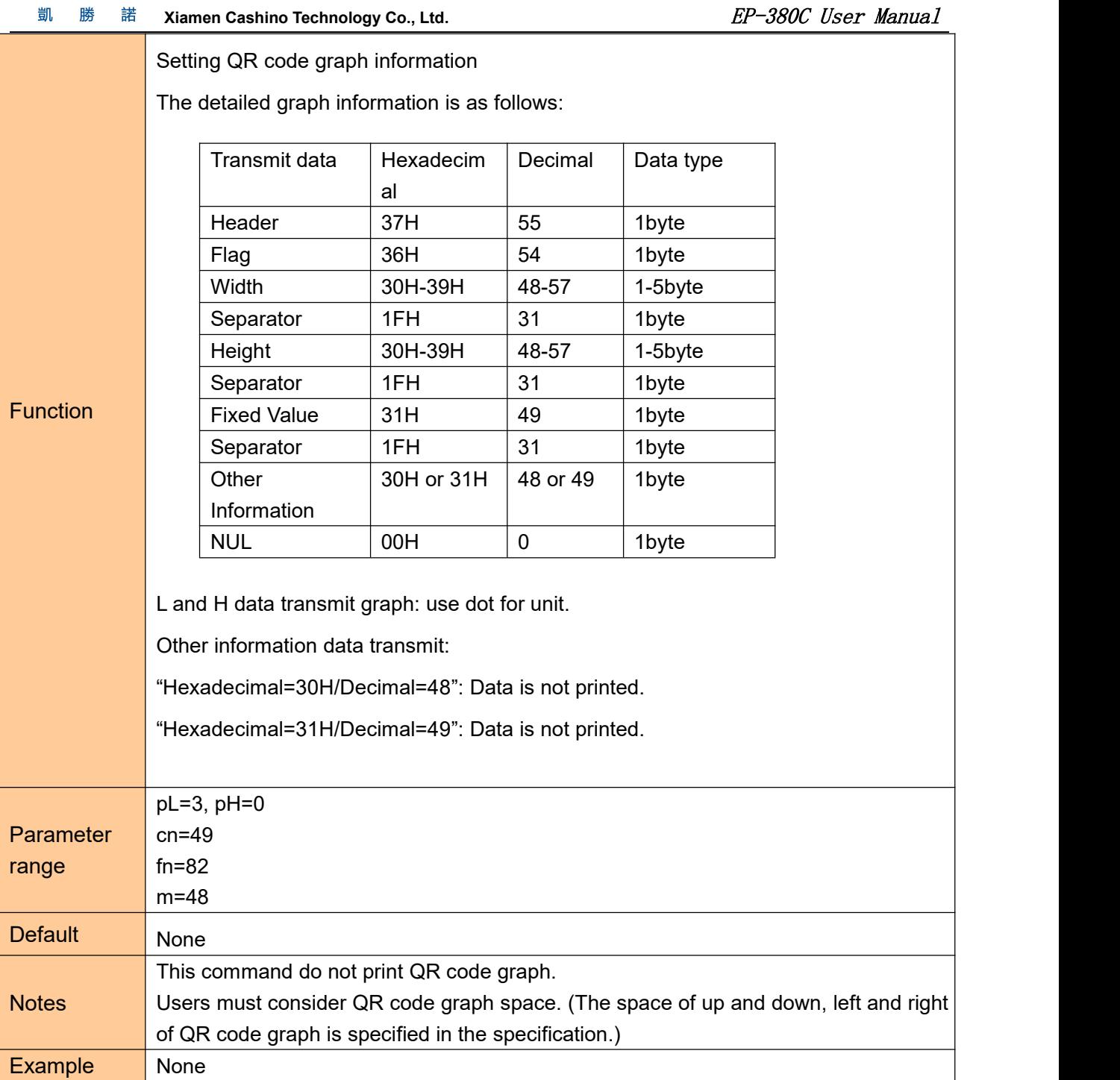

# <span id="page-52-0"></span>**Printing two dimensional code**

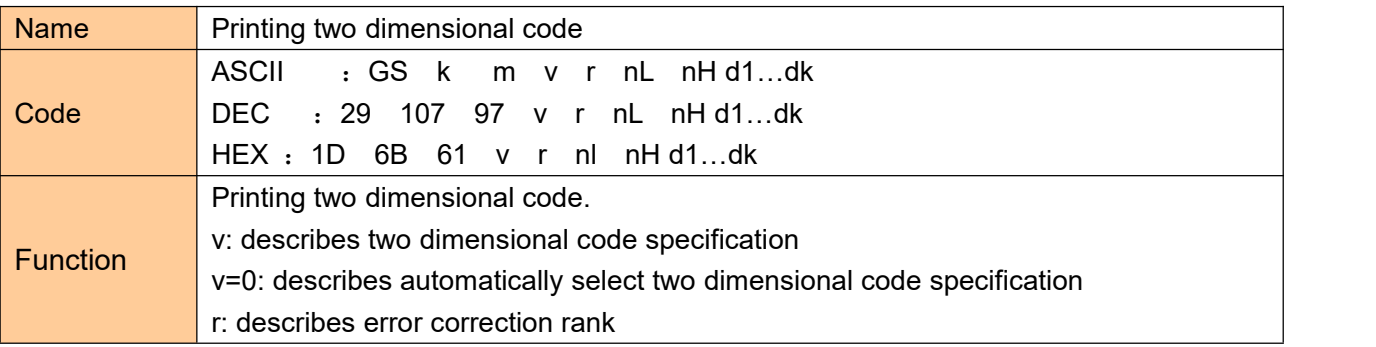

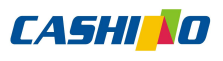

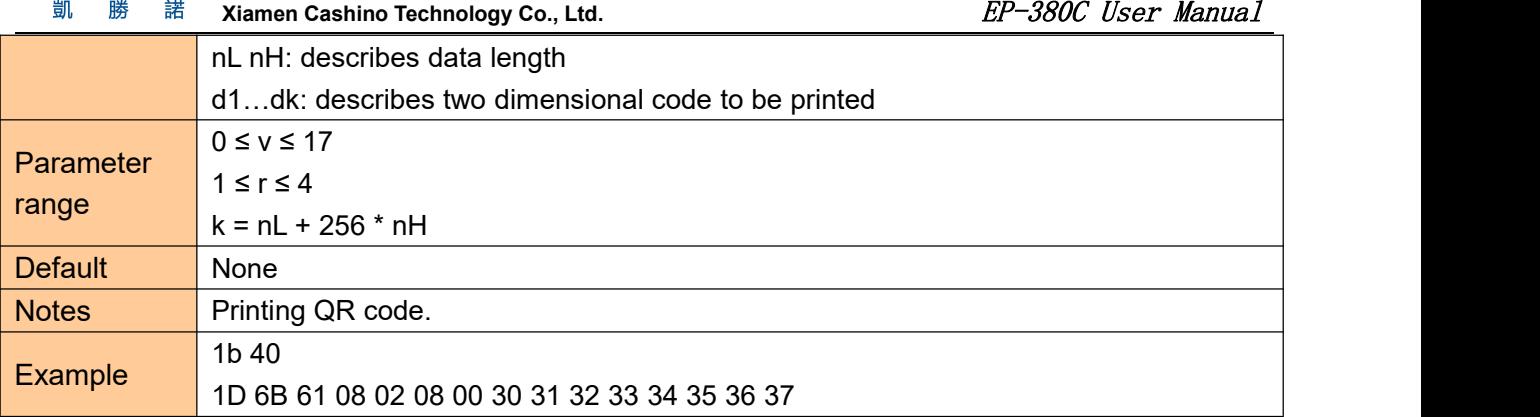

# <span id="page-53-0"></span>⑧**Printing double QR code**

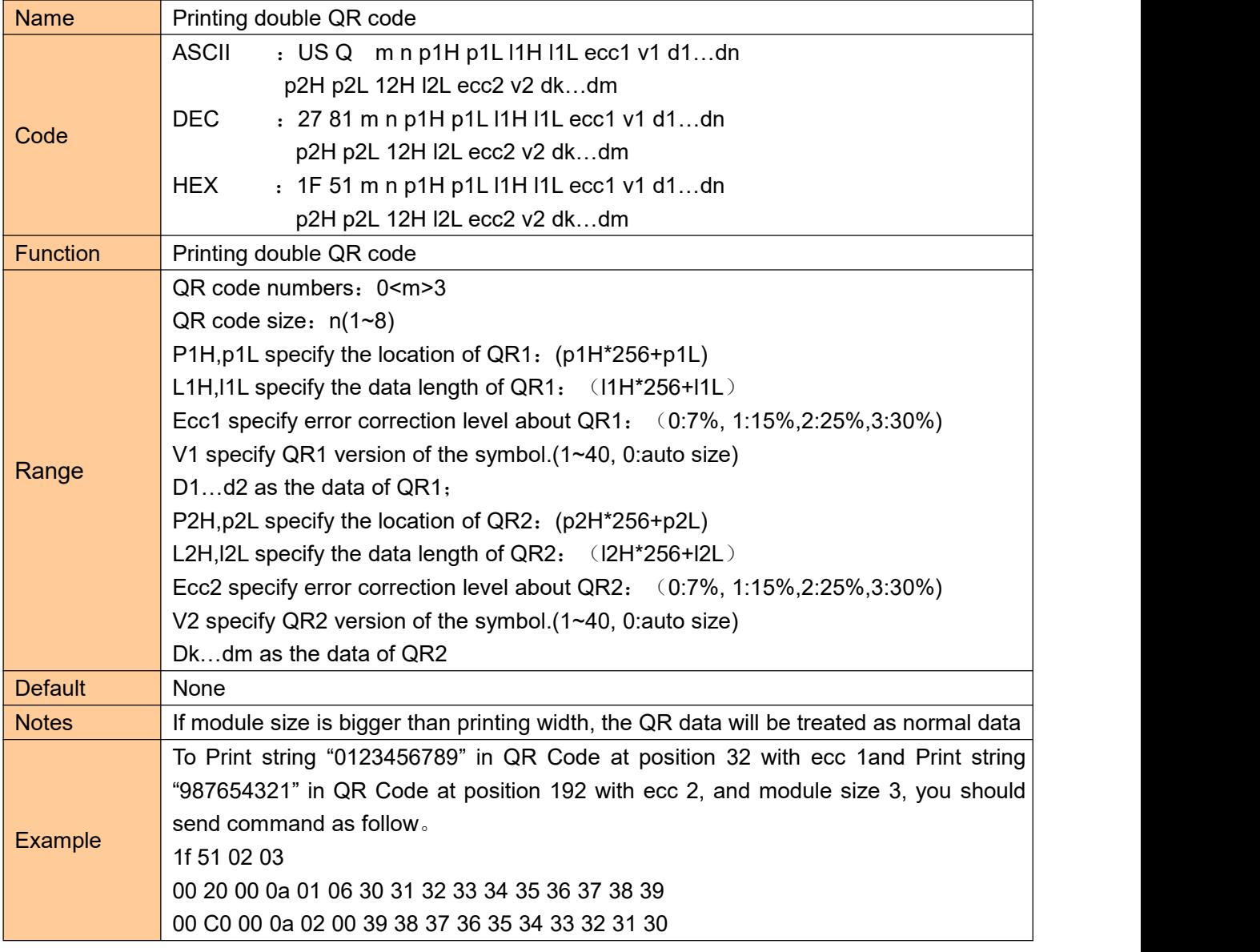

# <span id="page-53-1"></span>⑨**Other commands**

#### <span id="page-53-2"></span>**Printer reset**

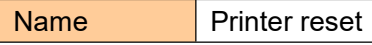

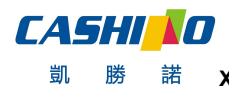

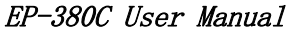

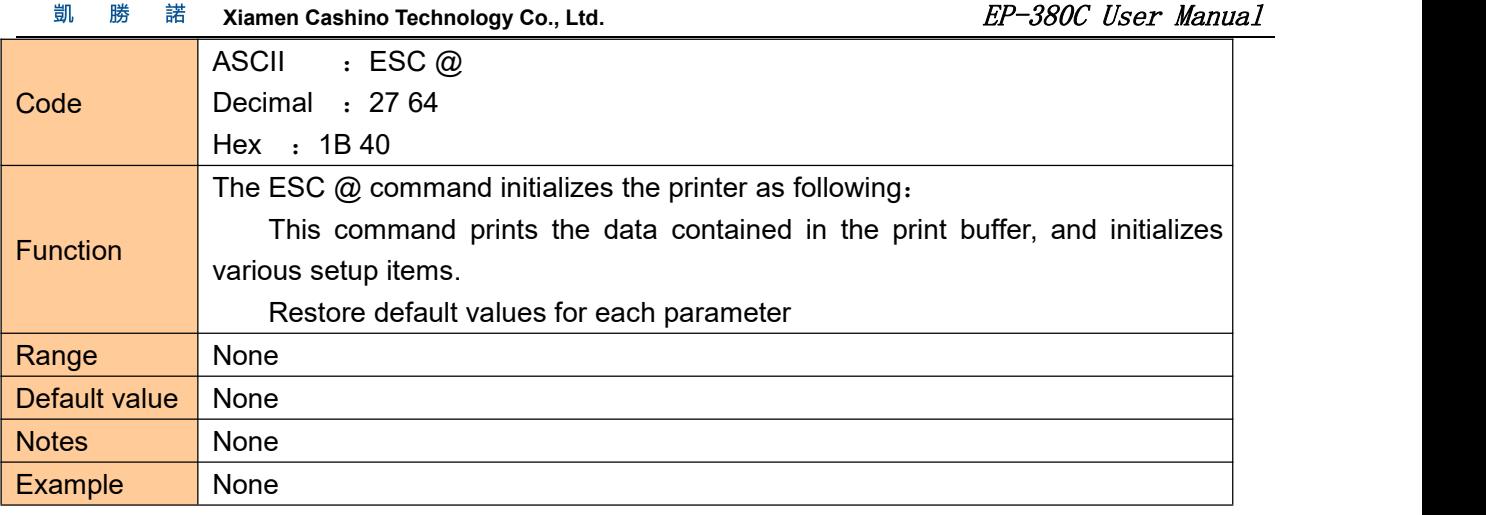

# <span id="page-54-0"></span>**Print self-test page**

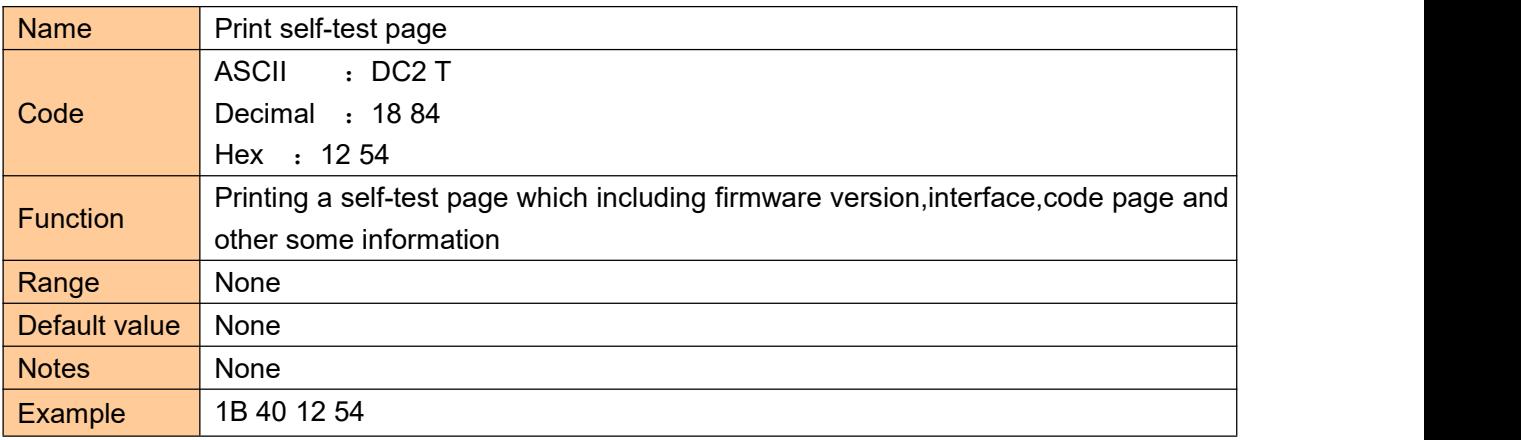

# <span id="page-54-1"></span>**Paper cut**

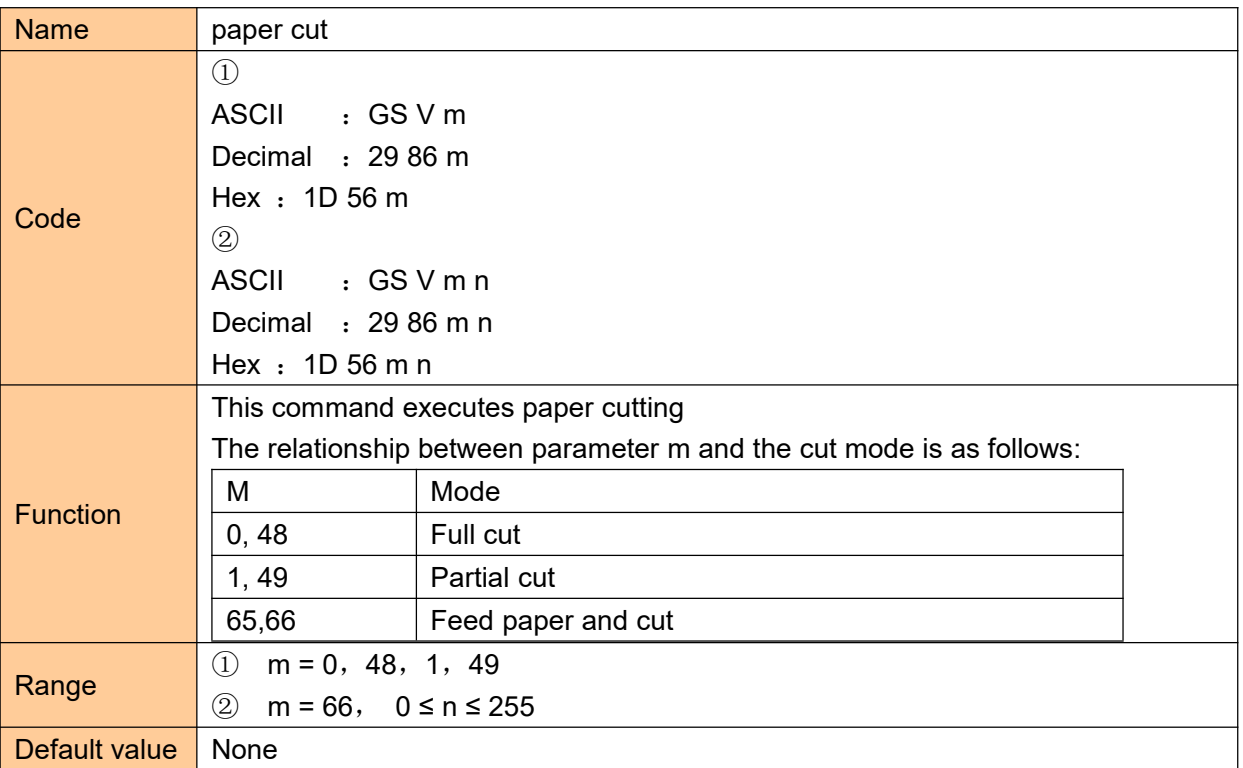

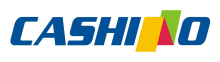

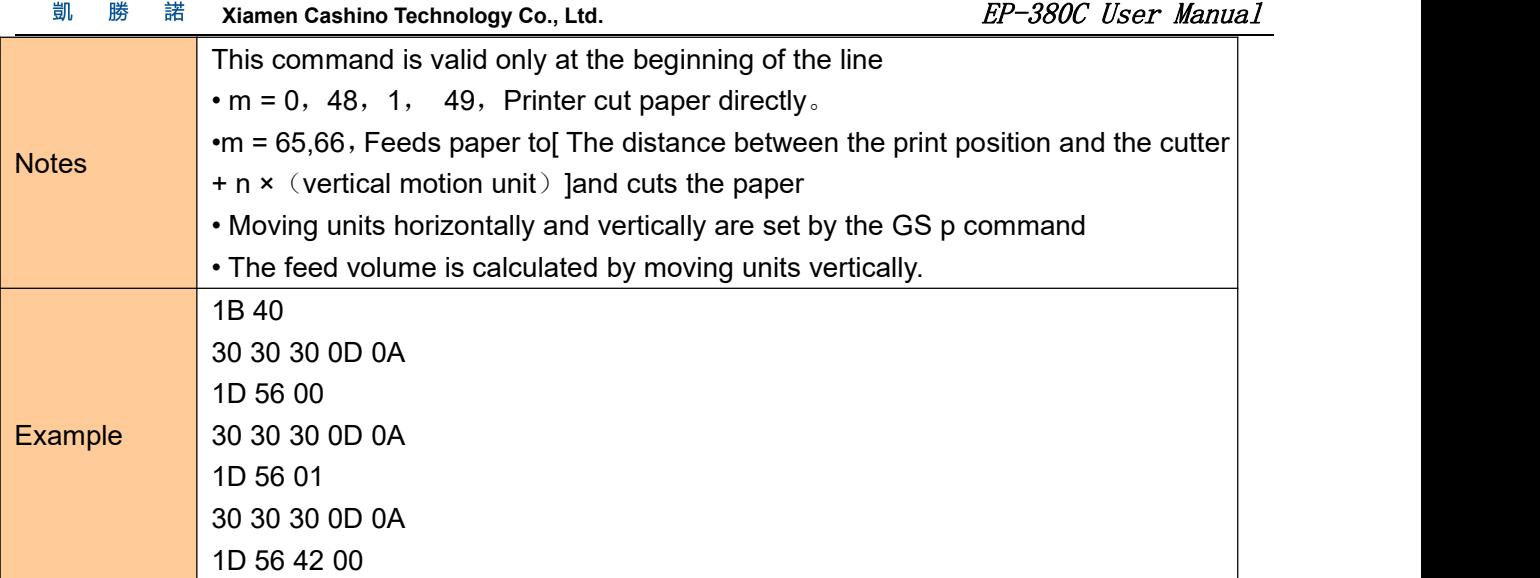

# <span id="page-55-0"></span>**Full cut**

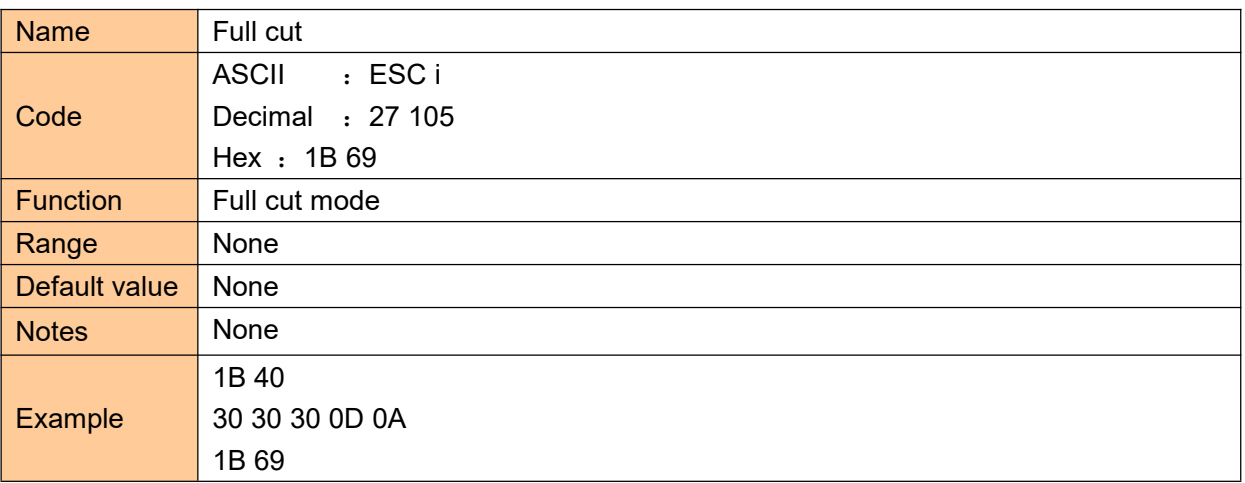

# <span id="page-55-1"></span>**Partial cut**

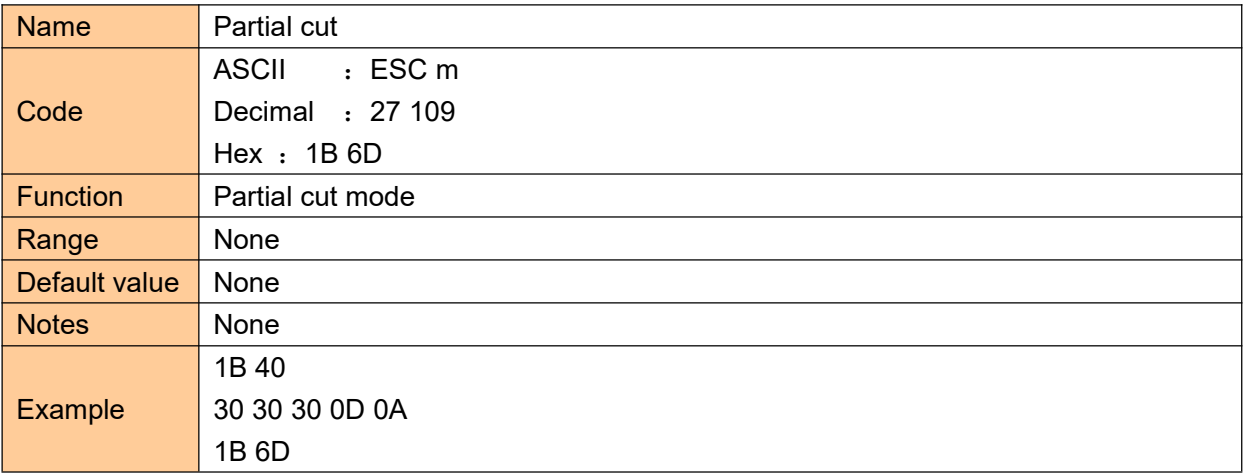

# <span id="page-55-2"></span>**Specified pulse generation**

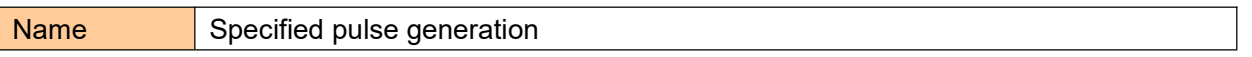

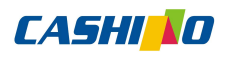

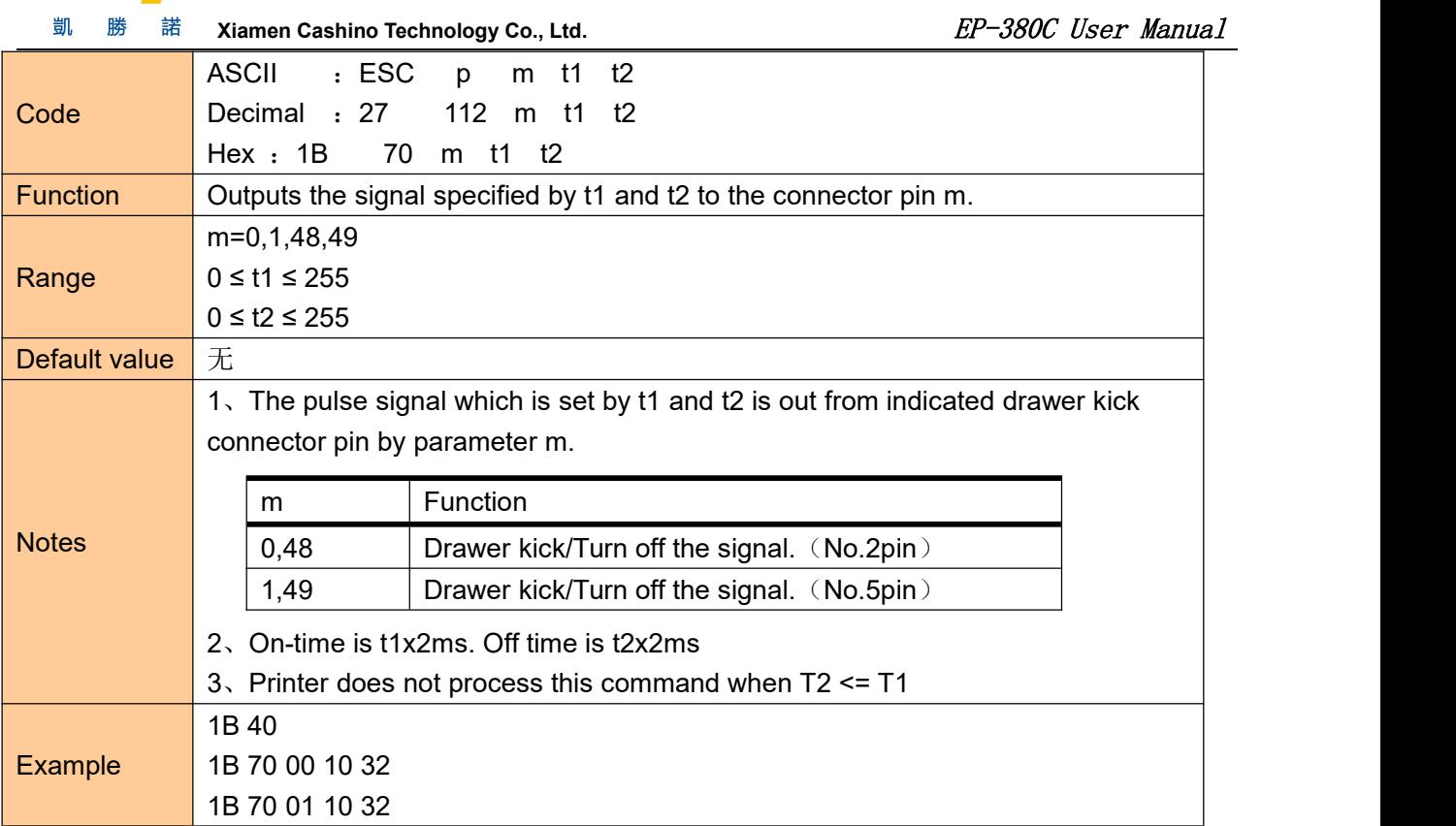